## **LASER MIRROR SCANNER LMS-Q280i TECHNICAL DOCUMENTATION AND USER'S INSTRUCTIONS**

Version 07/2004 CE Rev. 25-03-2004 (V5.63) Rev. 01-07-2004 (V5.64)

(c) 2004 *RIEGL* Austria

All rights reserved.

This manual has been compiled with care. However, should you discover any error, we would be grateful if you would let us know.

*RIEGL Laser Measurement Systems* GmbH A-3580 Horn, Riedenburgstrasse 48, AUSTRIA Tel.: +43-2982-4211, Fax.: +43-2982-4210 e-mail: office@riegl.co.at **www.riegl.com**

## Important Note:

The LMS-Q280i makes use of a high power laser source and an extremely high sensitive optical receiver. As a result of this powerful signal detection electronics, the LMS-Q280i works with non-cooperative targets (natural reflecting targets like trees, stones etc.) as well as with cooperative targets (reflecting targets). The following reflecting target materials can be used:

- o Reflecting paint
- o Reflecting foil

**Due to the high power level of the laser transmitter, high quality glass retro-reflectors must not be used as a target !!! Using such retroreflectors can permanently damage the instrument.**

# CONTENS

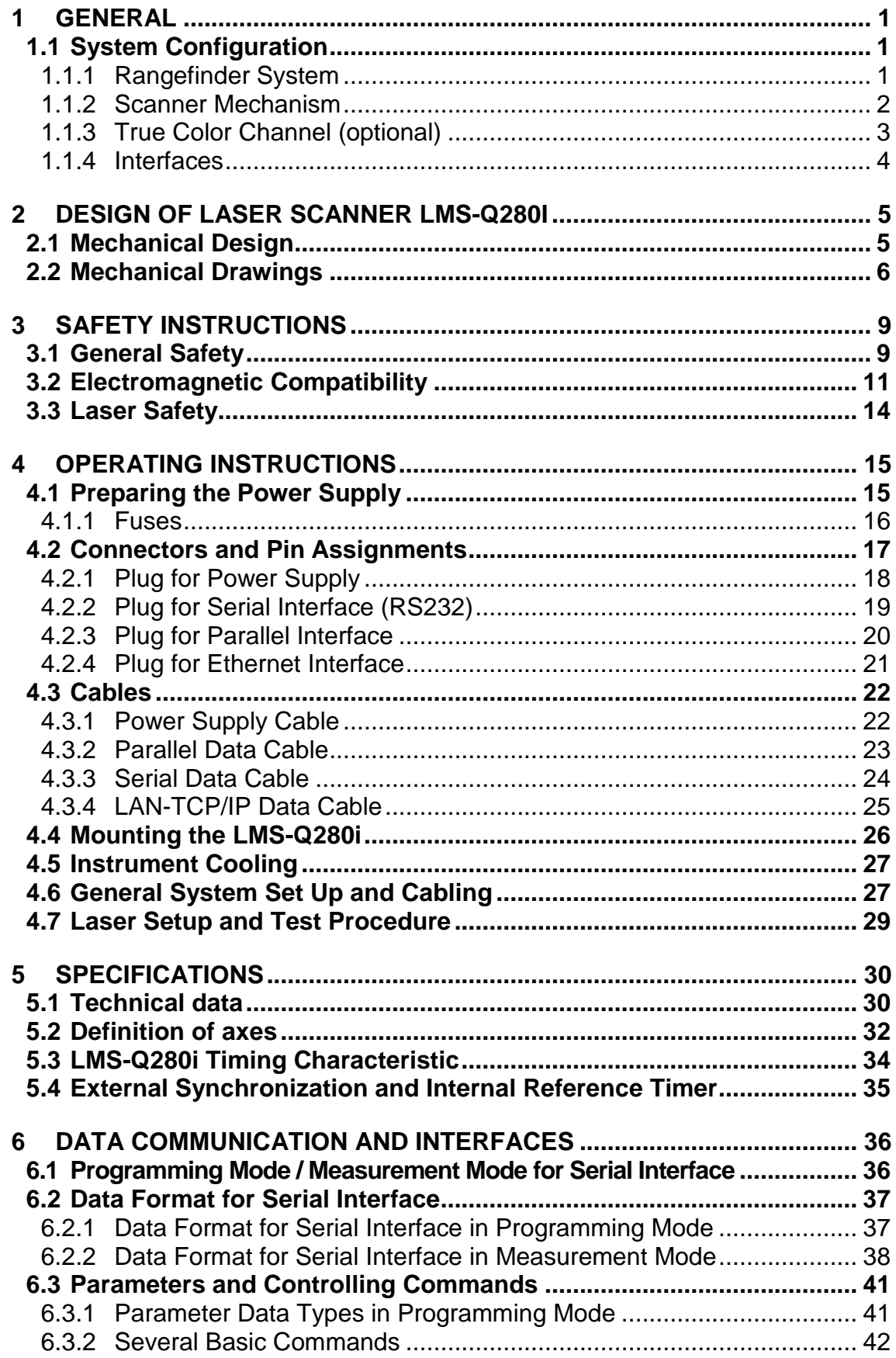

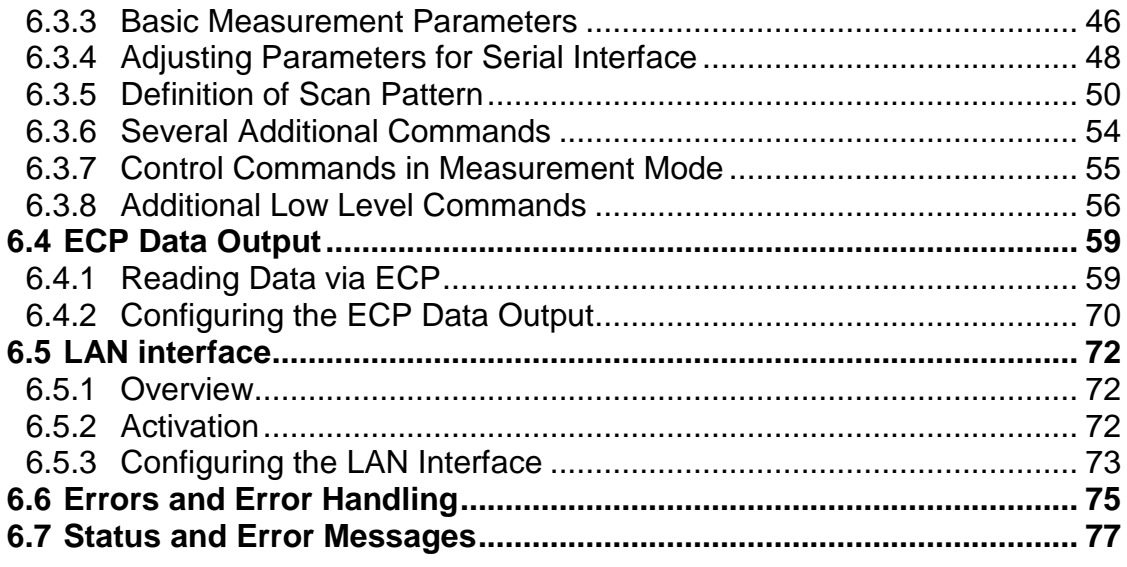

# <span id="page-4-0"></span>**1 General**

The **Laser Mirror Scanner LMS-Q280i** is a 2D laser scanner based upon accurately measuring the distance by means of electro-optical pulsed time-offlight range measurement and upon fast scanning the laser beam by means of an opto-mechanical scan mechanism. The high range performance, the fast line scanning, and the overall system design makes the LMS-Q280i well suited for airborne laser scanning applications.

# <span id="page-4-1"></span>**1.1 System Configuration**

The laser scanner LMS-Q280i consists mainly of two subsystems, an accurate laser rangefinder electronics and a line scanning mechanism, installed in a rugged housing.

## <span id="page-4-2"></span>**1.1.1 Rangefinder System**

The rangefinder system is based upon the principle of time-of-flight measurement of short infrared laser pulses.

A laser source emits infrared light pulses, which are collimated by a transmitter lens system. Via the receiver lens, part of the echo signal reflected by the target hits a photodiode which generates an electrical receiver signal. The time interval between transmitted and received pulses is counted by means of a quartz-stabilized clock frequency. The measured time value is passed to the internal microcomputer which processes the measured data and prepares it for data output.

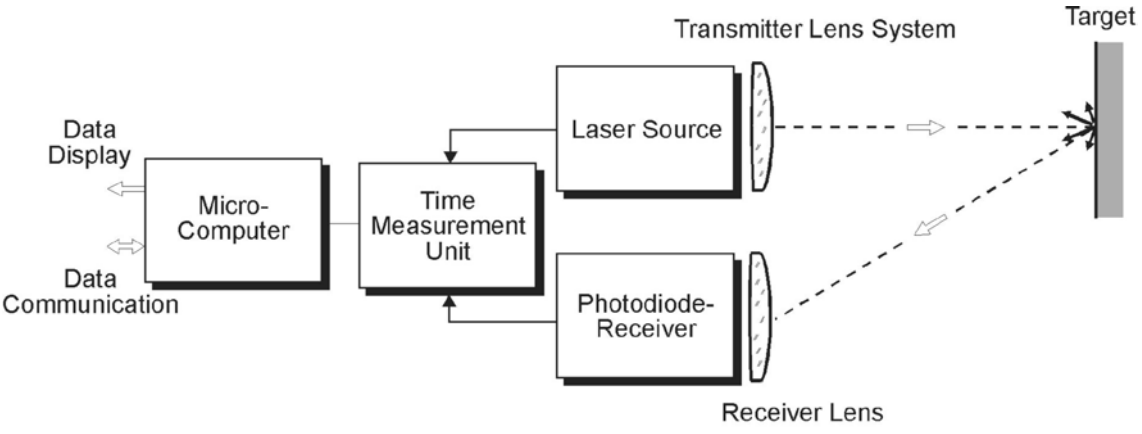

Fig. 1 Measurement principle of the pulsed range finder

## <span id="page-5-0"></span>**1.1.2 Scanner Mechanism**

The scanner mechanism deflects the laser beam for range measurement into a precisely defined direction. Each scan line is composed of a number of pixels (single laser measurements).

The angular deflection of the laser beam is realized by a rotating polygon mirror wheel. The polygon-mirror is composed of flat reflective surfaces arranged around the wheel perimeter. The wheel rotates continuously at a fixed speed to provide repetitive unidirectional scans.

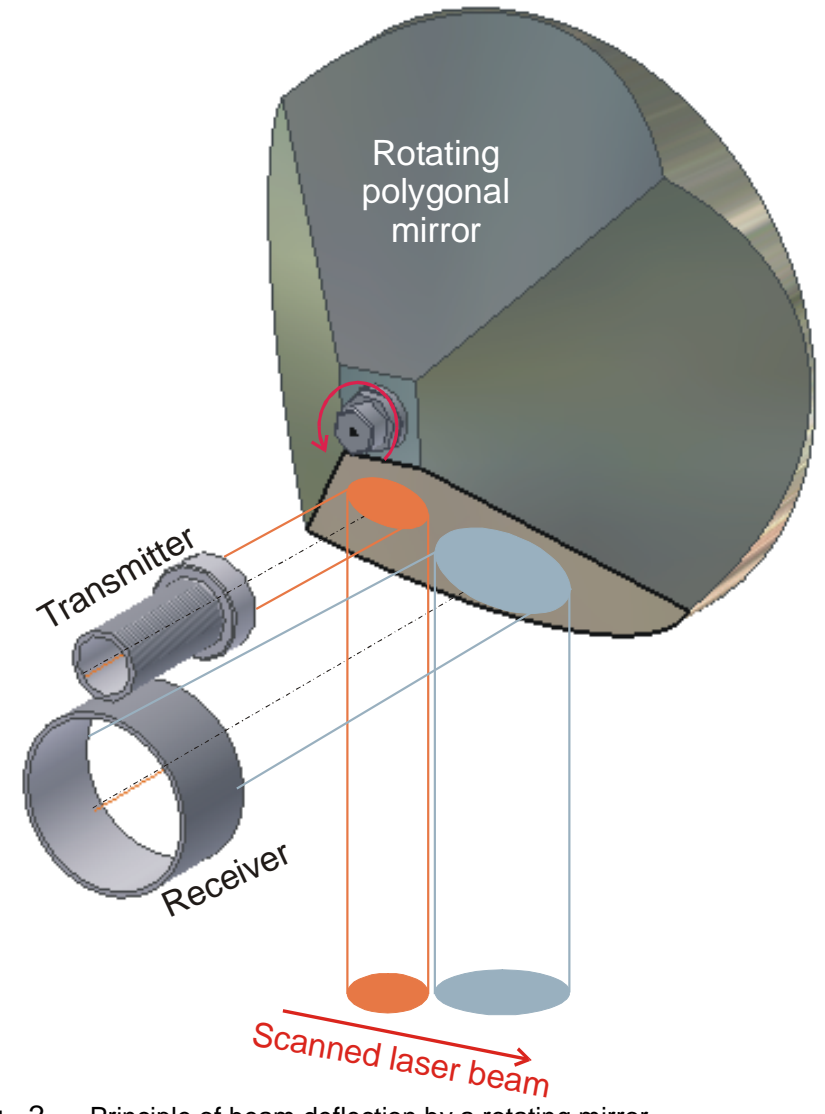

Fig. 2 Principle of beam deflection by a rotating mirror

Due to the finite aperture dimensions, only a fractional part of the polygon mirror surfaces (excluding the edge areas) can be used for scanning (please refer to chapter [5.3, LMS-Q280i Timing characteristic\)](#page-37-0).

## <span id="page-6-0"></span>**1.1.3 True Color Channel (optional)**

Beside the laser transmitter and the laser receiver, the LMS-Q280i has optionally an integrated true color channel which provides the color of the target´s surface as an additional information to each laser measurement. Color data are included in the binary data stream of the LMS-Q280i allowing straightforward texturing of scanned surface model.

## <span id="page-7-0"></span>**1.1.4 Interfaces**

#### **1.1.4.1 Electrical Interfaces**

The laser scanner LMS-Q280i requires a single power supply with nominally 24V DC.

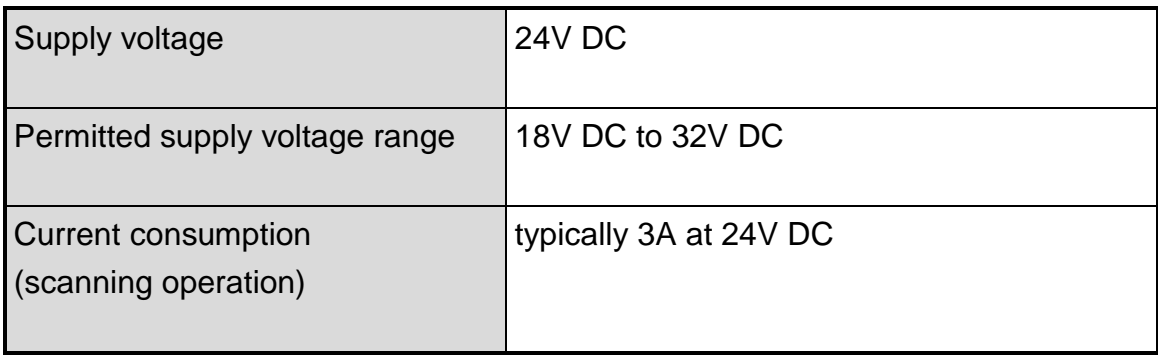

#### **1.1.4.2 Data Interfaces**

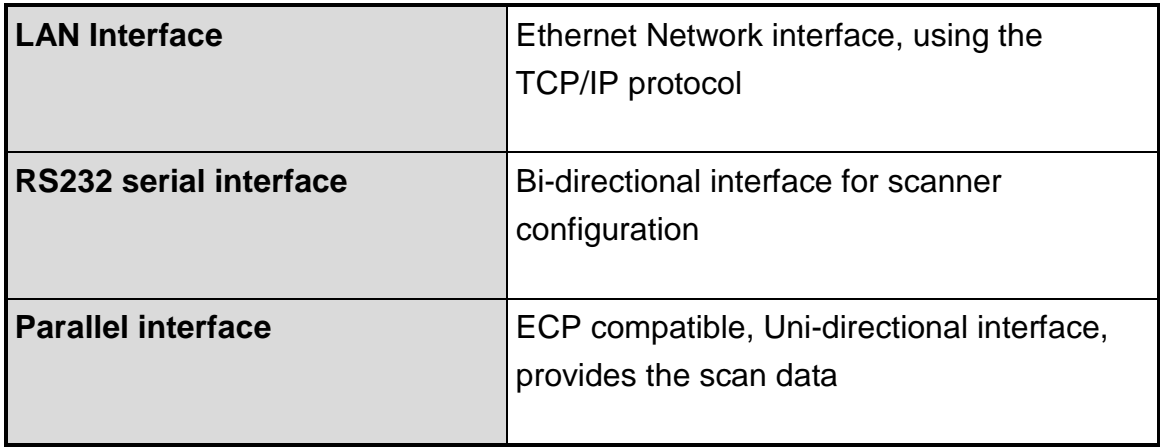

The pin assignment of the interface connectors can be found in chapter [4.2,](#page-20-0) [Connectors and Pin Assignments.](#page-20-0)

# <span id="page-8-0"></span>**2 Design of Laser Scanner LMS-Q280i**

# <span id="page-8-1"></span>**2.1 Mechanical Design**

The housing of the LMS-Q280i laser scanner is designed to meet the requirements for an installation on board of an airplane or helicopter. The slim design and the scan direction perpendicular to the longitudinal axis of the laser scanner allows straightforward integration also under narrow space conditions.

The housing consists of a very stable base plate, which carries 6 pcs. M6 mounting threads and the beam output aperture window.

The top plate provides 6 pcs. M6 mounting threads for the installation of an inertial measurement unit or other additional equipment. This mounting threads are firmly connected to the internal frame structure. Additionally, the top plate is equipped with a heat-sink profile.

For adequate heat dissipation, the rear plate is equipped with a heat-sink profile. On this side of the laser scanner, there are the connectors for power supply and data interface as well as the fuse holders located.

For additional information about heat dissipation, please refer to chapter [4.5,](#page-30-0) [Instrument Cooling](#page-30-0)

The front plate carries a desiccant cartridge and valve for nitrogen purging of the instrument.

The side plates are made of aluminum profile shells.

All outer parts are colorless or black anodized.

The figures on the next pages show the mechanical dimensions of the LMS-Q280i laser scanner.

# <span id="page-9-0"></span>**2.2 Mechanical Drawings**

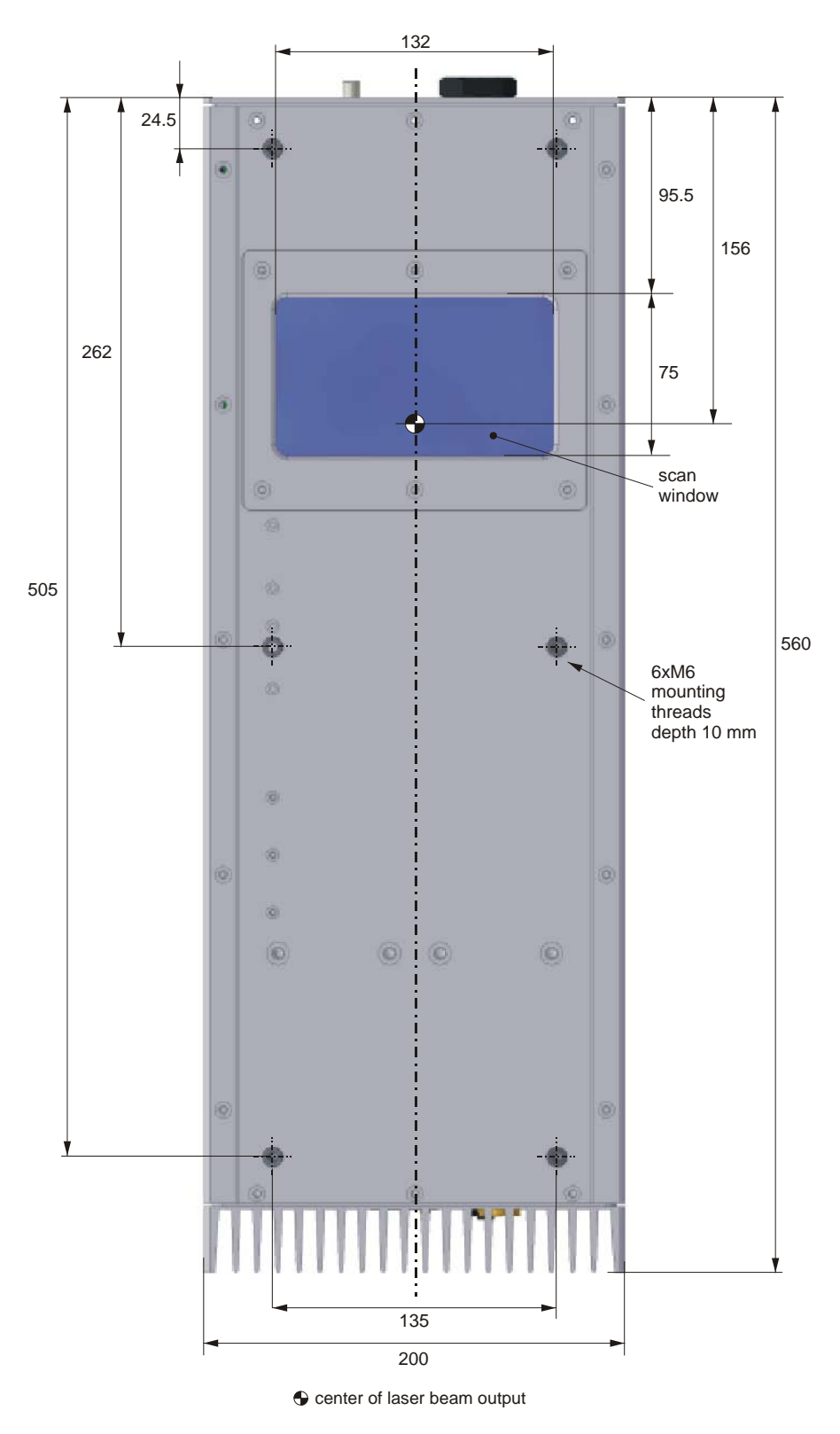

Fig. 3 Bottom view of LMS-Q280i (base plate side)

Page 7 of 79

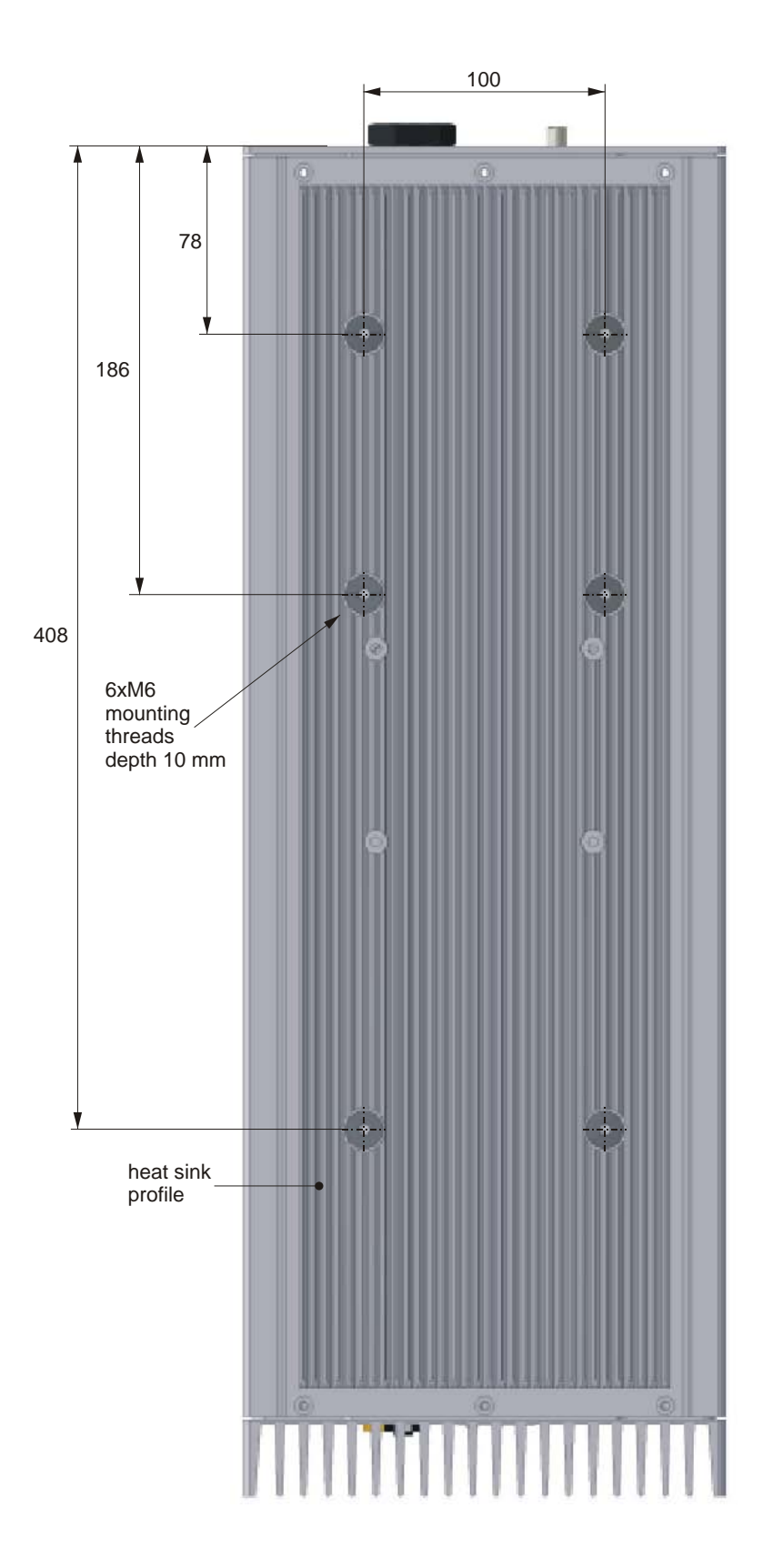

Fig. 4 Top view of LMS-Q280i (top plate side)

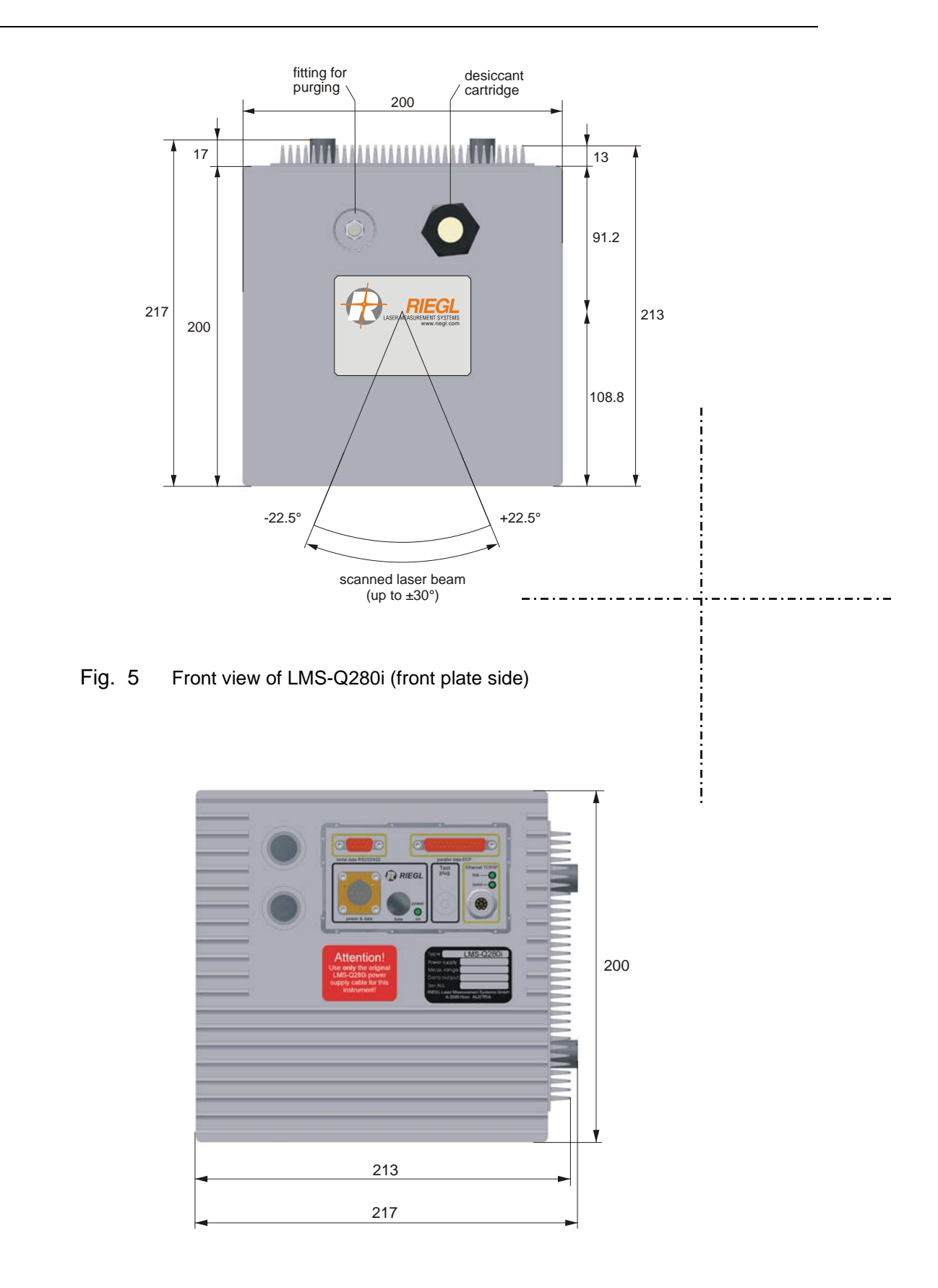

Fig. 6 Rear view of LMS-Q280i (rear plate side)

# <span id="page-12-0"></span>**3 Safety Instructions**

## <span id="page-12-1"></span>**3.1 General Safety**

#### **GENERAL SAFETY EN 61010-1**

*LMS-Q280i* meets or exceeds the requirements of the following European Standard: **EN 61010-1** (April 1993) *Safety requirements for electrical equipment for measurement, control, and laboratory use* Part 1: *General Requirements*

Note the following explanations and important instructions:

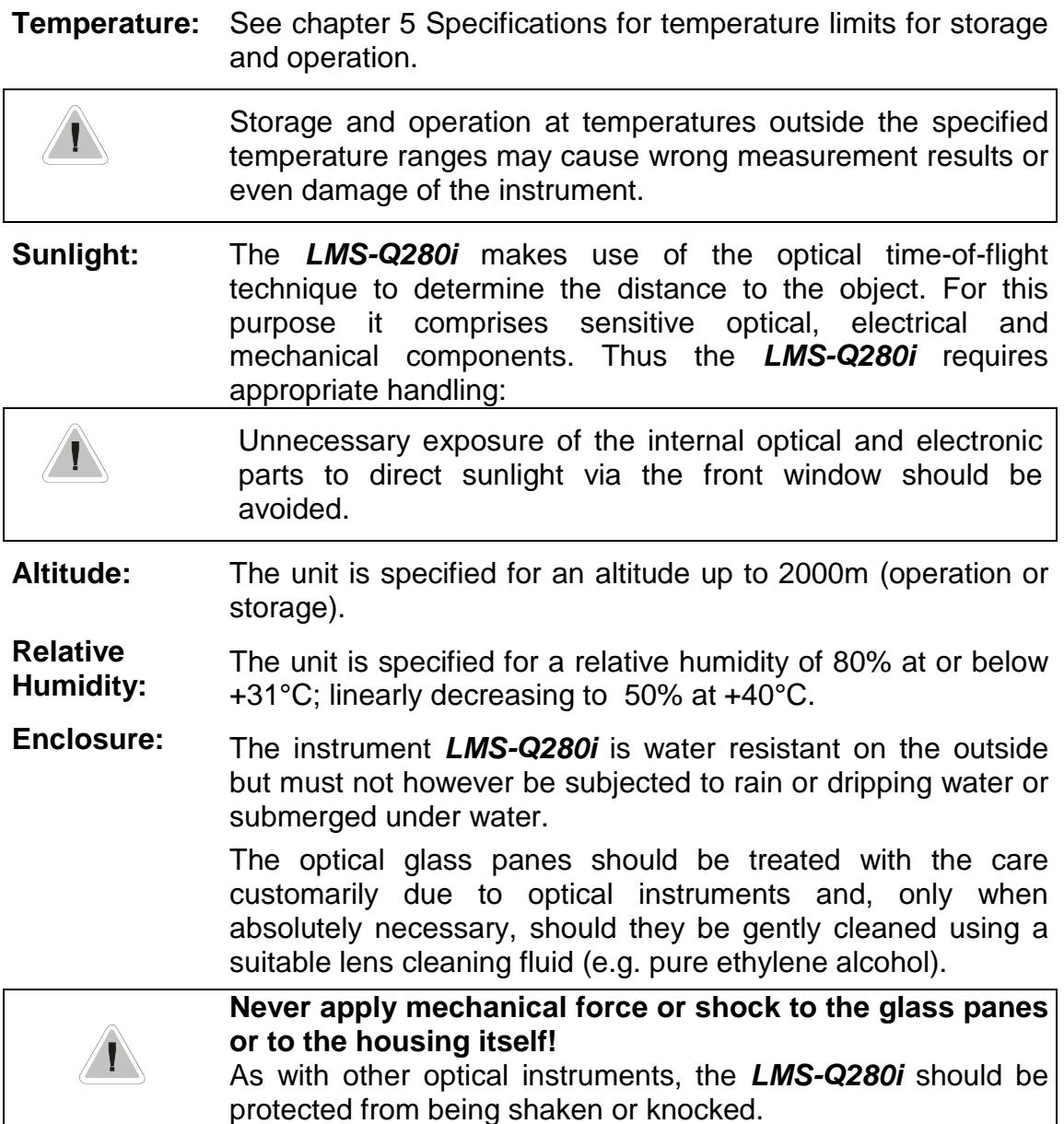

**Power supply:** Before operating the *LMS-Q280i* make sure that its case is properly grounded.

The power supply cable is to be connected with a suitable DC-power supply with a maximum voltage of 32 V DC (nominal 24 V DC).

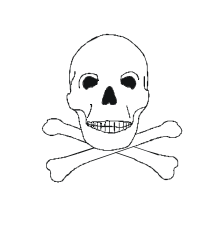

The instrument **must never** be connected to 110 or 230 VAC!

Opening the instrument is unacceptable due to the danger presented by the high voltages, and must therefore be avoided at all costs.

The negative pole of the external line voltage is directly connected to the instrument's housing. This should be remembered when connecting it to other instruments.

ANY USE OF THE *LMS-Q280i* IN CONTRADICTION TO THE INSTRUCTIONS AS GIVEN IN THE MANUAL CAN BE DANGEROUS AND IS, THEREFORE, STRICTLY FORBIDDEN!

# <span id="page-14-0"></span>**3.2 Electromagnetic Compatibility**

#### **ELECTROMAGNETIC COMPATIBILITY<sup>1</sup> 1999 EN 61326**

*Laser scanner LMS-Q280i* meets or exceeds the requirements of the following European Standards:

**EN 61326-1** (1997) *Electrical equipment for measurement, control and laboratory use; EMC requirements;* Part 1: *General requirements* (IEC 61326-1:1997)

**EN 61326/A1** (1998) *Electrical equipment for measurement, control and laboratory use; EMC requirements* (IEC 61326:1997/A1:1998)

#### **WARNING:**

The *LMS-Q280i* is a class A equipment intended for industrial environment. Therefore, it **must not** be used in residential, commercial and light industry environment.

The labeling of the *LMS-Q280i*, which is affixed on the front side of the housing of the instrument, meets the requirements of the commission's guideline 89/336/EEC:

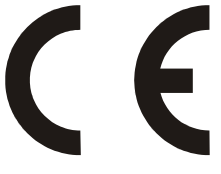

 $1)$  The tests have been run using default scanner parameter settings. The tests have been performed using original *RIEGL* data and power supply cables, powered with 24 V DC provided by an PbGel-Powerpack.

To maintain emission requirements when connecting to the I/O interface of the LMS-Q280i use only a high-quality shielded data interface cable. The cable shield must have low impedance connections to both connector housings.

Any changes or modifications to the standard equipment not expressly approved by *RIEGL* as well as any non-observance if the directions for installation may cause harmful interference and void the authorization to operate this equipment.

The following table lists the applied standards and the performance criteria (see also definition below) for the evaluation of the immunity test results:

#### **CISPR 16-1 Edition 2.1: 2002**

Specification for radio disturbance and immunity measuring apparatus and methods; Part 1: Radio disturbance and immunity measuring apparatus

#### **CISPR 16-2 Edition 1.2: 2002**

Specification for radio disturbance and immunity measuring apparatus and methods; Part 2: Methods of measurement of disturbances and immunity

## **EN 61000-4-2 + A1 + A2 : 2002**

Electromagnetic compatibility (EMC); Part 4-2: Testing and measurement techniques - Electrostatic discharge immunity test (IEC 61000-4-2:1995 + A1:1998 + A2:2001)

Performance Criterion B

#### **EN 61000-4-3 + A1 + A2: 2002**

Electromagnetic compatibility (EMC); Part 4-3: Testing and measurement techniques - Radiated, radio frequency, electromagnetic field immunity test (IEC 61000-4-3:1995 + A1:1998 + A2:2000)

Performance Criterion A

## **EN 61000-4-4 + A1 + A2: 2002**

Electromagnetic compatibility (EMC); Part 4-4: Testing and measurement techniques - Electrical fast transient/burst immunity test (IEC 61000-4- 4:1995 + A1:2000 + A2:2001)

Performance Criterion B

#### **EN 61000-4-5 + A1: 2002**

Electromagnetic compatibility (EMC); Part 4-5: Testing and measurement techniques - Surge immunity test (IEC 61000-4-5:1995 + A1:2001)

Performance Criterion C

#### **EN 61000-4-6 + A1: 2002**

Electromagnetic compatibility (EMC); Part 4-6: Testing and measurement techniques - Immunity to conducted disturbances, induced by radio frequency fields (IEC 61000-4-6:1996 + A1:2000)

Performance Criterion A

#### **EN 61000-4-8 + A1: 2002**

Electromagnetic Compatibility (EMC); Part 4-8: Testing and Measurement Techniques - Power Frequency Magnetic Field Immunity Test (IEC 61000- 4-8:1993 + A1: 2000) Performance Criterion A

Definition of the performance criteria and acceptable degradations:

Performance Criterion A: during testing, normal performance within defined limits

- additional distance depending range error up to  $\pm 10$  cm;
- additional statistical range error up to  $\pm 25$  cm;
- loss of range
- additional angle error up to  $\pm 1$  °;

Performance Criterion B: during testing, temporary degradation or loss of function or performance which is self-recovering

• loss or heavy degradation of functionalities during testing with selfrecovering after finishing the test;

- Performance Criterion C: during testing, temporary degradation or loss of function or performance which requires operator intervention or system reset occurs
	- loss or heavy degradation of functionalities during testing with selfrecovering after finishing the test; a system reset may occur;
	- loss or heavy degradation of functionalities which require simple user intervention, e.g. replacement of a fuse, switching the device Off and On, restoration of settings;

# <span id="page-17-0"></span>**3.3 Laser Safety**

The laser scanner instrument **LMS-Q280i** is classified as **Class 1** laser product in compliance with the International Eye safety regulation **IEC60825- 1:1993+A1:1997+A2:2001** and the European Eye safety regulation **EN60825- 1:1994+A1:2002+A2:2001** *Safety of Laser Products*, *Equipment Classification, Requirements and User´s Guide*.

*Class 1: Lasers which are safe under reasonably foreseeable conditions of operation, including the use of optical instruments for intrabeam viewing (IEC60825-1:2001, Sub-clause 8.2).*

The labeling of the **LMS-Q280i** meets the requirements of the above standard (IEC60825-1:2001, sub-clause 5.1 and 5.2). It is affixed two times near the front pane on the LMS-Q280i.

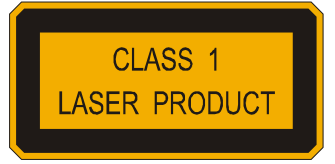

**CAUTION!** The invisible laser radiation *inside* the instrument may exceed the accessible emission limits of laser class 1, thus **never open the instrument's housing**! Do not operate evidently damaged instruments! If the instrument is handled incompetently, the manufacturers absolve themselves from granting any guarantee or insurance whatsoever.

Aligning the infrared laser instrument with the lenses of CCD-cameras or infrared night vision devices can result in damage to them and is therefore not permitted.

#### **Note: The laser beam exits the instrument via the front window as indicated in the mechanical drawings.**

**IMPORTANT NOTE :** This classification is based on the condition that the laser beam is continuously scanned. The LMS-Q280i emits laser radiation only, when in scanning operation. In case of any fault of the driving mechanism, the laser is switched off immediately.

# <span id="page-18-0"></span>**4 Operating Instructions**

# <span id="page-18-1"></span>**4.1 Preparing the Power Supply**

• All ground terminals of data interfaces, control lines and power supply and the housing are internally connected (common ground). Details are shown by the following scheme:

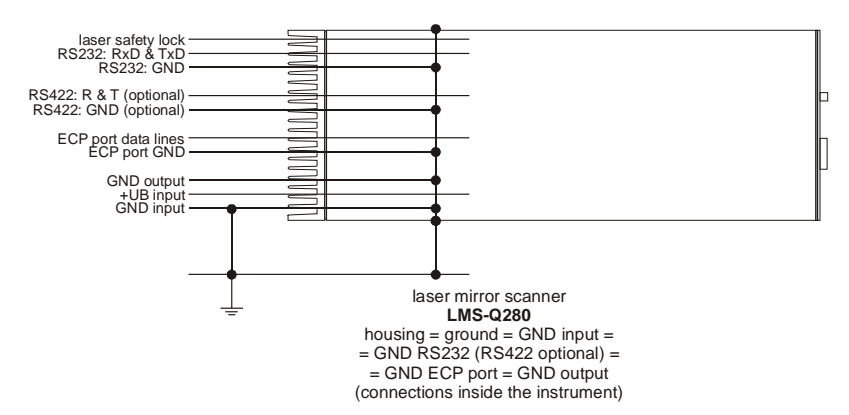

- The connections between the ground terminals and the housing, which are within the instrument, are **not suitable to drain off potential differences**. Therefore, further ground connections have to be provided during installation.
- The DC-power supply has to fulfill the requirements for 'Limited Circuit' according to EN 61010-1 and the requirements for 'SELV' circuits according to EN 60950.
- The power supply cable is to be connected to a suitable DC power supply with a voltage specified in chapter [5](#page-33-0) [Specifications.](#page-33-0) The negative pole of the supply voltage has to be grounded.
- The LMS-Q280i is protected by 3 fuses (located on the rear plate of the instrument), one for the range finder part electronics, one for the scanning mechanism and one for the laser transmitter (for fuse types and ratings see chapter [4.1.1\)](#page-19-0). The current drain capacity of the power supply must be at least three times the sum of the rated currents of the three fuses, so the fuses can be activated reliably if necessary (for example, in the case of false polarity).
- When using a long power supply cable, the drop of voltage should be considered when adjusting the supply voltage. The negative pole of the supply voltage should be connected to ground near the instrument.
- The internal resistance of the power supply must be low enough for the supply voltage not to fall short below the minimum voltage of the instrument.
- The control inputs, analog and digital outputs, and the serial interface of the laser mirror scanner may be connected only to equipment fulfilling the requirements for 'SELV' circuits according to EN 60950.
- •

**For electromagnetic compatibility, use only original** *RIEGL* **power supply cables and low-noise power supply units, which meet the relevant CE requirements.**

## <span id="page-19-0"></span>**4.1.1 Fuses**

The laser scanner LMS-Q280i is equipped with 3 glass tube fuses. The fuse holders are located at the rear side of the instrument.

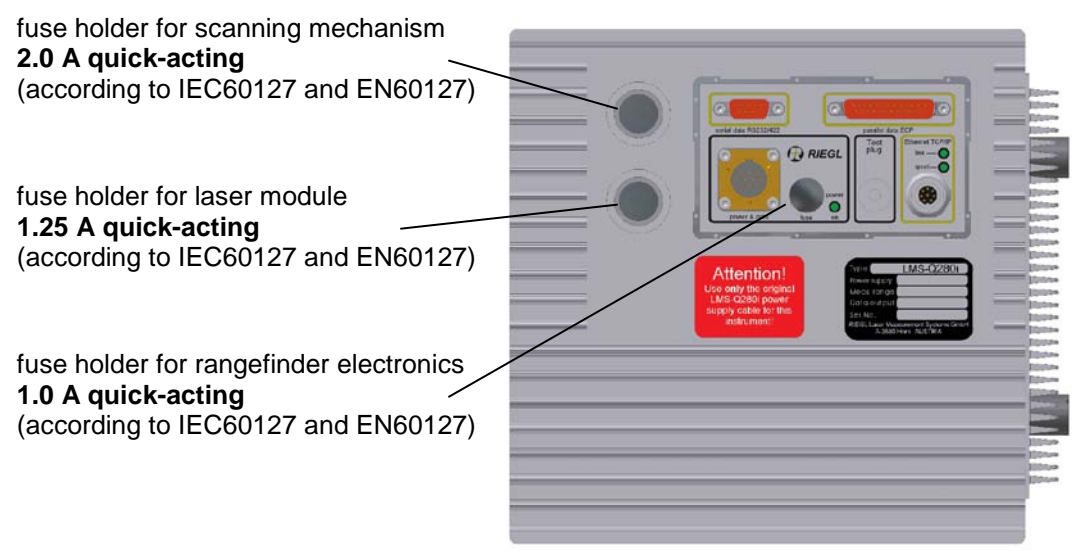

Fig. 7 Fuse Holders LMS-Q280i

The fuse holders can be opened and closed by means of a coin used like a screw driver.

**Note**: Replace a blown fuse only with specified type and rated fuse!

# <span id="page-20-0"></span>**4.2 Connectors and Pin Assignments**

The connectors for power supply and data interface are located at the rear side of the LMS-Q280i.

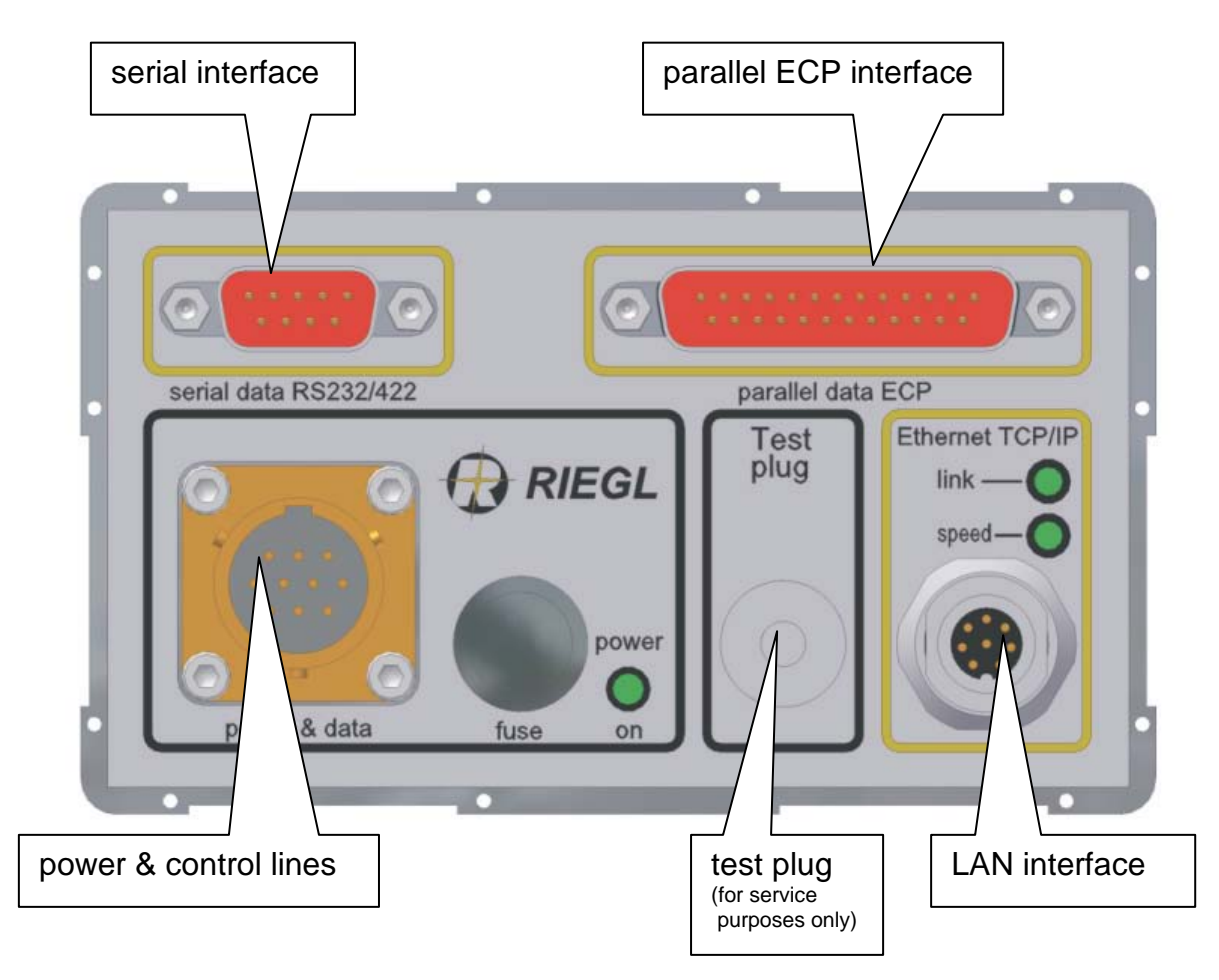

Fig. 8 Connectors for power supply and data interfaces

# <span id="page-21-0"></span>**4.2.1 Plug for Power Supply**

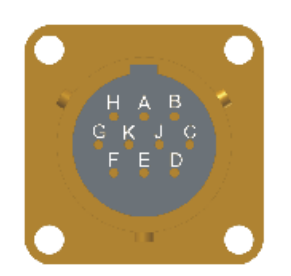

Type of connector : Souriau 851 02E 12-10 P50, male

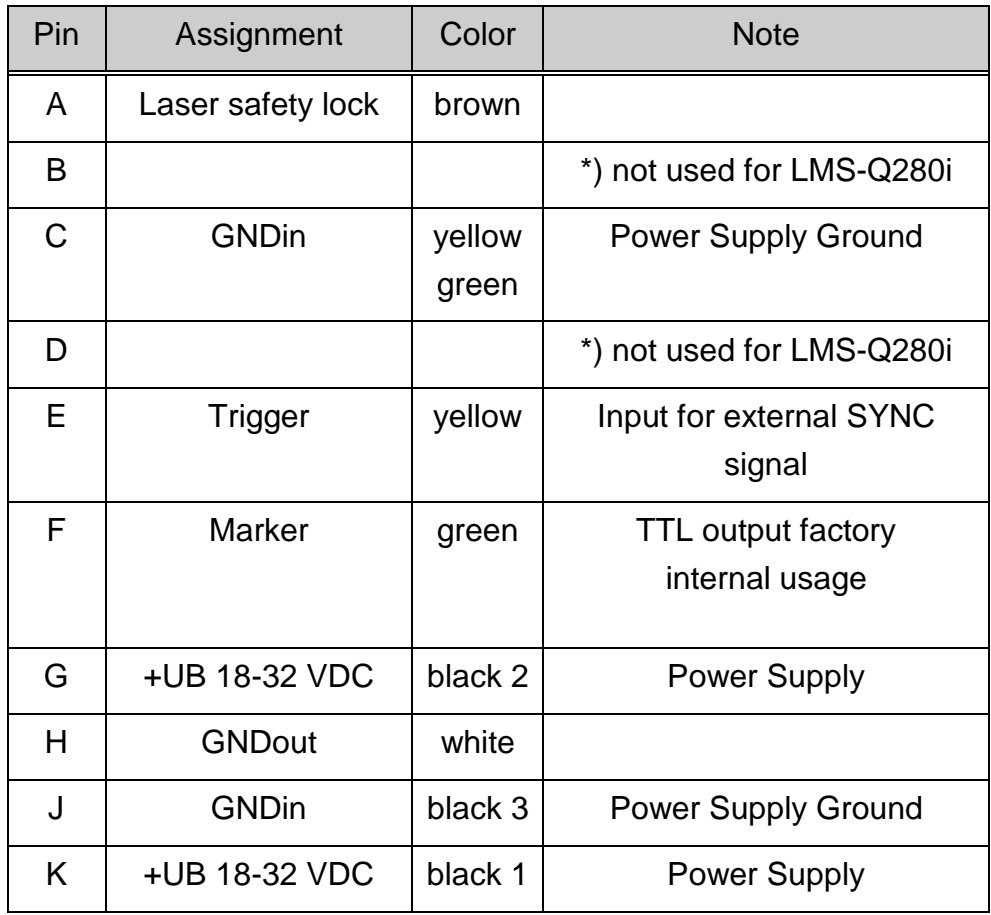

\*) Any use of these pins for whatever connections can damage the data output and is, therefore, strictly prohibited!

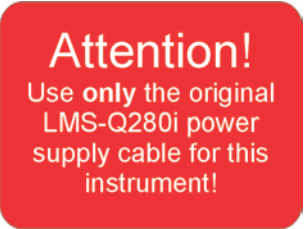

# <span id="page-22-0"></span>**4.2.2 Plug for Serial Interface (RS232)**

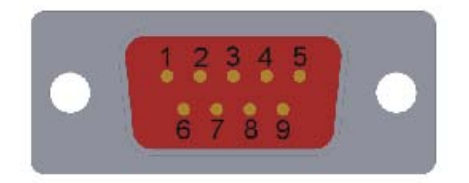

Type of connector : Sub-D, 9-pin, male

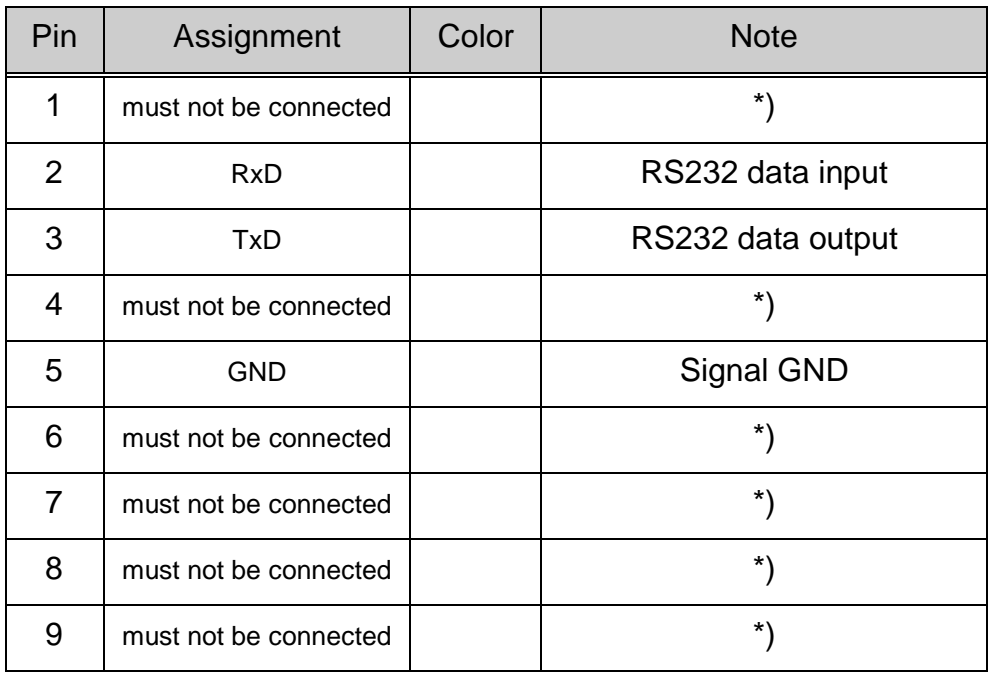

\*) Any use of these pins for whatever connections can damage the data output and is, therefore, strictly prohibited!

The serial data interface is used for configuration of the scanner.

# <span id="page-23-0"></span>**4.2.3 Plug for Parallel Interface**

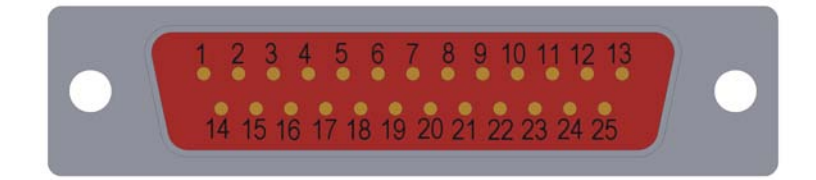

Type of plug: Sub-D, 25-pin, male

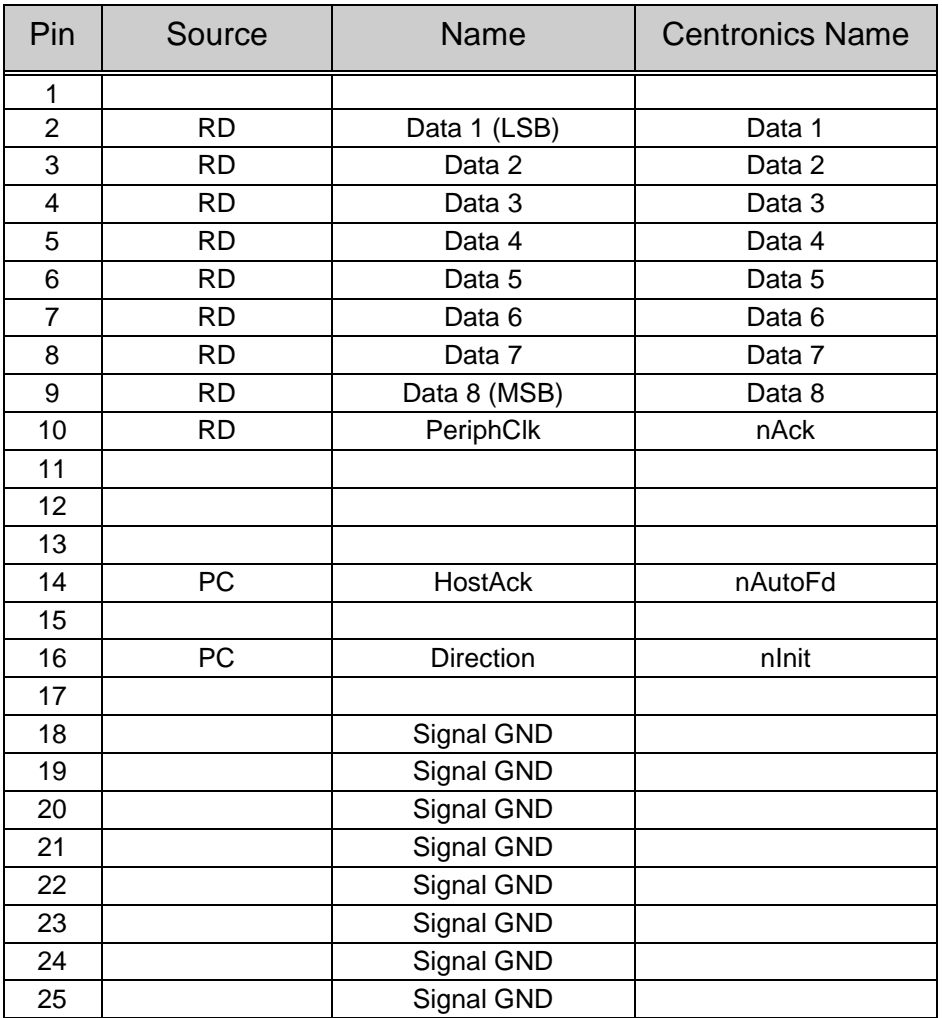

PC...Personal Computer

RD...*Riegl* Device

Levels are TTL-levels

For detailed information about the parallel data interface, please refer to chapter [6.4, ECP Data output.](#page-62-0)

## <span id="page-24-0"></span>**4.2.4 Plug for Ethernet Interface**

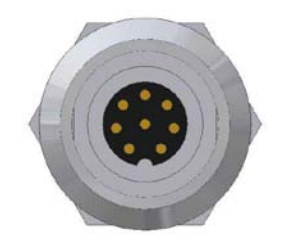

Manufacturer: Lumberg Inc.<br>Type: Micro (M12) F Micro (M12) Female/S3426 Receptable<br>8 Number of Pins:

For detailed information about the Ethernet data interface, please refer to chapter [6.5](#page-75-0) [LAN interface .](#page-75-0)

# <span id="page-25-0"></span>**4.3 Cables**

The laser scanner LMS-Q280i is shipped with three cables.

# <span id="page-25-1"></span>**4.3.1 Power Supply Cable**

The length of the cable is approx. 6m.

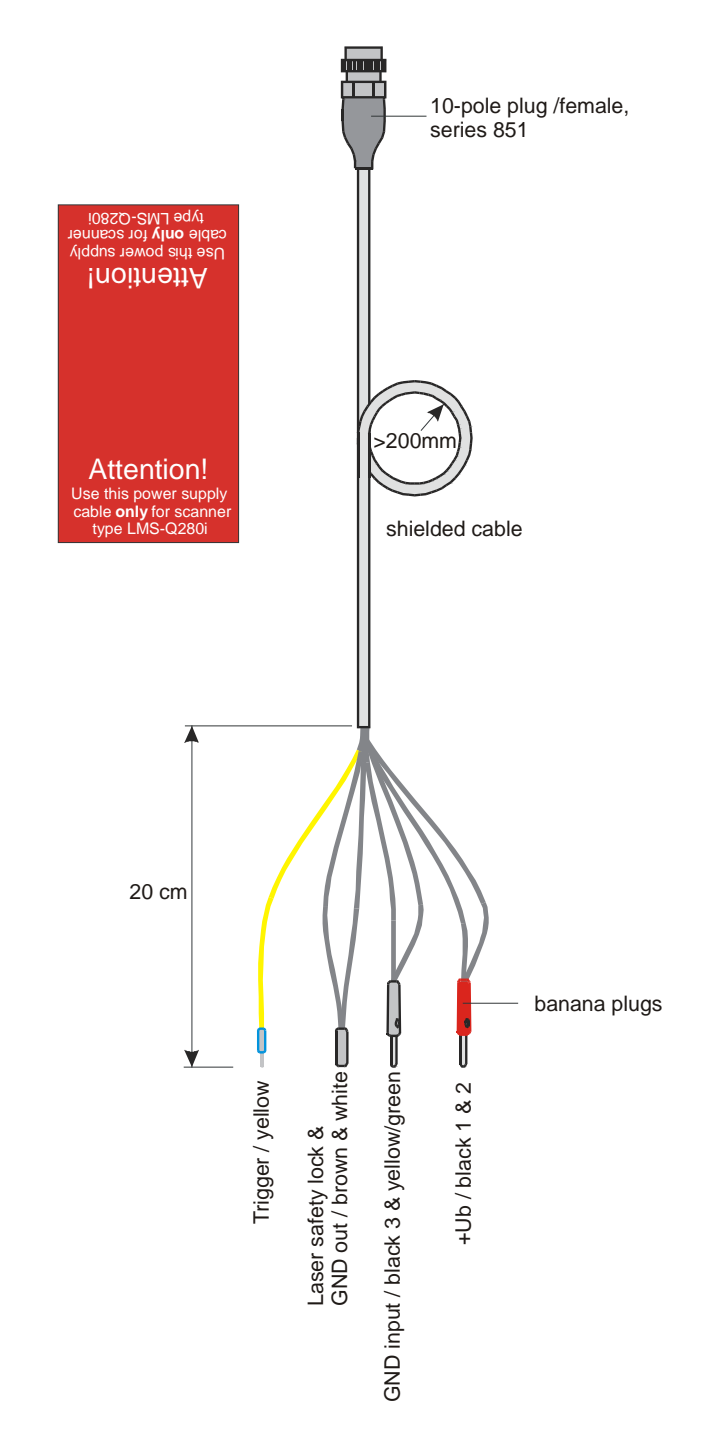

Fig. 9 Power supply cable

## <span id="page-26-0"></span>**4.3.2 Parallel Data Cable**

The parallel data cable uses a standard PC-Printer cable pinning, but needs improved noise immunity to ensure highest possible data transfer rates. The cable has to meet the requirements of IEEE Std. 1284-1994. The end of the parallel cable is equipped with 25-pole Sub-D connectors enabling to connect the LMS-Q280i directly to the LPT printer port of a personal computer. The length of the parallel cable is approx. 6 m .

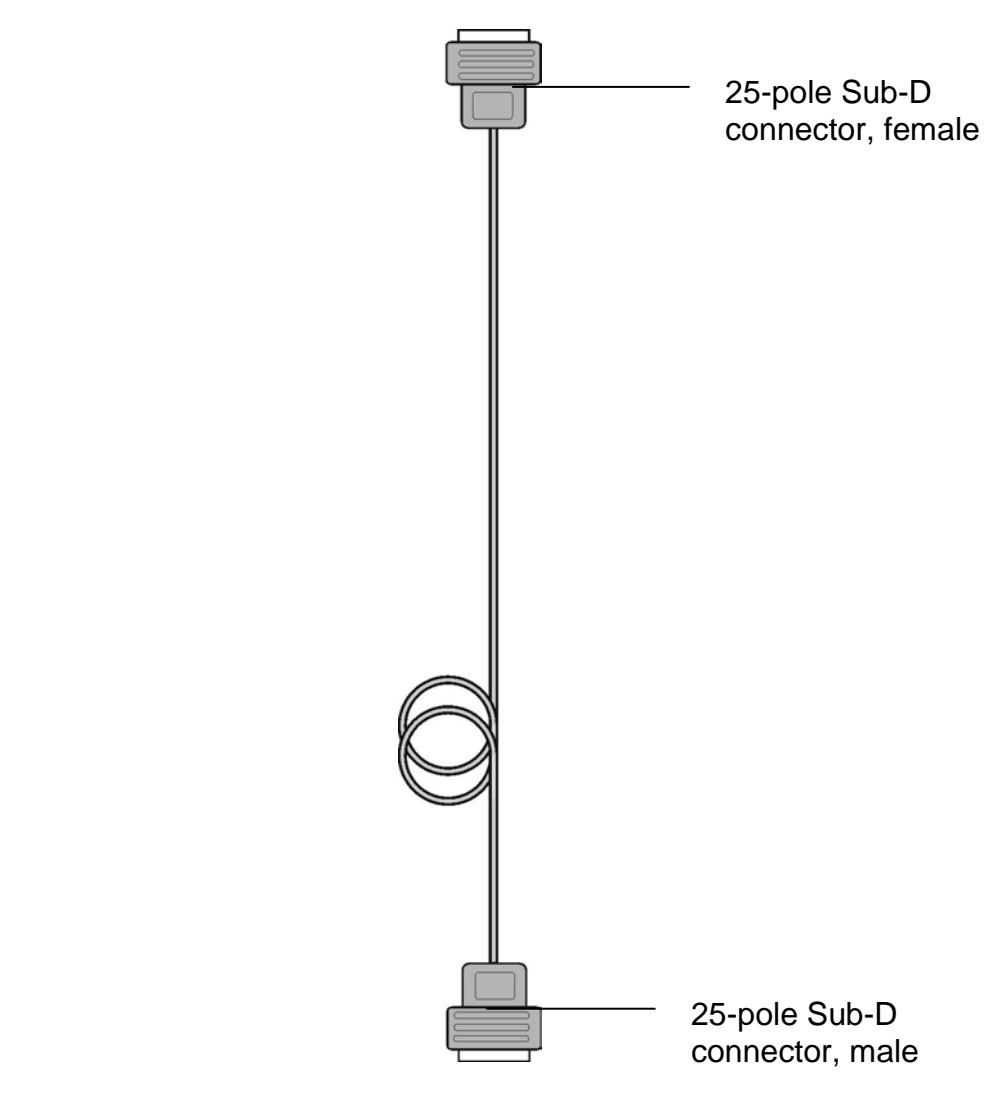

Fig. 10 Parallel data cable

## <span id="page-27-0"></span>**4.3.3 Serial Data Cable**

Cable configuration:

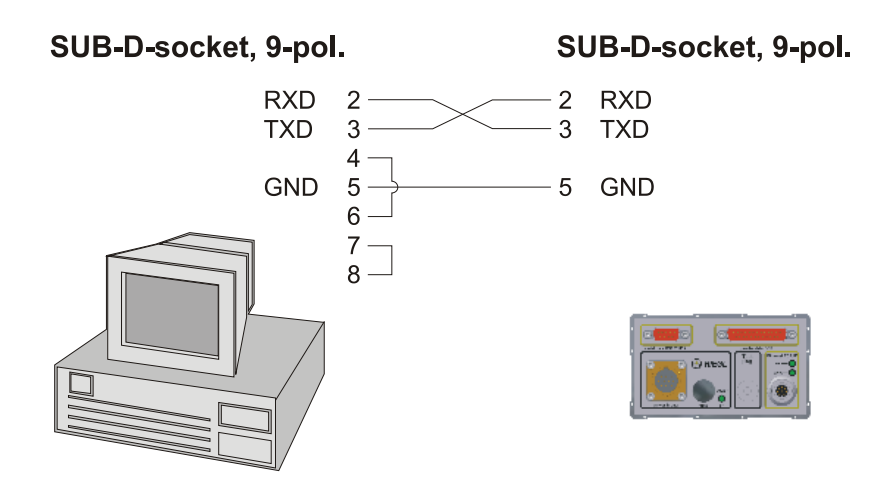

The cable length is approx. 3m.

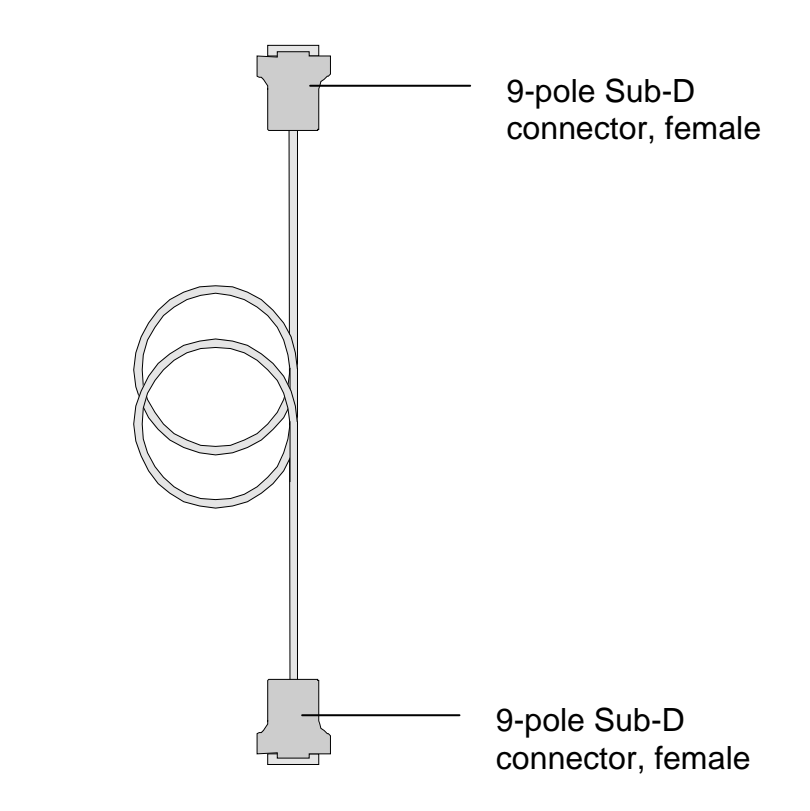

Fig. 11 Serial data cable

#### <span id="page-28-0"></span>**4.3.4 LAN-TCP/IP Data Cable**

Using the included Ethernet Interface cables the LMS-Q280i can be connected to an Ethernet hub or to a PC/Laptop Ethernet connector.

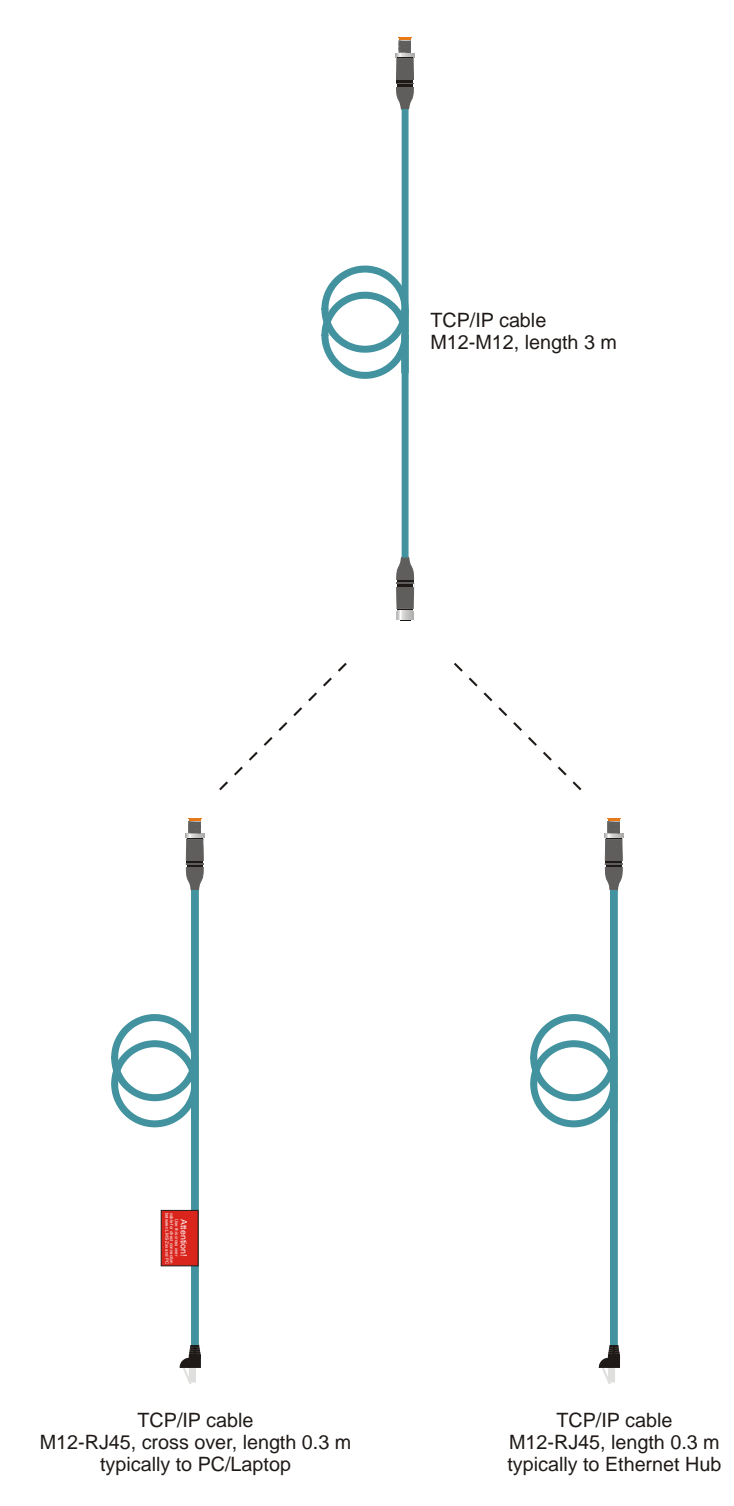

Fig. 12 Ethernet interface cable

## <span id="page-29-0"></span>**4.4 Mounting the LMS-Q280i**

The base plate of the LMS-Q280i provides 6 pcs. steel inserts with M6 threads, depth 10mm. This threads are intended to be used for mounting the laser scanner to a shock proof support plate. For installation of an inertial measurement unit, the LMS-Q280i provides additionally 6 pcs. steel inserts with M6 threads in the heat sink profile of the top plate, which are firmly connected to the internal frame structure. The position of these mounting threads can be found in the drawing below.

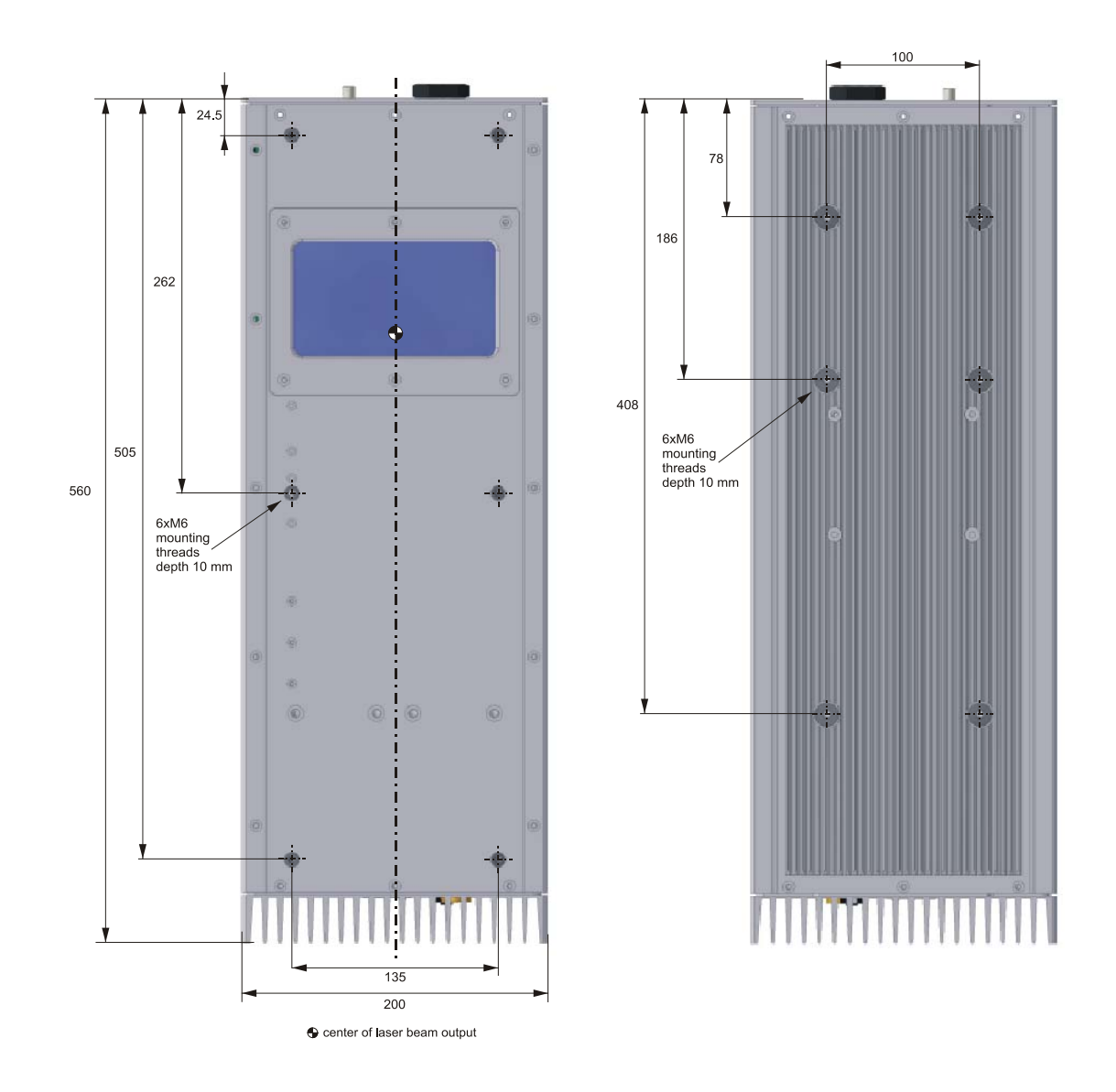

Fig. 13 Position of mounting threads

# <span id="page-30-0"></span>**4.5 Instrument Cooling**

To enable appropriate heat dissipation by means of natural air convection, the heat sink profiles must not be covered by objects which are located very closed to the laser scanner. Operation at higher ambient temperature and/or reduced air convection (low atmospheric pressure) could require additional forced cooling (external fan). The housing surface temperature should not exceed  $+40^{\circ}$ C.

# <span id="page-30-1"></span>**4.6 General System Set Up and Cabling**

- Provide a suitable power supply for the laser scanner (please refer to chapter [4.1, Preparing the Power Supply\)](#page-18-1).
	- Mount the laser scanner LMS-Q280i by means of the mounting threads.
	- Connect the LAN-TCP/IP interface or alternatively the parallel and the serial interface of the instrument to a personal computer or equivalent data acquisition unit using the LAN cable or the parallel and serial connection cables.
	- Connect the instrument to the power supply using the power supply cable.

After switching-on the power supply the scanner starts with

• the "Laser setup and test procedure" (see chapter [4.7](#page-32-0) for details), and then

starts scanning automatically .

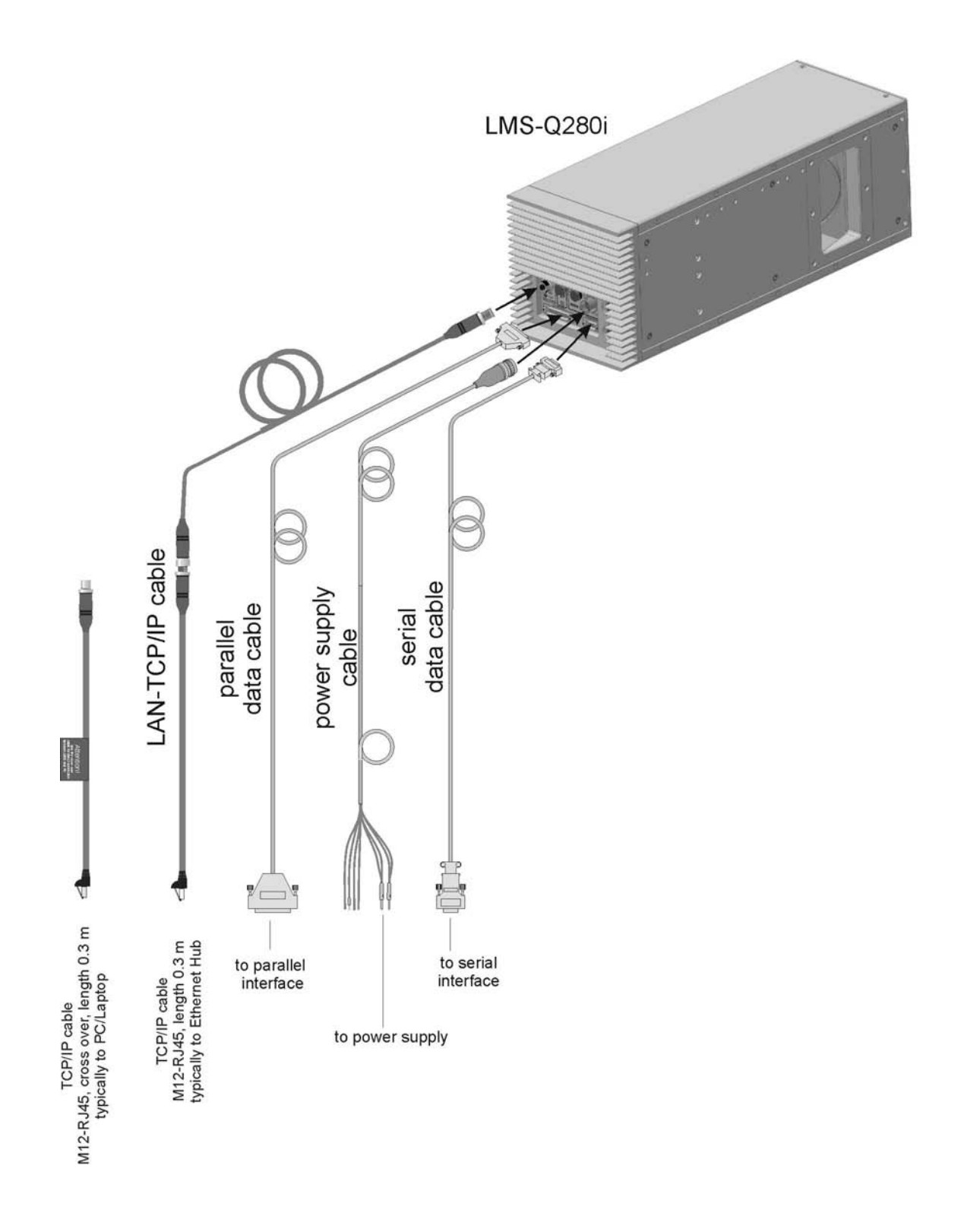

Fig. 14 Cabling of laser scanner LMS-Q280i

## <span id="page-32-0"></span>**4.7 Laser Setup and Test Procedure**

At power up a **laser setup and test procedure**, typically lasting 20 seconds (the effective time depends on instrument's and ambient temperature) is executed. A beep sequence indicates that the setup procedure is in progress.

If the laser setup and test procedure is passed, the laser is ready for measurement, otherwise an error message is sent.

# <span id="page-33-0"></span>**5 Specifications**

## <span id="page-33-1"></span>**5.1 Technical data**

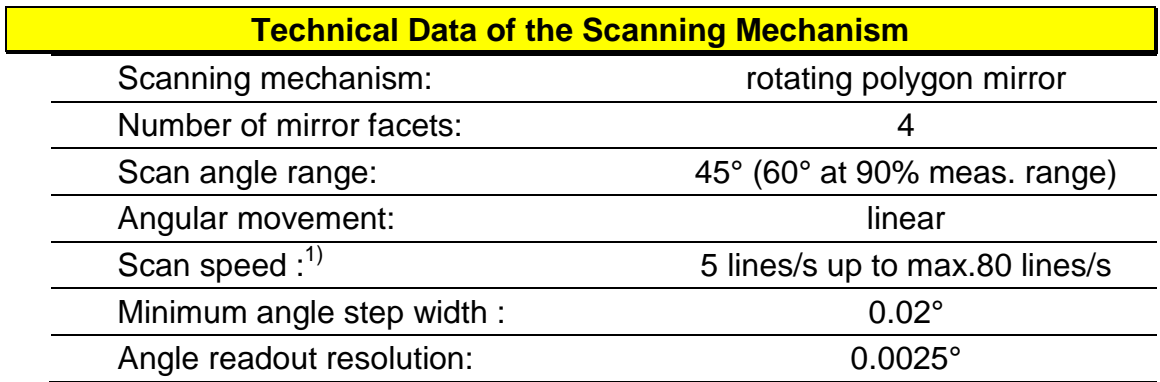

1) Scanning rates selectable via LAN-TCP/IP or serial interface, max. 30 scans/sec. for 60° scanning range

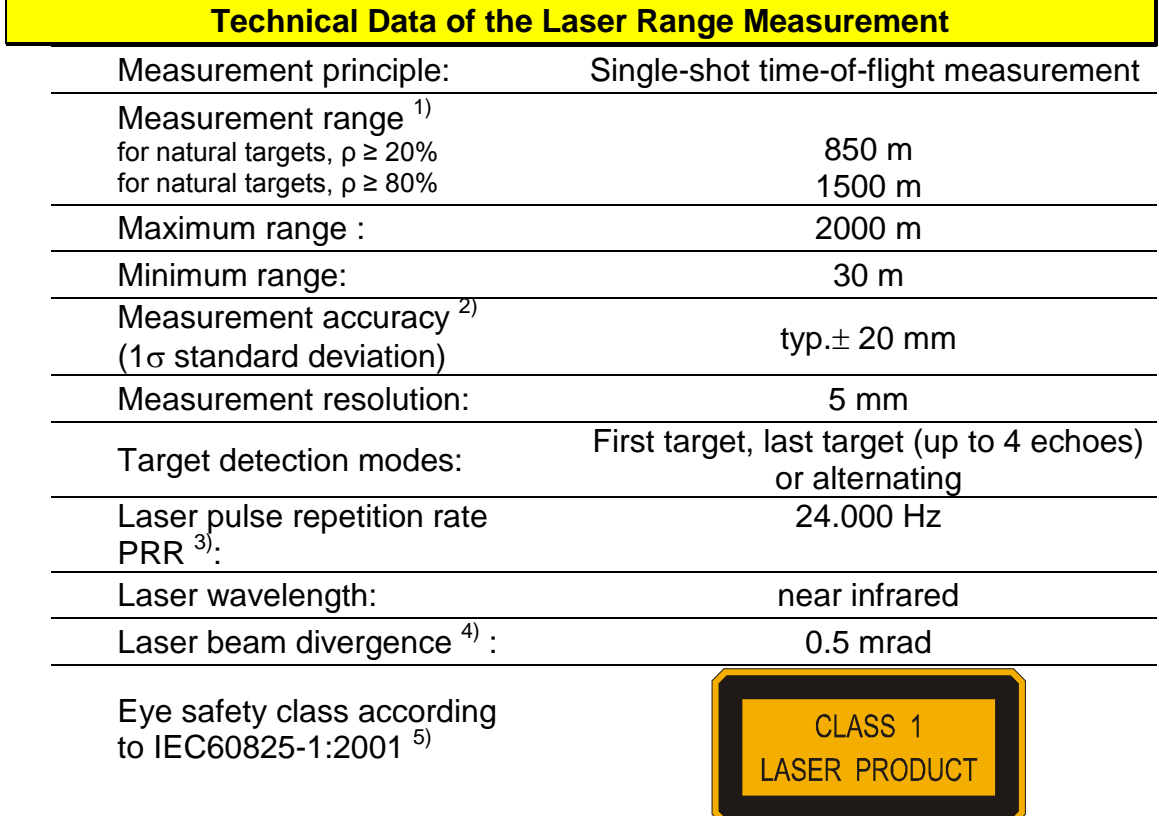

- 1) The following conditions are assumed:
	- target is larger than the foot print of laser beam
	- normal incident angle of laser beam
	- visibility 10 km
	- average ambient brightness
- 2) Standard deviation, plus distance depending error≤ ± 20ppm
- 3) Average measurement rate is 1/2 of PRR rate @ scan angle range 45°
- 4) 0.5 mrad corresponds to 5 cm beam width per 100m distance
- 5) The classification is based upon the assumption that the laser beam is continuously scanned.

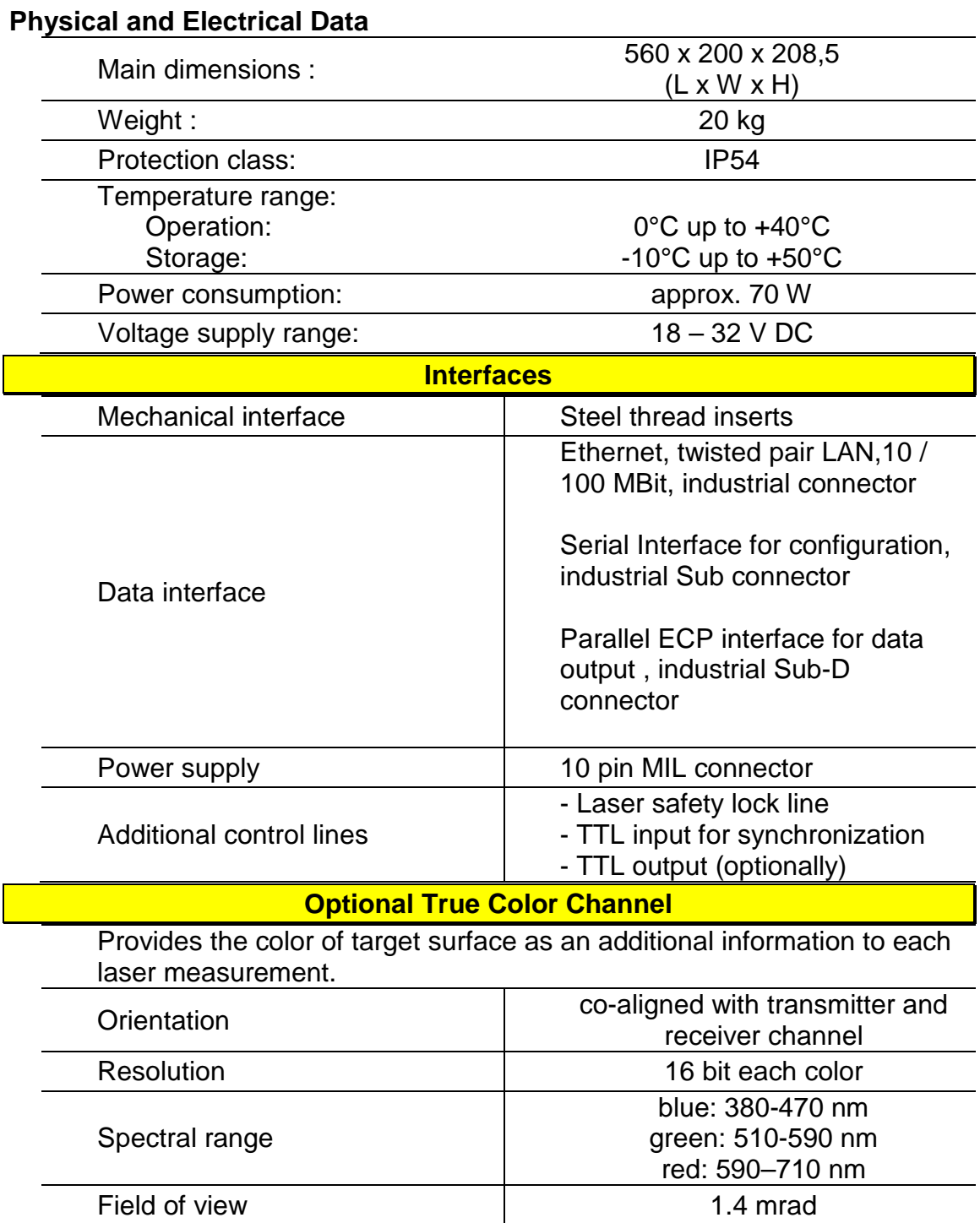

# <span id="page-35-0"></span>**5.2 Definition of axes**

The following drawing shows the definition of the coordinate system of the LMS-Q280i.

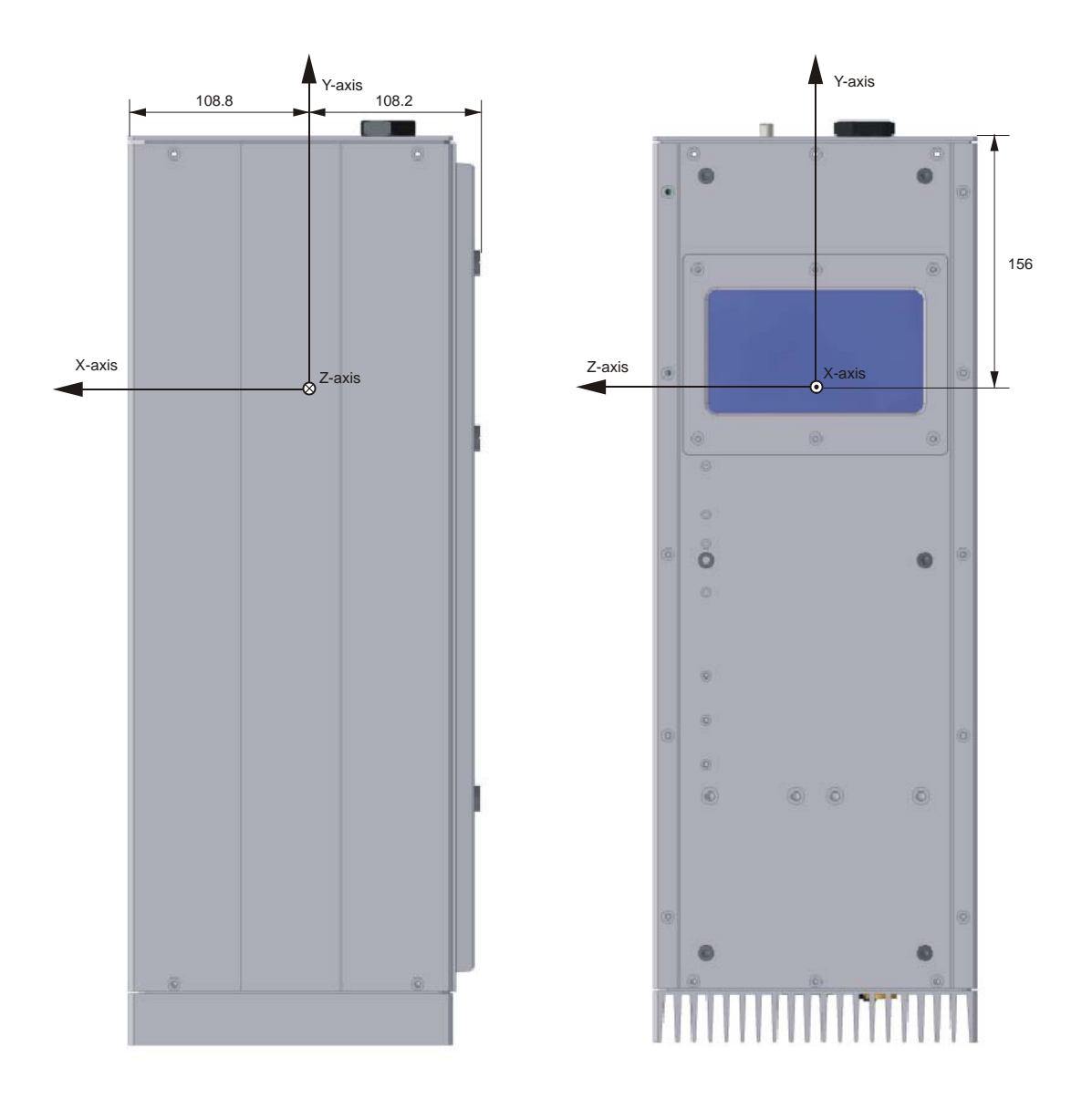

Fig. 15 Definition of axes 1
Page 33 of 79

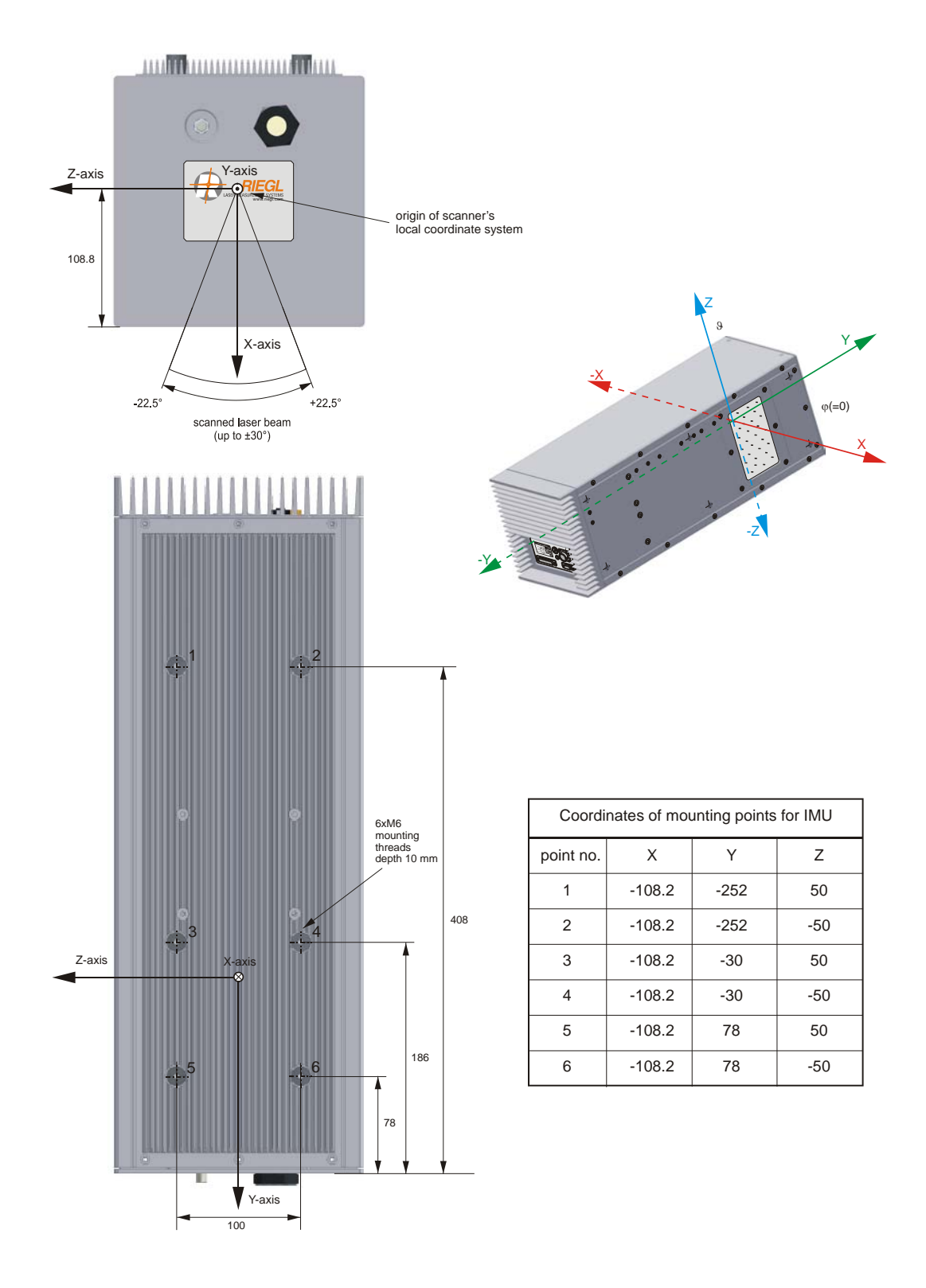

Fig. 16 Definition of axes 2

# **5.3 LMS-Q280i Timing Characteristic**

As mentioned in chapter [1.1.2,](#page-5-0) only a part of the mirror facets can be used for data acquisition. At the edges of the facets the laser beam is split into two beams and no measurement is possible. The utilization of 45° out of 90° results in a duty factor of 50 percent. That is the reason for gap times between two consecutive scan lines. Fig. 16 shows the timing situation for the LMS-Q280i.

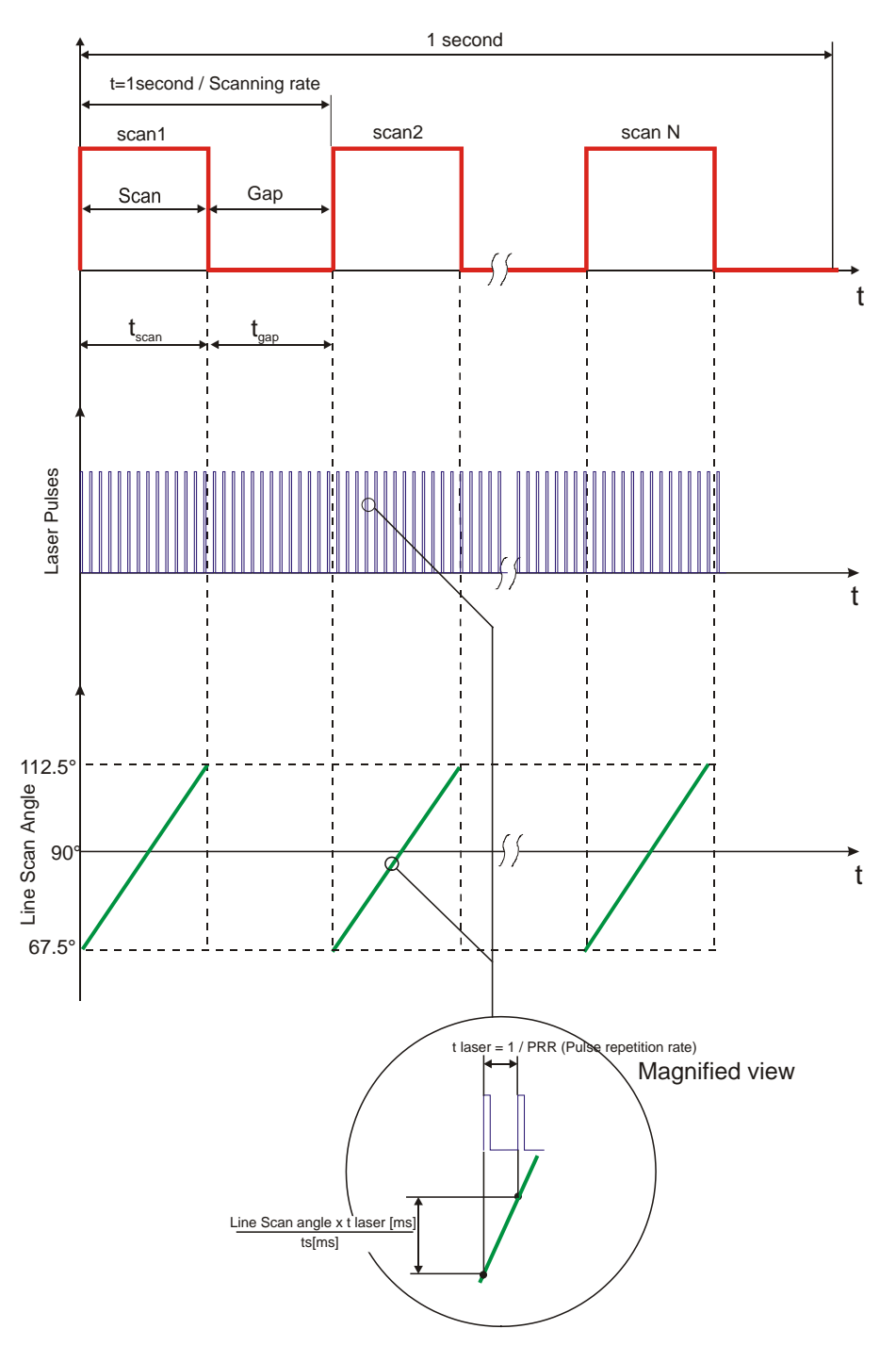

Fig. 17 Timing diagram for the scan mechanism

# **5.4 External Synchronization and Internal Reference Timer**

The LMS-Q280i provides an internal timer with a timing resolution of 10 us. It is a 3 byte wide timer and automatically started at power up. With 3 bytes it overruns every 167.77216 seconds.

The **timer value at the start of the scan data line** (LineTimeStamp) is provided for further data processing within the trailer data contained within each scan line data (see chapter, [6.4.1.4](#page-69-0) [Structure of trailer\)](#page-69-0). Additionally, a LaserShotTimeStamp can be added to each measurement, if more detailed timing information is needed (see chapters [6.4.2](#page-73-0) (Fn command) , [6.4.1.3](#page-66-0) and [6.4.1.4\)](#page-69-0)

Additionally, the instrument provides an input for an external SYNC pulse. The external SYNC pulse synchronizes the internal timer to an external event (e.g. 1pps GPS pulse). The rising edge of the external pulse resets the internal timer and the number of external SYNC pulses are counted. The counter value is supplied optionally in the trailer data ( SyncCounter, see chapter [6.4.1.4](#page-69-0) )

Specifications of the external SYNC pulse:

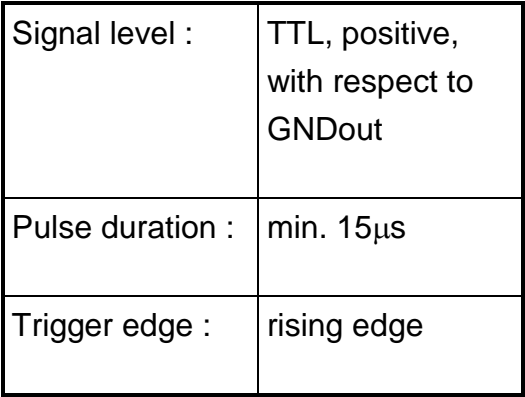

The input is protected against over voltage and negative voltage.

# **6 Data Communication and Interfaces**

When using the LMS-Q280i without Ethernet / TCPIP interface, 2 interfaces are used:

- a **serial RS232** (PC COM-Port) interface for configuration and control
- a **parallel ECP** (PC LPT-Port) interface for fast scan data output

With the Ethernet / TCPIP interface, these 2 interfaces (2 cable connections) can be replaced by one interface (one cable), using 2 ports: a **data port** (port number 20001) and a **configuration port** (port number 20002).

All syntax rules and data format / structure descriptions of the following chapters are identically used for communication via the TCPIP interface ports, where the rules relevant for the serial interface are used for the configuration port and the data structures for ECP parallel interface are used for the data port.

With Ethernet / TCPIP interface some specific commands for TCPIP configuration ( e.g. IP-address) have to be previously set using the serial RS232 interface.

# **6.1 Programming Mode / Measurement Mode for Serial Interface**

The instrument provides a programming mode to set and display measurement and control parameters. To enter the programming mode (leaving the measuring mode) send a ^P (Ctrl P, ASCII 10hex) to the instrument, to leave the programming mode (re-entering the measuring mode) send a Q<Cr> (like quit). <Cr> means Carriage return (ASCII 0Dhex).

Measurements and scans are carried out in the measurement mode. After power up the instrument starts with measurement mode.

The communication parameters are pre-adjusted in factory to

19200 baud 1 start bit 8 data bits no parity 1 stop bit

## **For achieving electromagnetic compatibility, use original** *RIEGL* **data cable for communications only!**

# **6.2 Data Format for Serial Interface**

# **6.2.1 Data Format for Serial Interface in Programming Mode**

The programming mode uses ASCII character strings to set parameters or ask for current parameter settings. After starting programming mode with command ^P, the instrument replies with the message

\*<Cr>[<Lf>]

where <Cr> means a Carriage return (0Dhex) and [<Lf>] means an optional Line Feed (0Ahex) (<Cr> or <Cr><Lf> sequence can be selected by the user via parameter CS) .

Basically the programming mode works with a **command / reply concept**: A command is sent to the instrument, which answers with a reply message.

The first character(s) of the reply message always is(are)

- **\*** when the last command could be interpreted correctly.
	- if a ^P has been sent. ^P starts or restarts the programming mode and additionally clears the receive buffer (so when e.g. sending a ^P after an incorrect command string part, the incorrect characters already sent are cleared)
- **?** when the last command could not be interpreted because
	- the parameter value is out of range and/or
	- an array index specified is out of range
- **??** when the last command could not be interpreted because:
	- an unknown command was sent or
	- the parameter cannot be accessed in the current access level
- **=** when the value of a parameter was requested.
- **\** when the line is continued (the reply message consists of more than 1 lines)

Example:

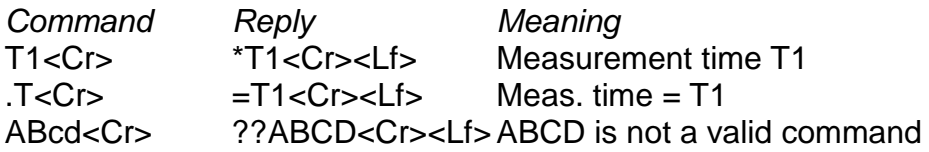

This example assumes that the separator <Cr><Lf> is selected.

Lower case letters of a command are converted to upper case letters internally. Line feeds <Lf>, following the <Cr> in the command string, are ignored. Spaces are ignored and therefore may occur everywhere in the command string.

# **6.2.2 Data Format for Serial Interface in Measurement Mode**

Coding mode ASCII or BINARY can be selected by user, see chapter [6.3.4.5,](#page-52-0) [Coding mode of the serial result data output](#page-52-0)

**Important note**: In scanning mode the serial result output must be switched off by command RO. Set RO8 to output data to ECP port only ! The serial result output is used for scanners for debug and test purposes only.

## **Data Format in Result Coding Mode ASCII**

The ASCII data string has variable length and is delimited by <Cr> or <Cr><Lf> respectively. The data string is parted into separate blocks. The user can specify which **data blocks** are included into the data string.

The first character(s) within the block is(are) named the **block identifier**. **Block identifiers are always lower case letters**, where data (messages and status information) are always upper case letters The following block identifiers are used:

- r Range
- a Signal intensity (Amplitude)
- b Line scan angle
- q Measurement quality
- t SensorTimeStamp (SYNC Timer)
- cr True color data, red part
- cg True color data, green part
- cb True color data, blue part
- m Message, status information

The length of the block depends on the data and is not constant. If the character following the identifier is a "+" , a "-" or a ASCII-digit, the data block represents a number (e.g. the range in meters). If it is a letter, it represents status information.

Example: It is assumed that the output of range and amplitude is activated:

r123.4;a138<Cr><Lf>

Error and status information are messages and given in the following format: (e.g. error: supply voltage too low)

mERROR:LOW\_BATT<Cr><Lf>

**Note that under environmental conditions providing high electromagnetic irradiance, the amplitude measurement can be disturbed or disorted.**

# **Data Format in Result Coding Mode BINARY**

The binary data string uses the most significant bit 7 (MSB) of data for synchronization purposes. The MSB is set to 1 for the first byte of the data string, and is set to 0 for the following bytes.

Data is included in the data string, when the corresponding bit in the Data format descriptor (see chapter [6.3.4.4,](#page-52-1) [Selecting data blocks for the serial](#page-52-1)  [interface data string\)](#page-52-1) is set. Data is transmitted in order high to low byte.

## **Data bytes are issued in the following order:**

Distance 3 bytes (if corresponding bit is set in F parameter) Amplitude 1 byte (if corresponding bit is set in F parameter) Line angle 4 byte (if corresponding bit is set in F parameter) Quality 1 byte (if corresponding bit is set in F parameter) SensorTimeStamp 4 byte (if corresponding bit is set in F parameter) True color data 6 byte (if corresponding bit is set in F parameter)

```
3 bytes Distance, order D1 – D2 – D3:
Distance [mm] = (D1 \text{ and } 7Fhex) * 128 * 128 +
                      (D2 and 7Fhex) * 128 +
                      (D3 and 7Fhex)
1 byte Amplitude A1:
Amplitude [0..255] = (A1 and 7Fhex) * 2
4 bytes Line angle, order L1 - L2 - L3 - L4:
Line angle[degree/10000] = (L1 \text{ and } 7 \text{F} \text{hex}) * 128 * 128 +(L2 and 7Fhex) * 128 * 128 + 
                                  (L3 and 7Fhex) * 128 +
                                  (L4 and 7Fhex)
1 byte Quality Q1:
Quality [0..100] = (Q1 and 7Fhex)
4 bytes SensorTimeStamp (SYNC Timer), order T1 – T2 – T3 – T4:
Timer[10<sup>-5</sup> s] = (T1 and 7Fhex) * 128 * 128 * 128 +
                  (T2 and 7Fhex) * 128 * 128 +
                  (T3 and 7Fhex) * 128 + 
                  (T4 and 7Fhex) 
6 byte True color data, order R1-R2-G1-G2-B1-B2:
Red Part= (R2 \text{ and } 7\text{F}hex) + 128 * (R1 and 7Fhex)
Green Part = (G2 \text{ and } 7\text{Fhex}) + 128 * (G1 \text{ and } 7\text{Fhex})<br>Blue Part = (G2 \text{ and } 7\text{Fhex}) + 128 * (B1 \text{ and } 7\text{Fhex})(B2 \text{ and } 7\text{Fhex}) + 128 * (B1 and 7Fhex)
```
Example: Assume that F5 is set; then a data string  $82 - 73 - 2F - 1C$ means: Distance =  $2*128*128 + 115*128 + 47 = 47.663$  mm Amplitude  $= 56$ 

#### **Note: The ASCII communication in programming mode is not effected. Status and error messages are always given in ASCII mode, regardless of the setting of RM**

A correct data reception procedure therefore should read data and wait for a byte with the MSB set to 1, then read a number of bytes according to the setting of the F command to read all data of 1 measurement. This method would automatically ignore all possible ASCII codes (status and error messages and programming mode).

# **6.3 Parameters and Controlling Commands**

# **6.3.1 Parameter Data Types in Programming Mode**

The instrument supports the following data types:

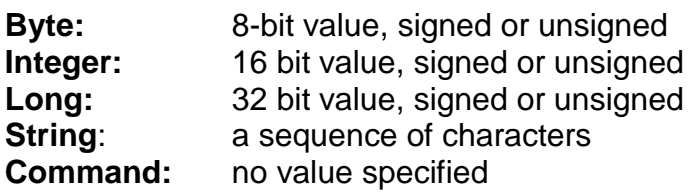

These base types can be grouped to<br>**Arrays:** of byte, integer, long.

**Arrays:** of byte, integer, long, string or command

Setting a parameter is done by specifying the **parameter name**. For arrays the name is followed by the **array range specification** given within brackets [ ]. For Bytes, Integers and Longs an **optional "="** may follow. For strings a "=" must follow. For data types byte, integer, long and string then the **value to be set** must follow.

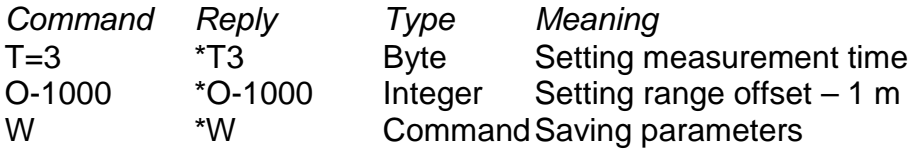

To **get (inquire) the value of a parameter**, a point "." is set before the parameter name.

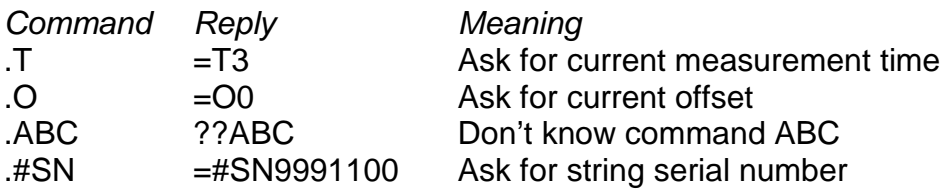

If an **error is detected** (e.g. during execution of a command in programming mode or previously in measurement mode), all replies in programming mode get an exclamation mark added. An error is pending until it is acknowledged by command "ERRACK" (so the exclamation mark is added to all command replies until the error is acknowledged). See chapter [6.6](#page-78-0) for details.

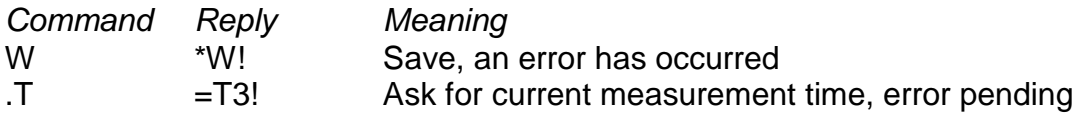

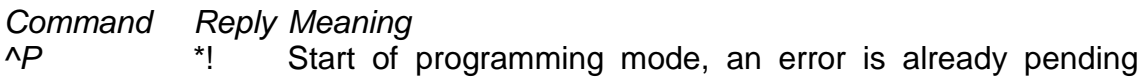

# **6.3.2 Several Basic Commands**

## **6.3.2.1 Starting and Finishing Programming Mode**

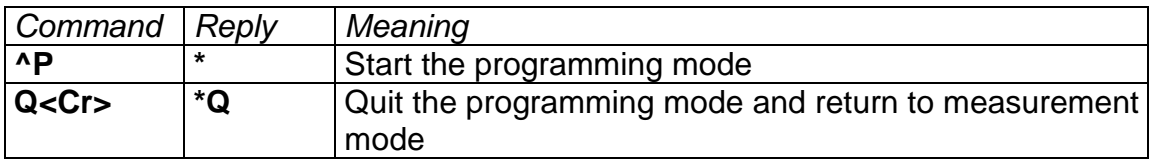

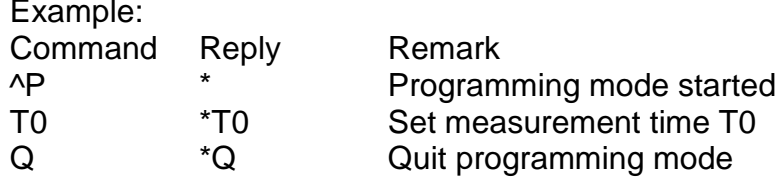

## **6.3.2.2 Reset**

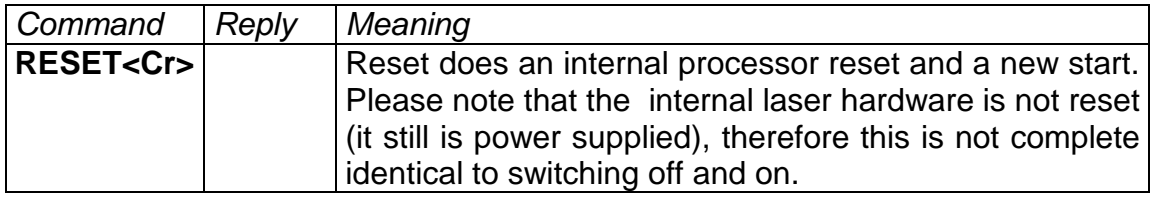

## **6.3.2.3 Setting Parameters to Default Values**

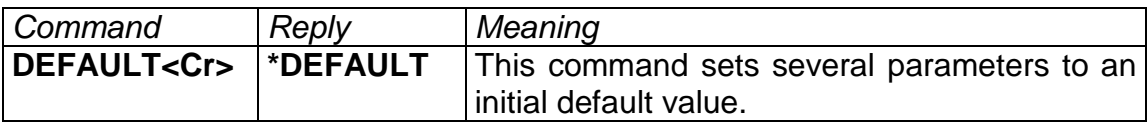

The following parameters are set to the listed default status:

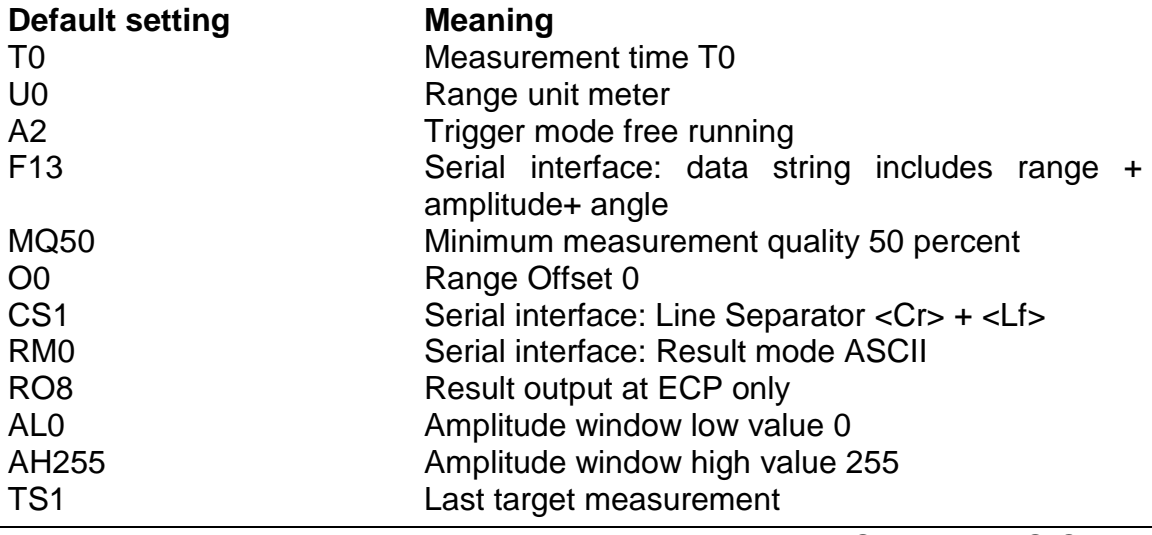

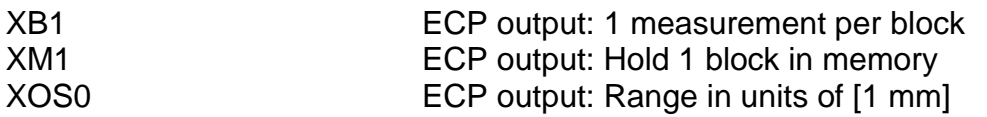

**The tests for electromagnetic compatibility according to the requirements of the European Union have been performed using default parameter settings. In case of any disturbances of the instrument's functionalities due to electromagnetic influences, use default settings.**

## **6.3.2.4 Getting Help**

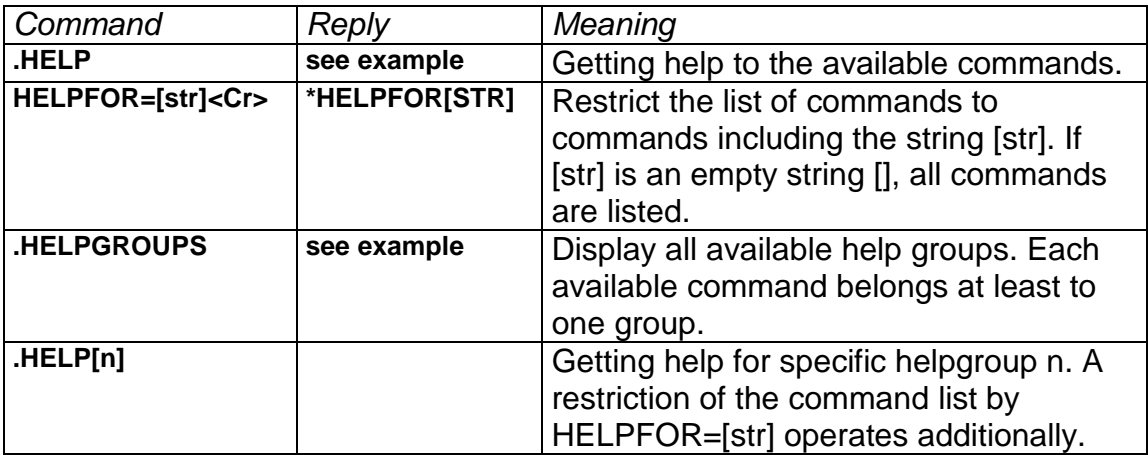

Example for Help:

#### **Command Reply**

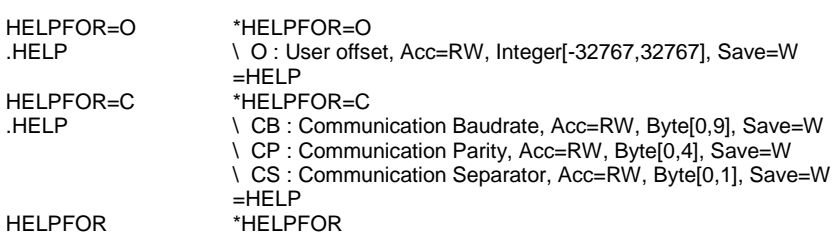

Each help line to a parameter has the following structure:

\ParName : Short description , Access , Type and Range , Saving

Each lines start with "**\**" to indicate that another line follows. **ParName** shows the parameter name to be entered; e.g. "O" is used to set the range offset.

ParName[len] indicates an array type with len elements.

**Short description** describes the meaning of the parameter.

**Access** describes how the parameter can be used:

## **R = Read, W = Write, RW = Read and Write**.

E.g. "HELP" can be used as Read command only (.HELP), "RESET" can be used as Write command only and "O" can be used as Read and Write command (writing and reading the offset).

**Type and Range** describes the parameter type and valid settings..

**Byte** is a 8 bit value, **Integer** a 16 bit value, **Long** a 32 bit value and **String** a character string. **Command** has no additional value to be set.

For Byte, Integer and Long the range of valid settings is indicated in the form **[min,max],** where min is the minimum possible setting and max is maximum possible setting. For strings the value within the brackets describes the maximum length.

**"Save=W"** means that the parameter setting can be saved with command "W", **"Save=#W"** means that the parameter setting can be saved with command "#W" (service level only) and "**Save=No**" means that nothing is saved.

Example for Help groups:

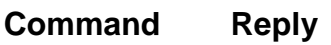

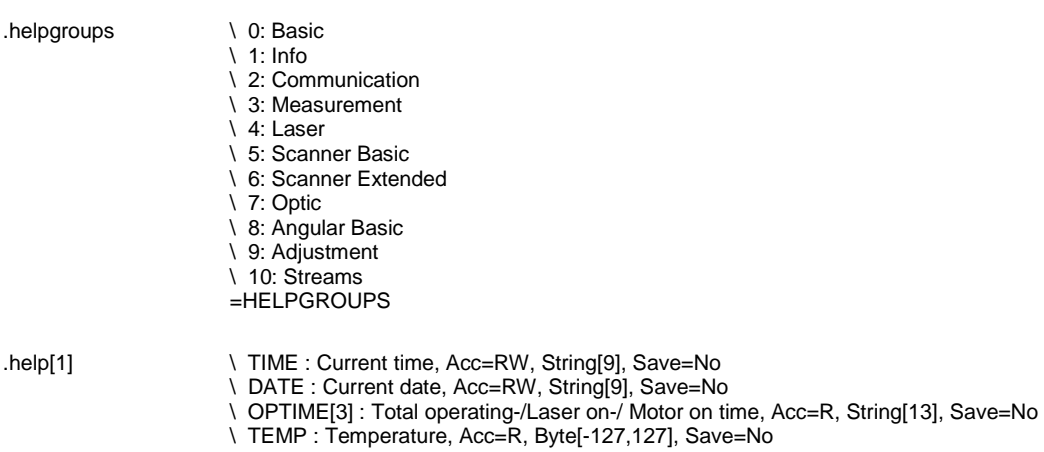

**6.3.2.5 Saving Parameters Permanently**

 $=$ HELP[1]

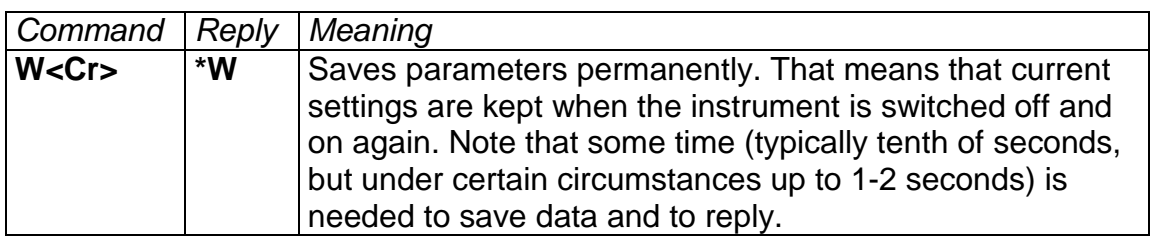

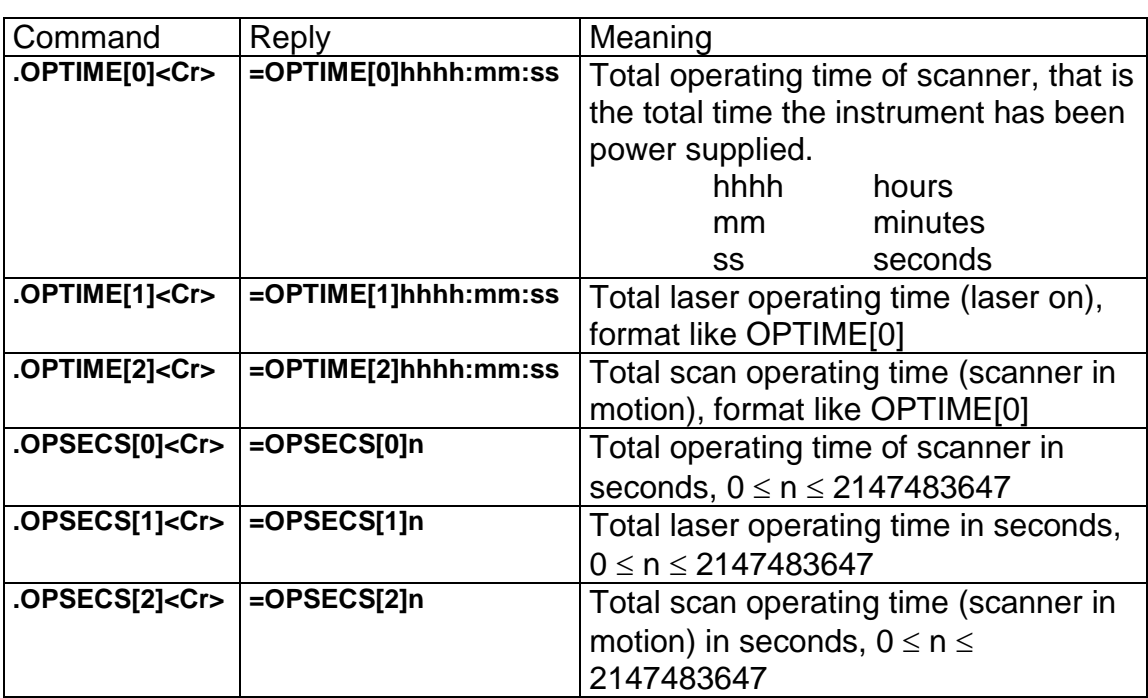

# **6.3.2.6 Total Instrument Operating Time**

## **6.3.3 Basic Measurement Parameters**

## **6.3.3.1 Enabling the Desired Data Outputs for Results**

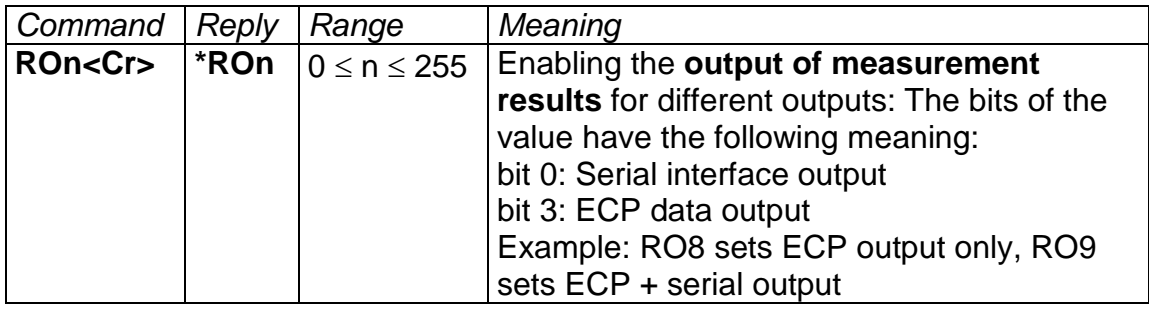

#### **In scanning mode enable the ECP data output only, therefore set to RO8 !**

Note that the command effects the **output of measurement results only**. Therefore e.g. errors are still reported on the serial output, even when the corresponding data output bit 0 in RO is cleared. Similarly the serial programming mode is not effected by the setting for the serial data output in RO.

#### **6.3.3.2 Selective Measurement of Strong Reflector Targets (Setting an Amplitude Window)**

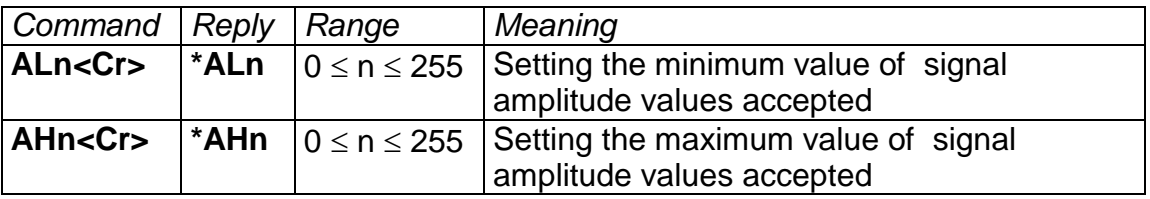

These feature allows to set an signal amplitude window to measure targets with a reflectivity in a certain range. E.g. to measure only targets equipped with reflectors and to make it insensitive for diffusely reflecting targets, set AL to a value of approx. 80 and AH to 255.

## <span id="page-50-0"></span>**6.3.3.3 Switching the Laser Off and On, Laser Lock**

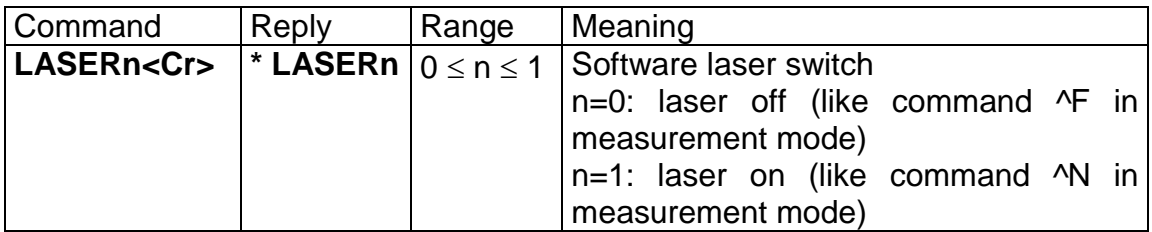

## <span id="page-50-2"></span>**6.3.3.4 Target Selection**

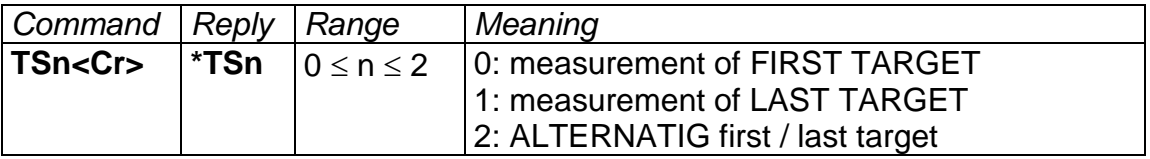

The **LAST TARGET** detection is useful for measurement situations where targets in front (trees, bushes ...) partly block the sight to the desired measurement target.

For last target detection up to 4 targets with an intermediate distance of at least 5 meters between consecutive targets can be handled.

An **ALTERNATING** measurement mode enables automatic switching between first and last target. When scanning, the mode first target / last target is alternated with every laser shot in a scan line. Each line starts with first target mode.

**When using the LMS-Q280i under environmental conditions providing electrical, electrostatic and/or electromagnetic disturbances, only the program FIRST TARGET has to be used in the interest of achieving the highest possible reliability of measurement. The programs LAST TARGET or ALTERNATING must not be used!** 

## <span id="page-50-1"></span>**6.3.3.5 Hardware Resolution Mode and Maximum Range**

The **hardware resolution** is fixed **5 mm**. Earlier versions of the LMS-Q280i had user selectable hardware resolution modes (command HWRES) with different possible maximum range values.

The **nominal maximum range** is **2000 m**; note that the effective maximum range depends on the target quality (distance to target, reflectivity, visibility, size of target, angle of incidence of laser beam etc.) and usually is lower.

# **6.3.4 Adjusting Parameters for Serial Interface**

## **6.3.4.1 Setting the Baud Rate and Parity**

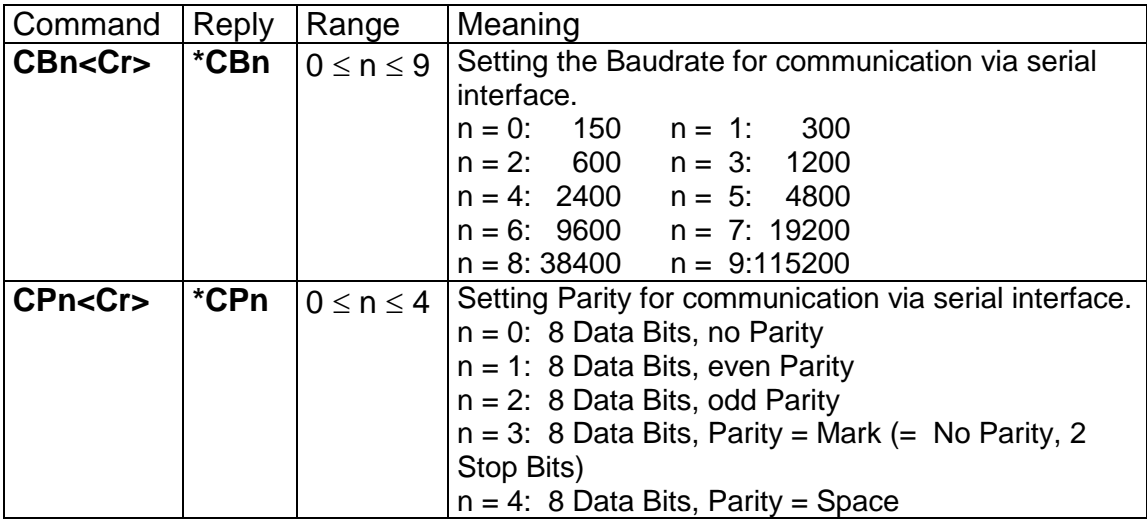

Note that it is necessary to save parameters permanently by command "W" and to reset the instrument to activate new values of CB or CP.

**When using the LMS-Q280i under environmental conditions providing electrical, electrostatic and/or electromagnetic disturbances, data communication with high baud rates may result in communication errors. In this case set the baud rate to a lower value.**

## **6.3.4.2 Setting the Line Separator**

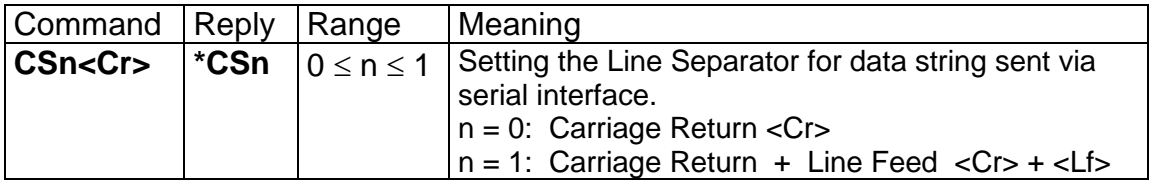

## **6.3.4.3 Setting the Serial Mode**

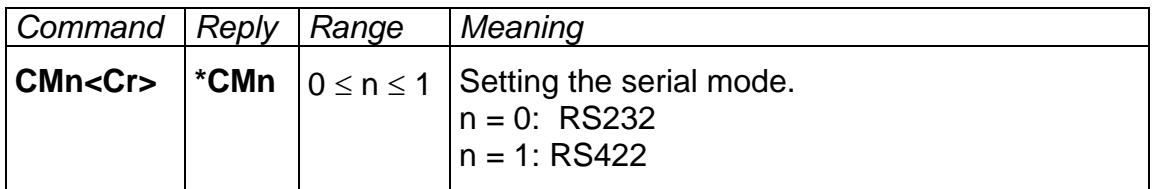

Note that it is necessary to reset the instrument to activate new values of CM.

<span id="page-52-1"></span>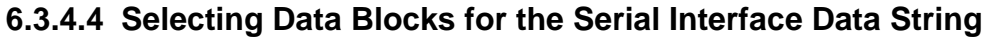

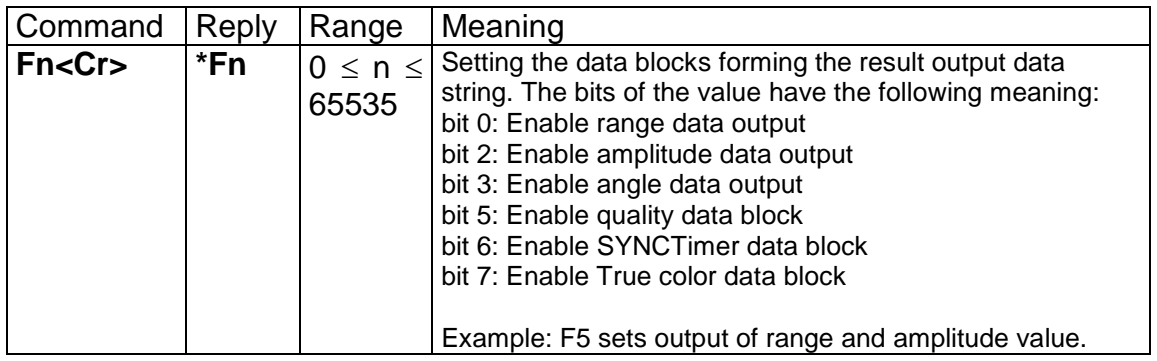

**The setting of the F – Parameter also effects the data structure of the ECP port data, see chapter [6.4.2](#page-73-0) .**

## <span id="page-52-0"></span>**6.3.4.5 Coding Mode of the Serial Result Data Output**

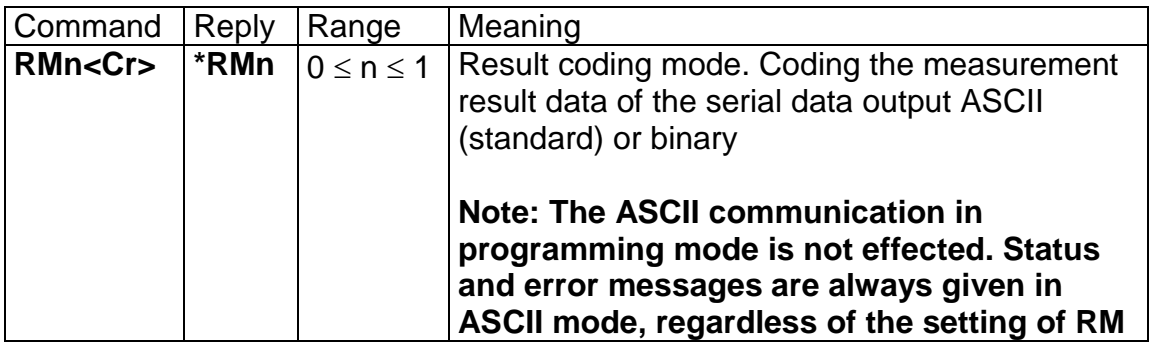

# **6.3.5 Definition of Scan Pattern**

## **6.3.5.1 Scan Pattern Basics**

The scan pattern is mainly defined by the following parameters:

- Start angle
- Angular step width between measurements
- Number of measurements forming a scan

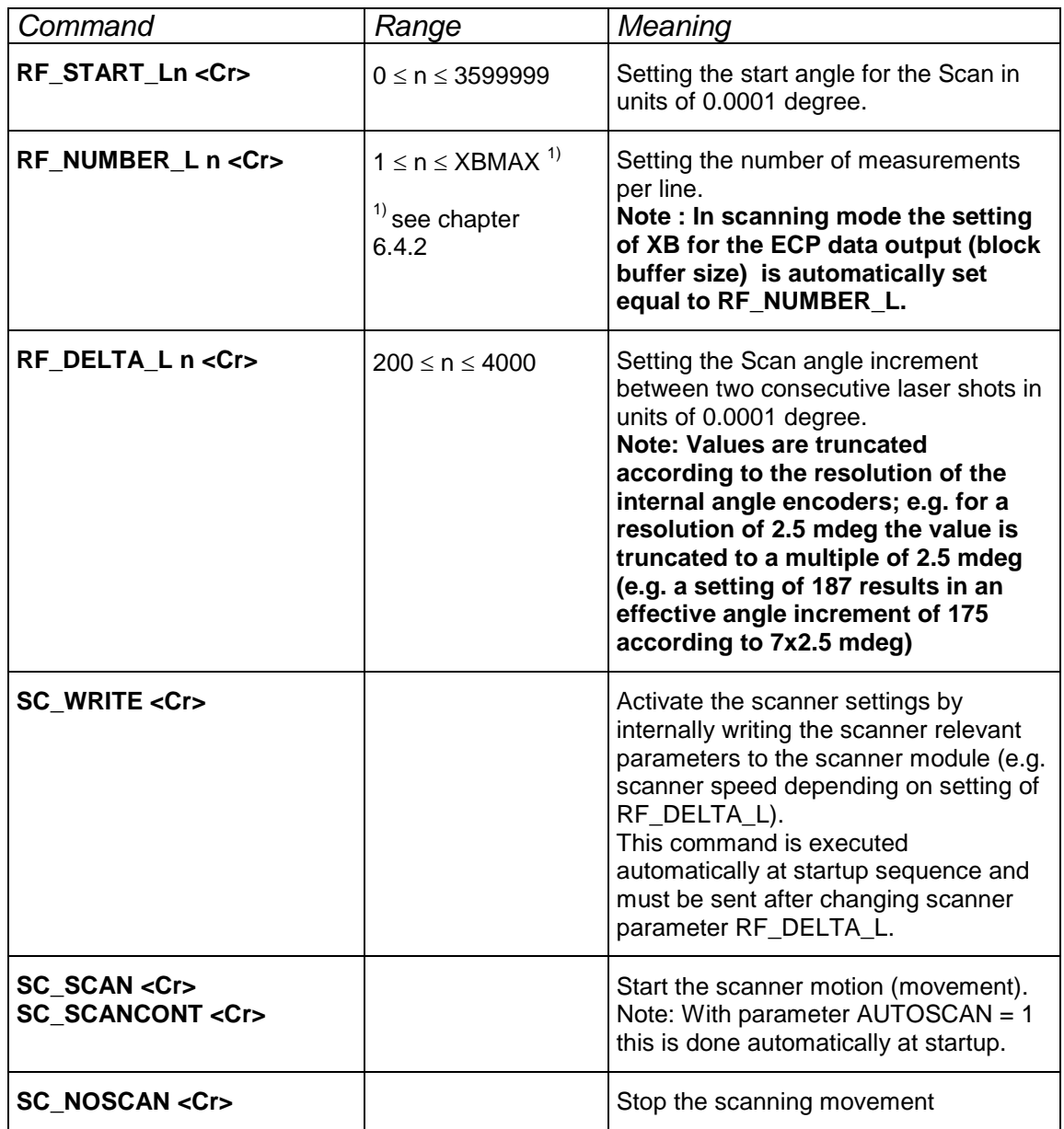

## **6.3.5.2 Scan Pattern Example**

A typical command sequence in order to set a scan pattern with 0.1 degree angular step width and full (45 degree) scan area would be:

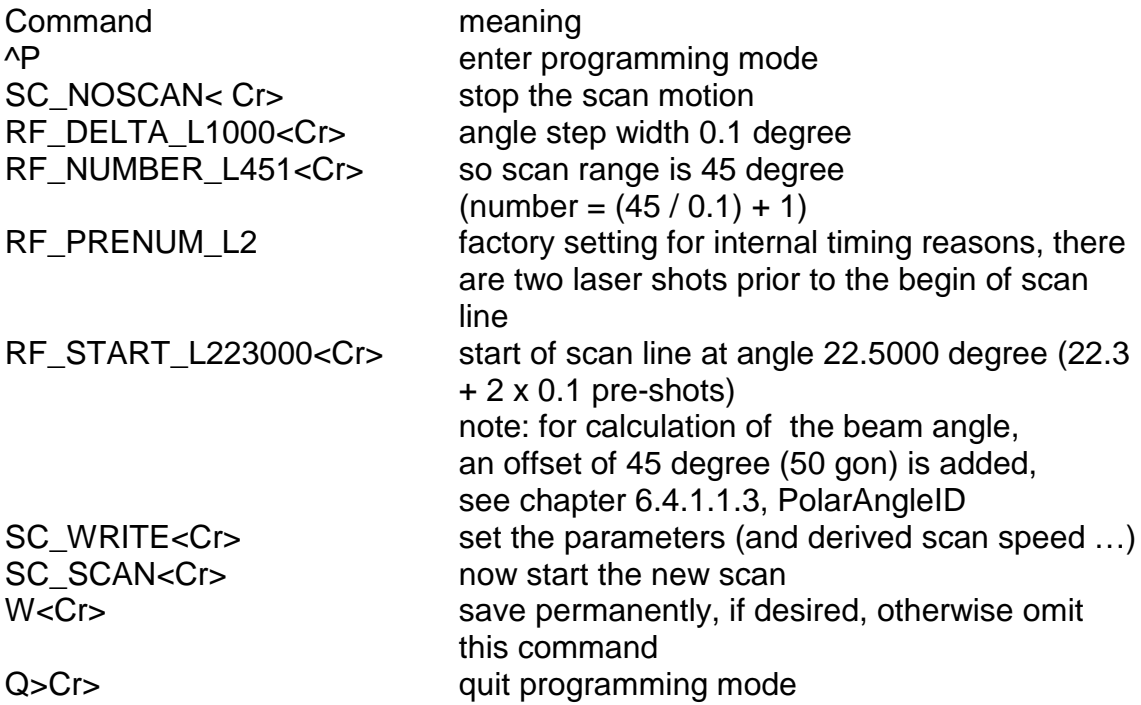

With the nominal laser pulse rate of PRR = 24.000 Hz, the resulting scan rate (lines per second) is

LPS = RF\_DELTA\_L  $*$  PRR  $*$  4 / 3600000 = 26.7 lines (scans) per second

## **Automatic Adjustment of Scan Rate:**

The line scan rate is adjusted automatically in case the pulse repetition rate changes in order to keep the angular spacing constant.

## **6.3.5.3 Scan Related Commands**

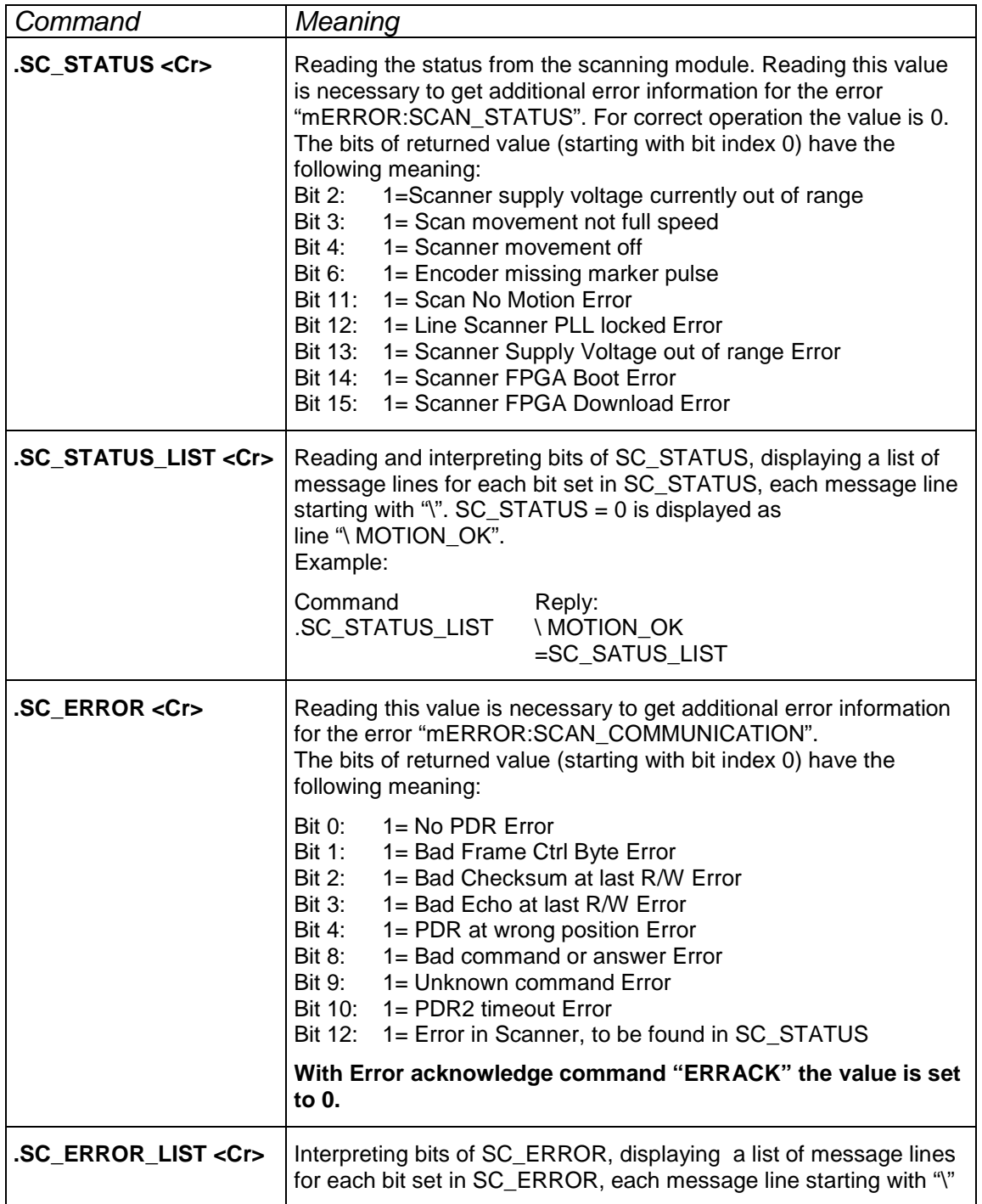

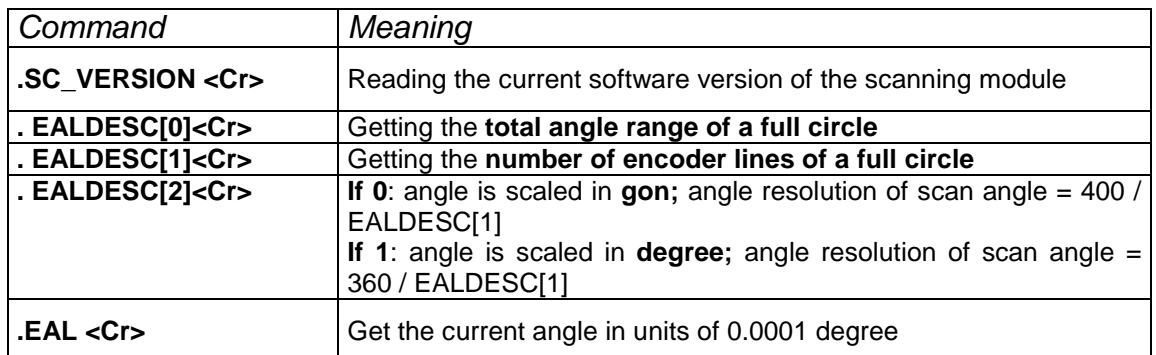

# **6.3.6 Several Additional Commands**

## **6.3.6.1 Getting Version, Type and Serial Number Information**

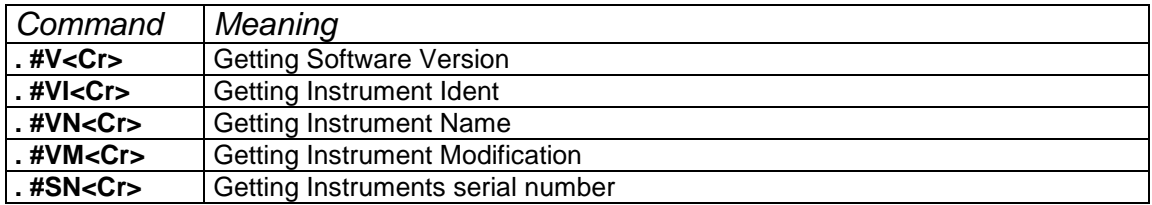

## **6.3.6.2 Getting Supply Voltage and Instrument Temperature**

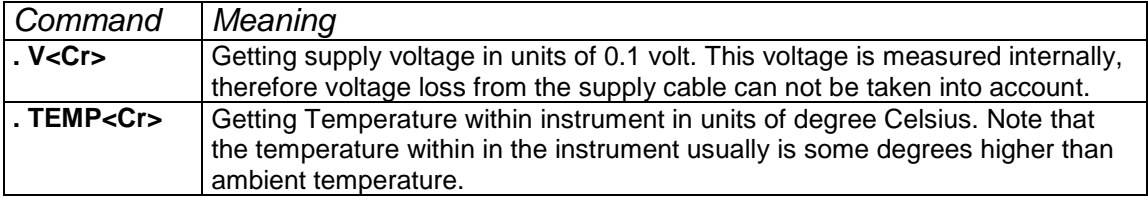

## **6.3.6.3 Error Handling**

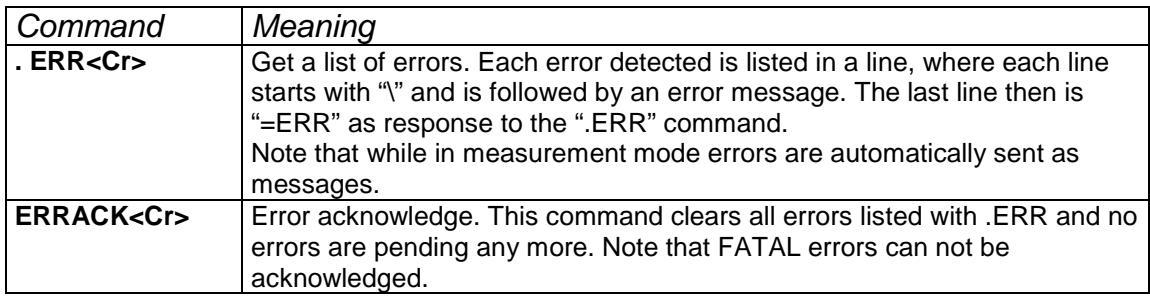

For detailed description of error handling and error lists see chapter [6.6](#page-78-0)

# **6.3.7 Control Commands in Measurement Mode**

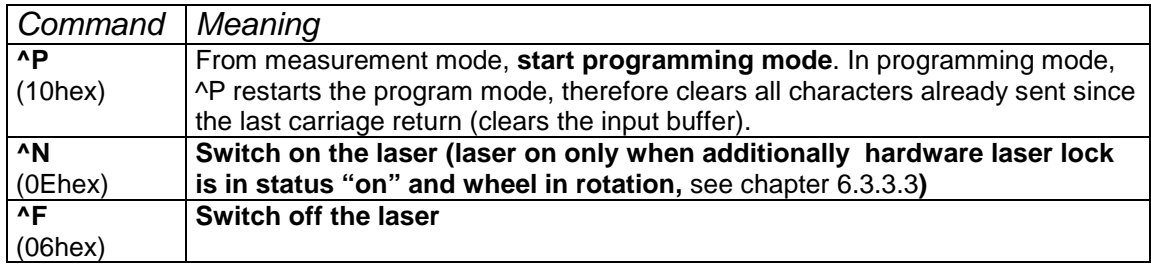

# **6.3.8 Additional Low Level Commands**

The following list of commands is usually not needed for standard usage. It lists

- Commands needed for debugging and testing
- General range finder commands, not needed for the scanning application

## **6.3.8.1 Low Level Scanning Commands**

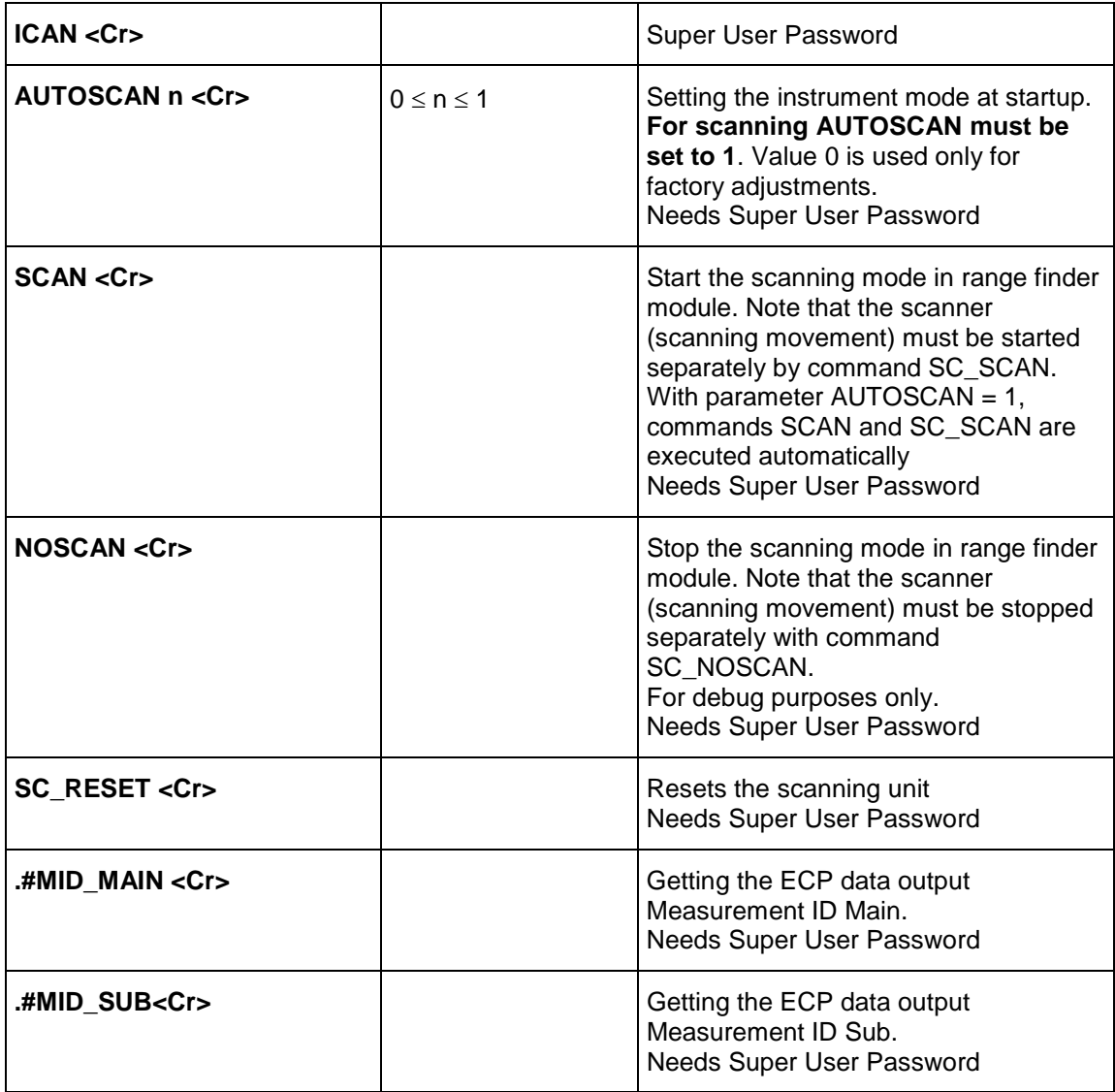

## **6.3.8.2 (Extended) Range Finder Commands**

The LMS-Q280i includes *RIEGL* Rangefinder electronics module, which is set to a mode to fit to the application in the scanner. The following part lists this commands.

For correct scanning operation, some parameters must be set to certain values, which is done in the factory.

#### **Do not change these parameters, otherwise correct scanning operation cannot be guaranteed.**

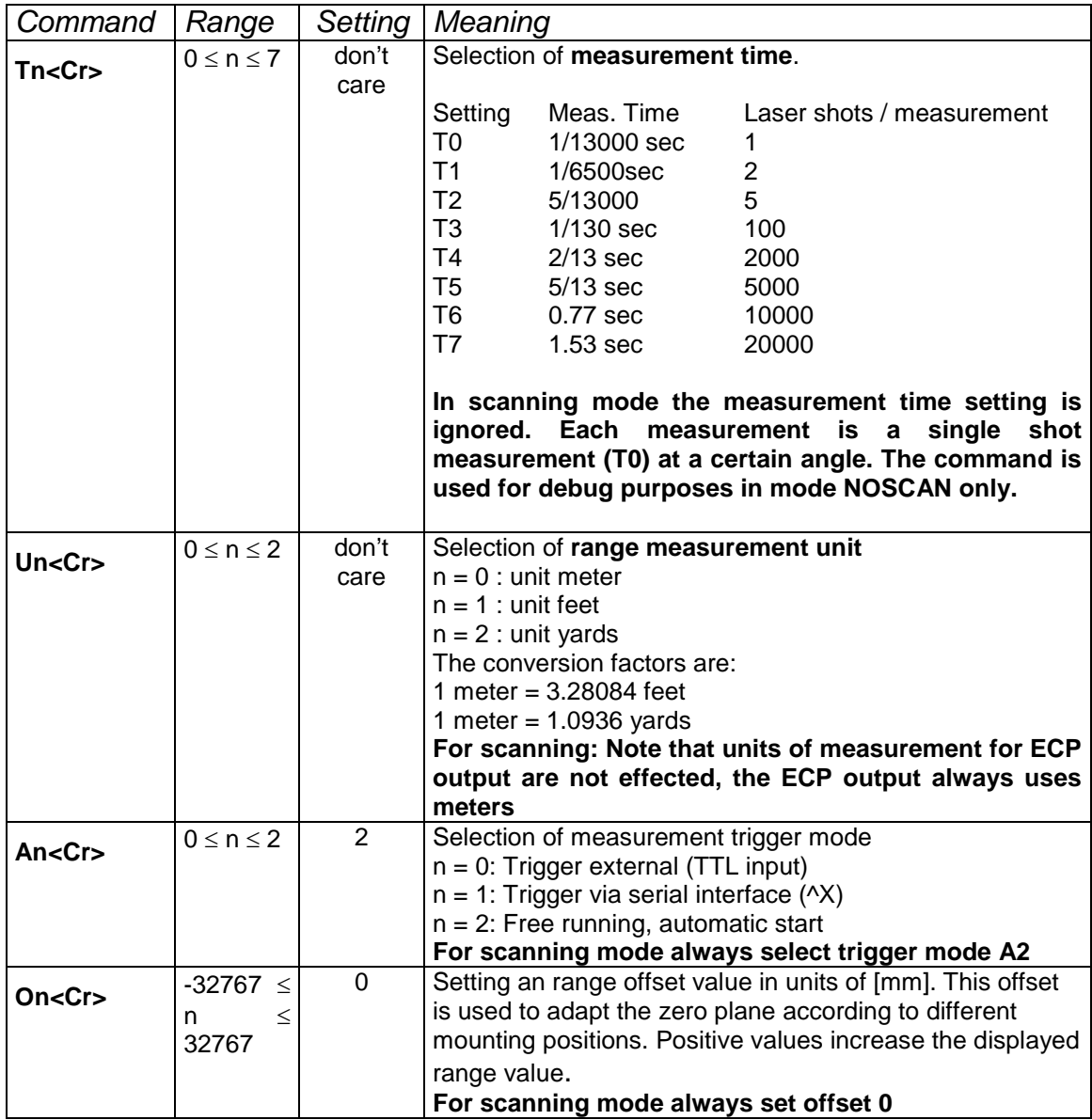

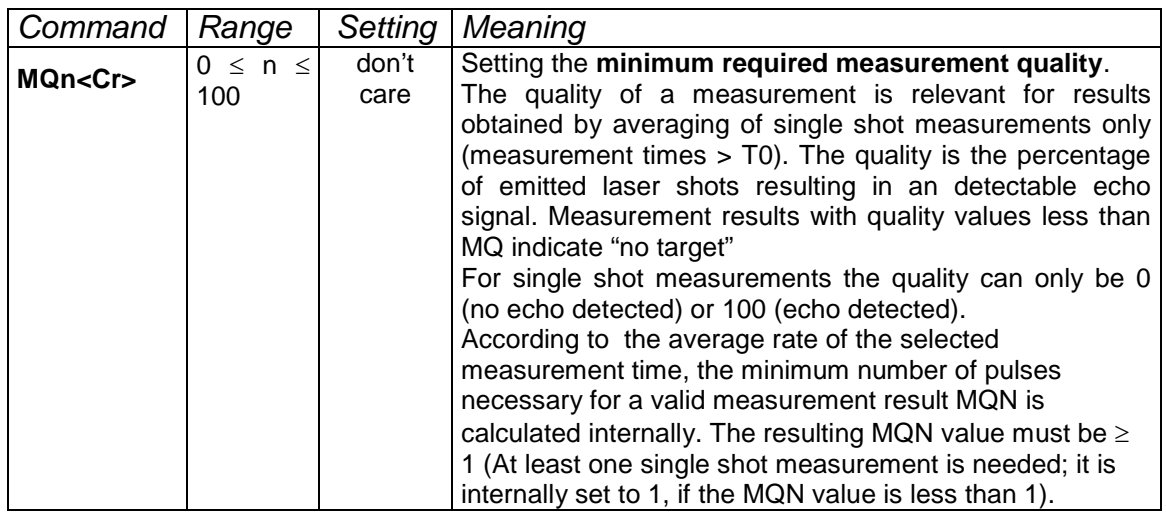

# **6.4 ECP Data Output**

The ECP data output is a **8 BIT PARALLEL DATA OUTPUT**. It has been designed to be directly connected to an **ECP compatible LPT printer port of an PC or compatible data acquisition unit** (this ports are also addressed *extended parallel ports* or *enhanced parallel ports*). ECP ports offer high data transfer rates. Although designed for personal computers, interfacing to other equipment is rather straight forward.

Specifications of the ECP mode can be found in IEEE standard 1284 -1994.

## **6.4.1 Reading Data via ECP**

In order to read data from the ECP port we strongly recommend to install and use RiPORT on the acquisition system. RiPORT is a driver to be installed on the following platforms: WINDOWS NT, WINDOWS 2000, or WINDOWS XP. Please follow the installation instruction provided with the RiPORT driver.

Reading data from the ECP port via RiPORT can be seen like reading data from a file. Examples, written in C, show how to use functions

- RiPortOpen
- RiPortRead
- RiPortClose

For operating systems Windows 98 and WINDOWS ME the ECP port has to be accessed directly. Please consult the examples supplied with the driver (C++ source file **RiPort.CPP)**

The "ECP data file" or, in other words, the binary data stream, starts with a **header record**, followed by **line records** containing the line data (measurements). Every line record starts with a synchronization sequence, followed by (a user definable number of ) data point data and ends with a trailer.

File structure **Line** structure

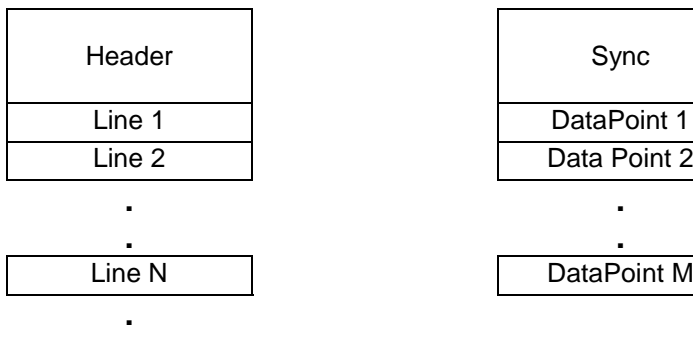

With **RiPortOpen** the ECP port is opened to receive data from the instrument. The first block read is the header block. Note that the header record is read only once after opening the ECP file.

The following structure definitions use a notation

#### **Name1 : BitSize1 - Name2 : BitSize2**

Where NameX is the name of element X and BitSizeX the bit size of the element X.

## **6.4.1.1 Structure of Header**

The header consists of three consecutive blocks

Header Preamble Block Header Main Block Header Parameter Block

## **6.4.1.1.1 Header Preamble Block**

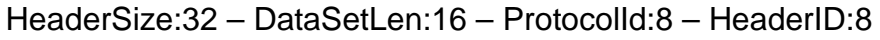

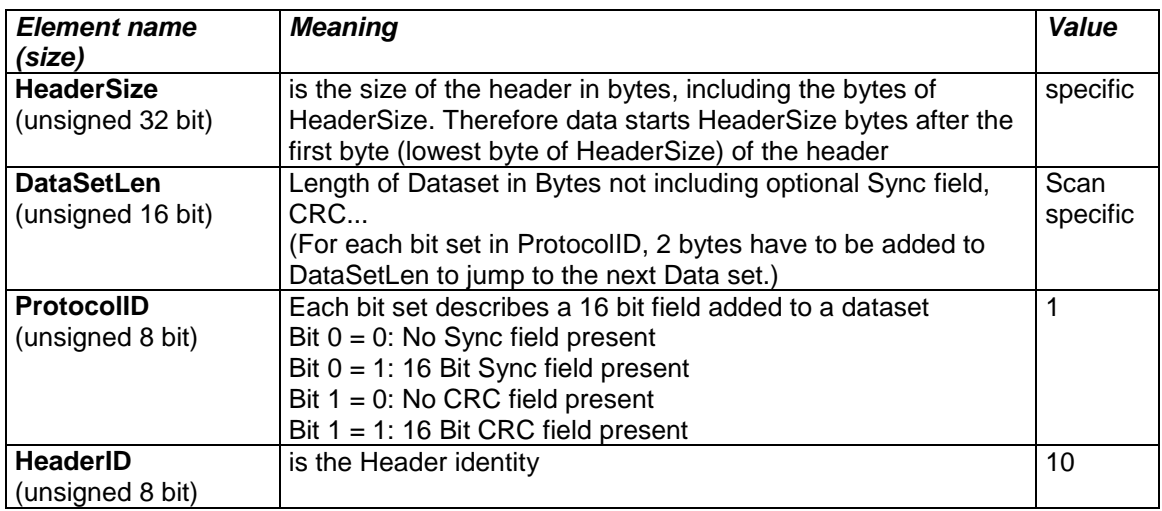

## **6.4.1.1.2 Header Main Block for Header ID 10**

MeasOffset:16 - MeasSize:16 - MeasCount:16- LeadInIDMain:8 - LeadInIDSub:16 - MeasIDMain:8 - MeasIDSub:16 - TrailerIDMain:8 - TrailerIDSub:16 - ParameterIDMain:8 - ParameterIDSub:16

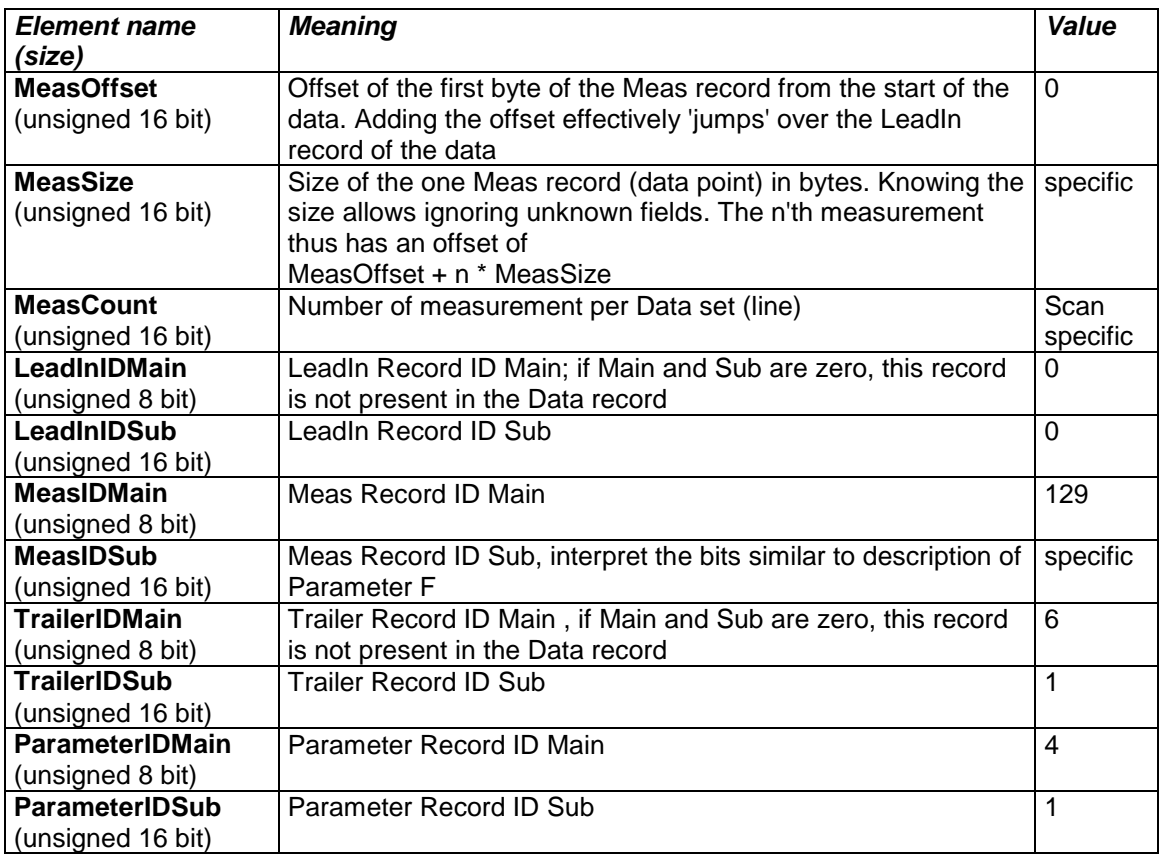

## <span id="page-65-0"></span>**6.4.1.1.3 Header Parameter Block**

Parameter ID 4.0

SerialNumber:64 – RangeUnit:32 – AngleUnit:32 – TimerUnit:32 – PoalrAngleID:8

# Parameter IDs greater or equal to 4.1 further add

…. HWRes:8 – Target:8

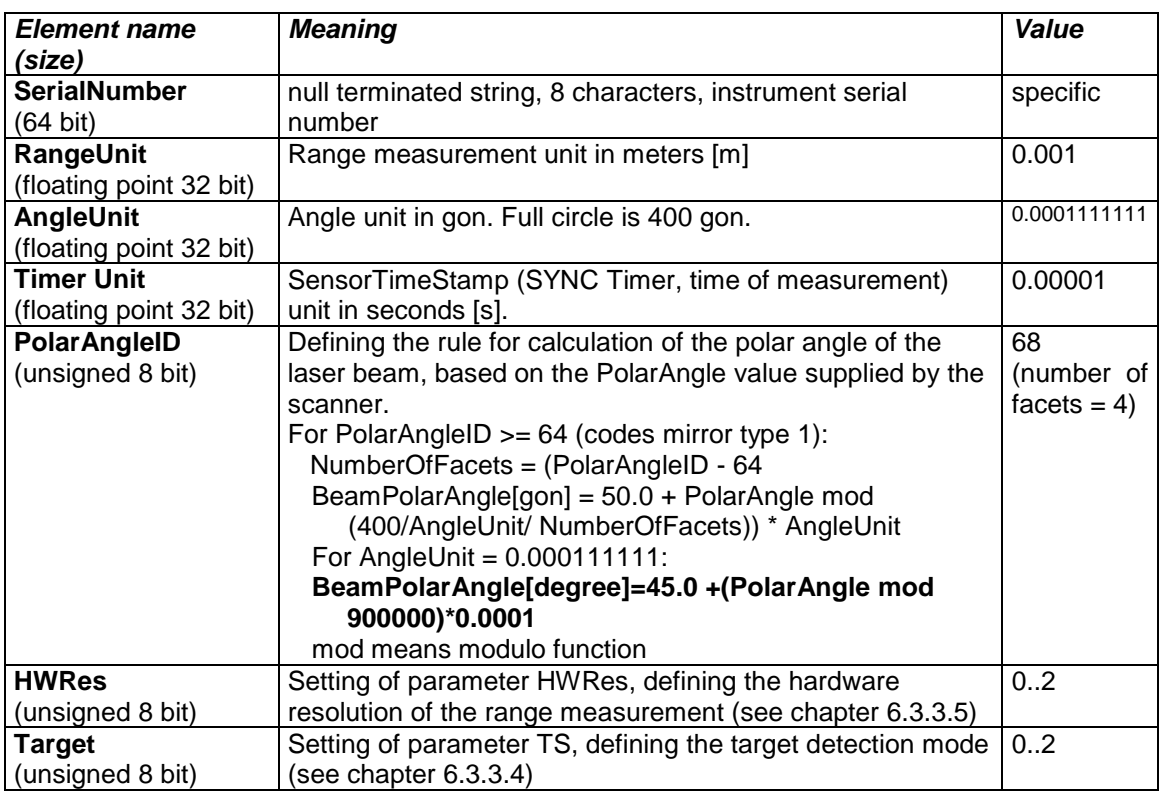

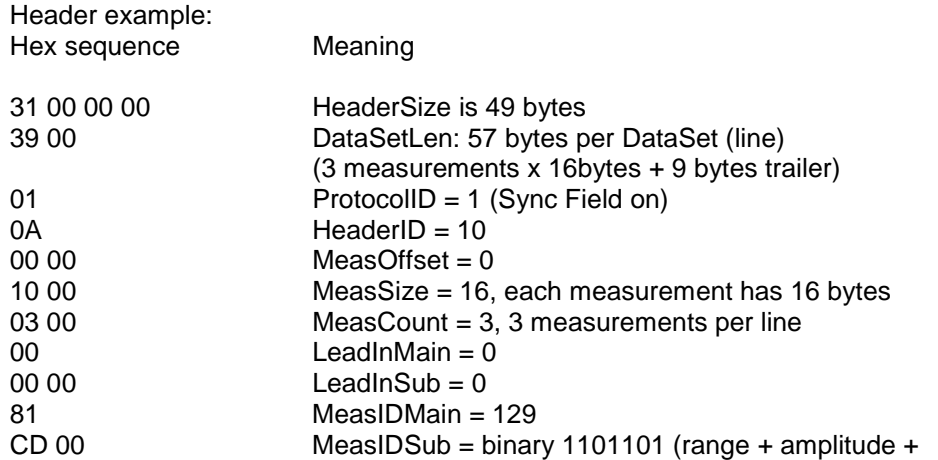

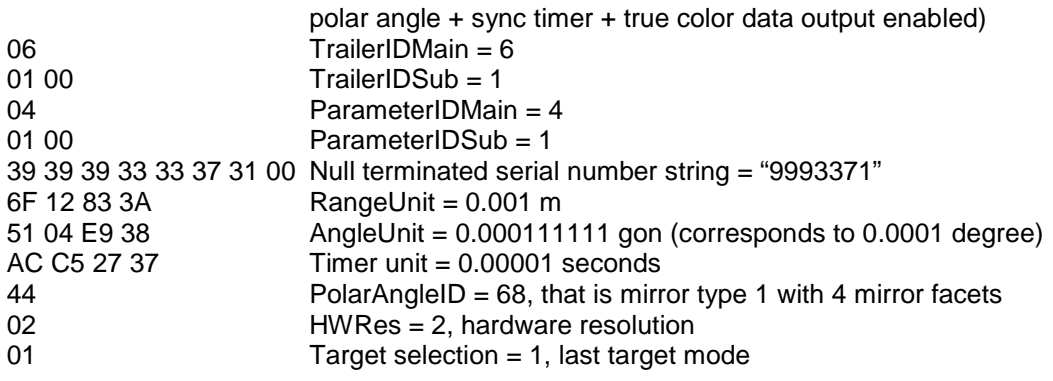

## **6.4.1.2 Structure of Data in a Line**

Consecutive data lines have the following structure:

Synchronization sequence (identical to DataSetLen in header) Data point 1 Data point 2

. Data point M **Trailer** 

Synchronization sequence (identical to DataSetLen in header) Data point 1

. .

The **Synchronization sequence** is formed by 2 bytes representing the number of bytes in one line. This value is identical to the value of DataSetLen in the header.

## <span id="page-66-0"></span>**6.4.1.3 Structure of a Data Point**

Each data point with Measurement ID 129.x has the following structure:

Range:24 (if bit 0 of MeasIDSub is 1) - Intensity: 8 (if bit 2 of MeasIDSub is 1) - AngleOfMirrorWheel:24 (if bit 3 of MeasIDSub is 1) – LaserShotTimeStamp:24 (if bit 7 of MeasIDSub is 1) – TrueColorRed:16 - TrueColorGreen:16 - TrueColorBlue:16 (if bit 8 of MeasIDSub is 1)

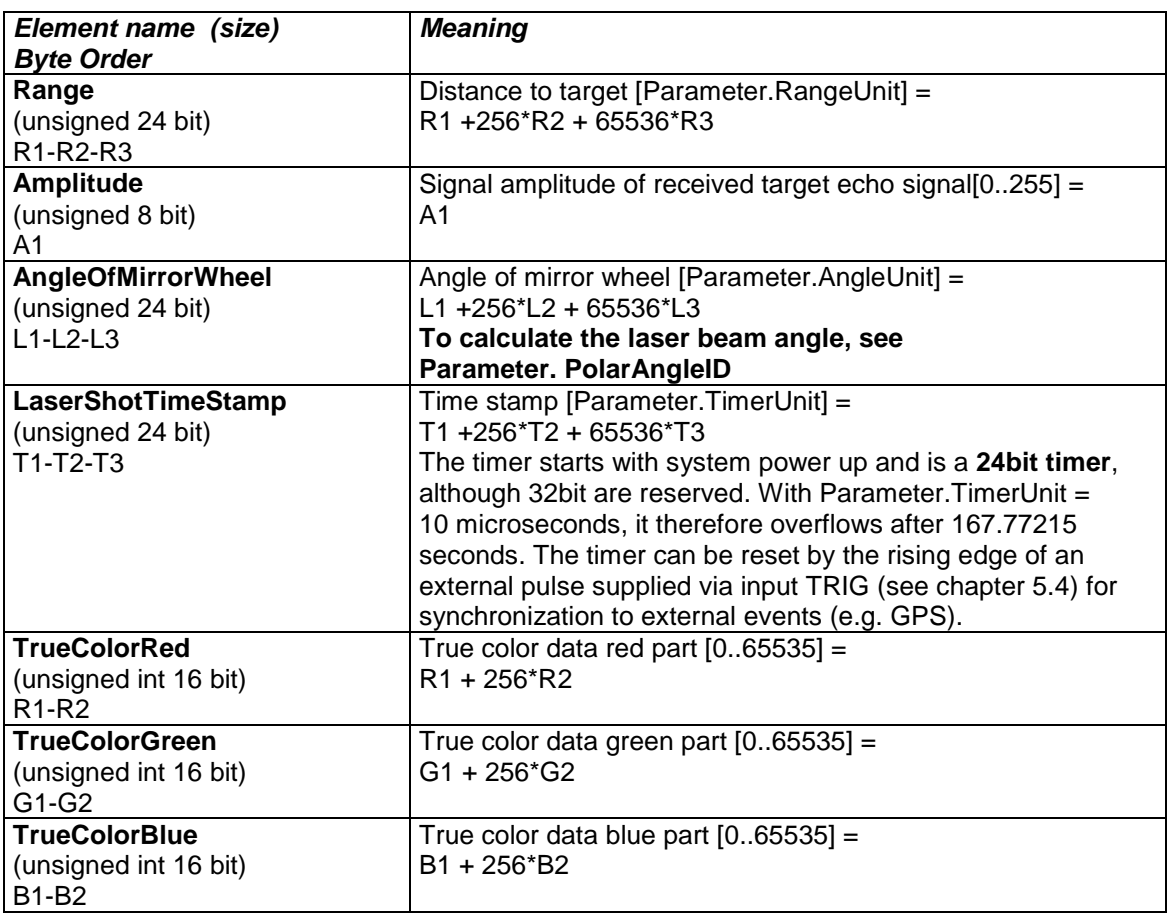

#### Example:

It is assumed that the F parameter is set to 205 (enable output of range + amplitude + polar angle + sync timer + true color data):

Header:

39 00 87 D8 00 0E 2E DE 06 0D B1 54 21 00 23 00 0C 00 34 E1 00 0B 0F DF 06 14 B1 54 19 00 23 00 0E 00 BD DA 00 0F D7 DF 06 1C B1 54 1B 00 1F 00 08 00 00 45 00 03 00 00 0C B1 54

Sync Sequence: 2A 00

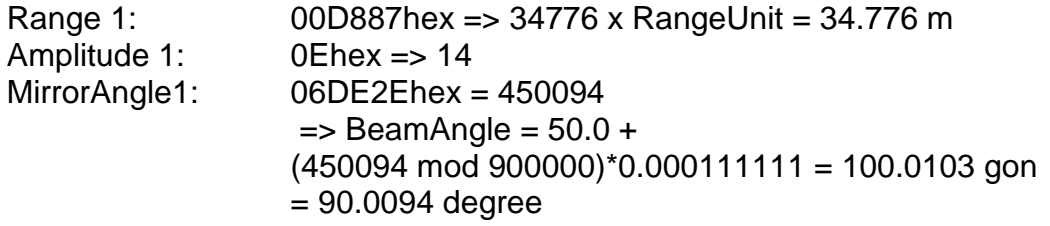

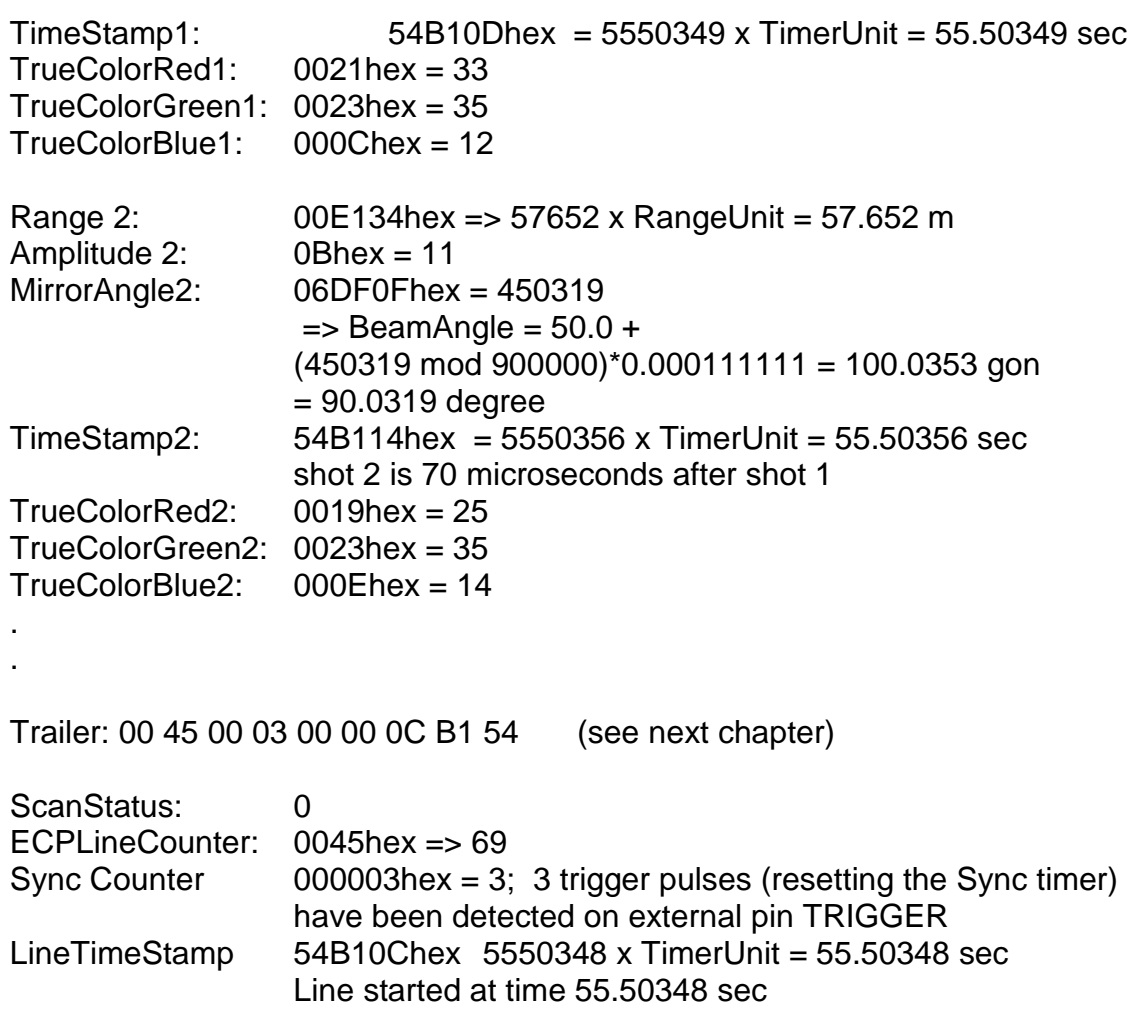

## <span id="page-69-0"></span>**6.4.1.4 Structure of Trailer**

The trailer with Trailer ID 6.0 as the following structure:

# ScanStatus:8 – ECPLineCounter:16

Trailer IDs greater or equal to 6.1 further add

… SyncCounter:24– LineTimeStamp:24

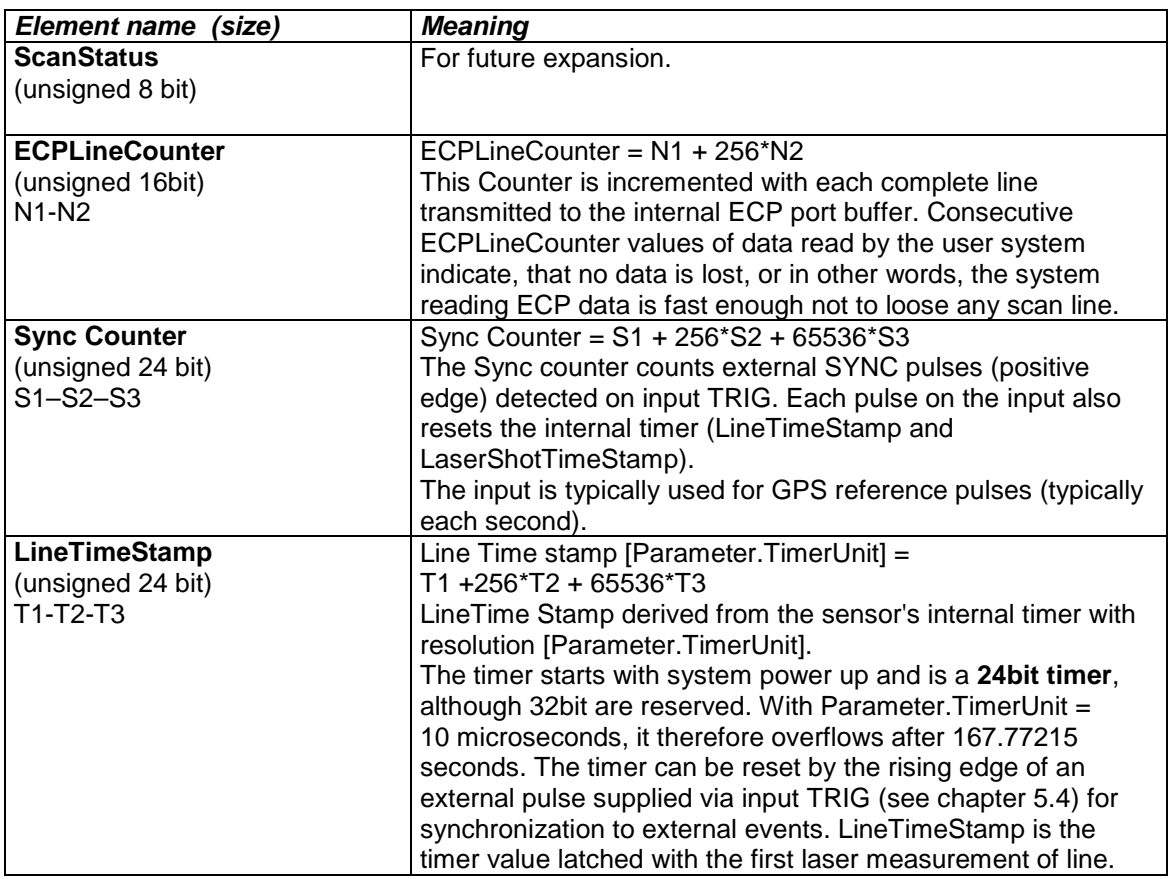

## **6.4.1.5 Special Coded Status Data**

There are several measurement situations where no distance measurement data is available:

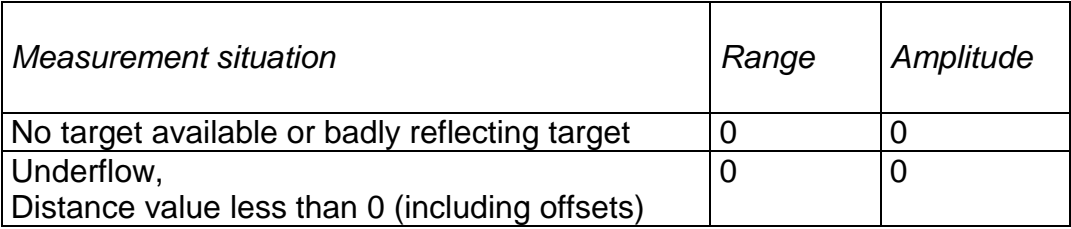

**Note that errors and status message (like programming mode of serial interface) are not reported on the ECP data output.**

## **6.4.1.6 ECP Port Data Buffer**

The ECP port of the instrument has a data buffer integrated. If the data receiving unit (the PC) is temporally inactive and cannot read data - e.g. when it has to handle other tasks – this will not cause loss of data.

This data buffer can be configured by the user via 2 parameters:

- The **number of data points** (measurements) **in a data block**
- The number of **blocks to be hold** in memory

Configuring the ECP port buffer is automatically done with command SCN APPLY, so there is no need for the user to configure the ECP port buffer

These commands **divide the internal data buffer in blocks** (data lines) according to data block size, so each block can store the desired number of measurements.

The second parameter, the number of blocks to be hold, defines the maximum value of blocks to be hold in memory. Setting this hold parameter to N blocks means that the buffer **holds a maximum of N** blocks.

If N is large and reading of data is fast enough, the buffer will never fill up and data read is always last data.

On the other hand, if reading is interrupted for a longer time (e.g. because the data receiving unit is not interested on new data), this buffer will fill up. When full, each new data line then **overwrites the oldest of the N blocks** already filled.

Examples:

Blocks to be hold = 1; that means that 2 blocks are reserved. Start reading of a block (and interrupting the reading for even a long time) locks this block while the other block is always updated with the new data in the background.

Blocks to be hold = 2; that means that 3 blocks are reserved. Start reading of a block (and interrupting the reading for even a long time) locks one block while the other 2 blocks are filled alternatively in the background.

To guarantee, that **always new data is to be read** even when data reading is interrupted for longer times, set blocks to be hold to 1.

To guarantee, that **no data or as few as possible data is lost** even when data reading is interrupted for longer times, set blocks to be hold as large as possible (data is lost from that time on when the internal data buffer is full) .

Data is set ready to be read via ECP as soon as a data block is filled. That means, if a block (line) is defined to store 10 measurements, the block can be read after 10 measurements (and not after the first one).
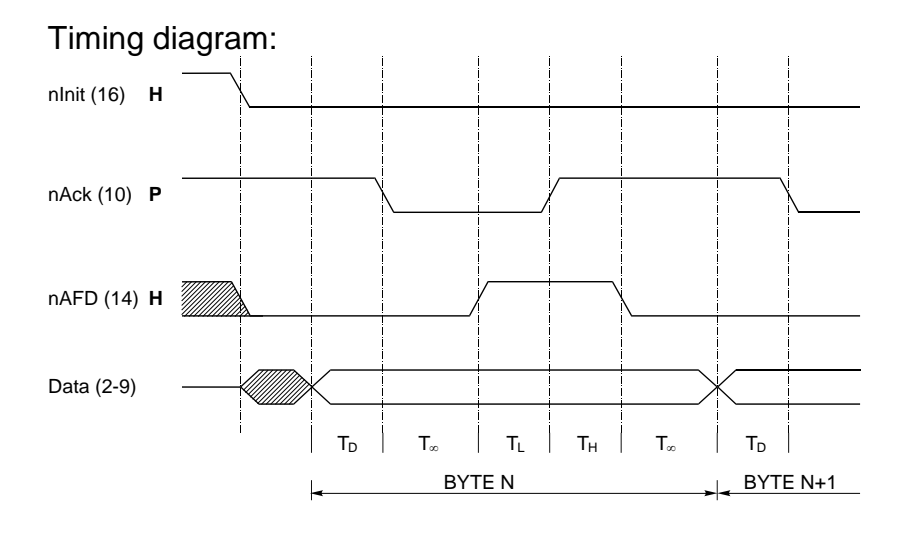

#### **6.4.1.7 ECP Port Timing**

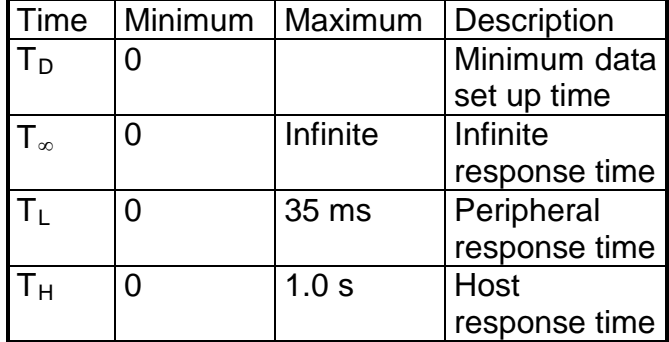

The timing diagram shows true voltage levels, which can be measured at the corresponding connector pins. The 'nInit' line controls direction of the data transfer. Since the only used direction is from the instrument to the computer, this line may be ignored on non personal computer based implementations. The data lines (2-9) must be input only on the computer in this case, and 'nInit' is held low permanently.

The instrument prepares for data transmission by placing data on the bus. After  $T_D$  the instrument then sets 'PeriphClk' (nAck) low to indicate to be ready to send the data. The computer then sets 'HostAck' (nAutoFd) high to acknowledge the handshake. The instrument then sets 'PeriphClk' (nAck) high. The computer is expected to accept the data and to set 'HostAck' (nAutoFd) low, completing the transfer.

## **6.4.2 Configuring the ECP Data Output**

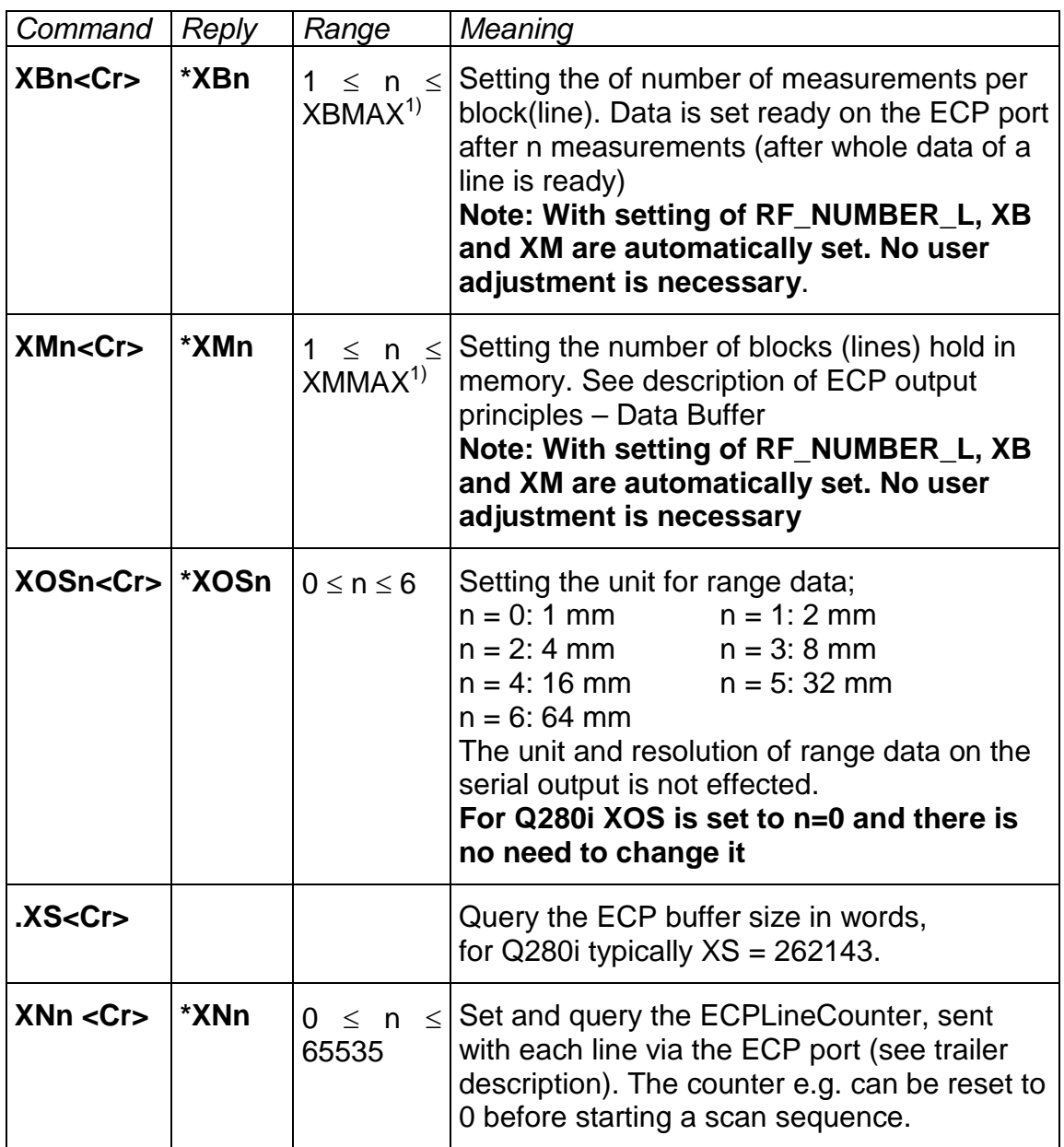

1) Due to the limitation of the internal buffer the values XB and XM have limits according to the following formula:

for Q280i **without** optional true color receiver channel: **[ ( 11\*XB + 3 ) div 2 + 1] \* (XM+1) < XS**

for Q280i **with** optional true color receiver channel: **[ ( 17\*XB + 3 ) div 2 + 1] \* (XM+1) < XS**

where div means an integer division

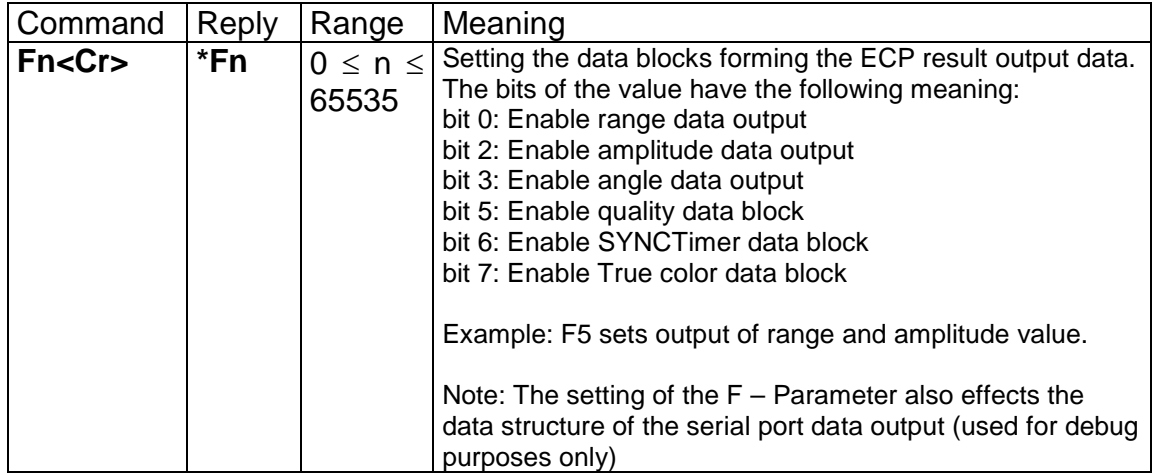

## **6.5 LAN interface**

#### **6.5.1 Overview**

The LMS-Q280i provides a LAN interface. It implements 10Base-T/ 100Base-TX according IEEE802.3.

In your LAN, the LMS-Q280i behaves like a data server. A client computer can connect to this server using TCPIP protocol. The instrument implements two ports:

- port 20001 for data interfacing
- port 20002 for configuration

Both ports are to be seen as re-routing the respective local interface to be accessible via a LAN. Thus, when the LAN interface is active, the local interfaces, i.e. the ECP data output and the RS232-interface, are inactive. There may be connections to these interfaces, but they will be 'dead'.

Port 20001 transmits the 3D data in the same way the ECP data output does. Thus, the definition of the data structure, as given in section [6.4.1,](#page-62-0) is fully applicable to for this port. Port 20001 does not accept any incoming data.

Port 20002 re-routes the RS232-interface. Thus it provides the full functionality of the RS232-interface to the client.

#### **6.5.2 Activation**

At startup of the instrument, the local interfaces are active (messages sent via RS232). Depending on the setting of parameter IP\_MODE,

- the LAN interface remains deactivated (IP\_MODE0).
- The instrument checks if a LAN link can be found (IP\_MODE1), i.e. if the instrument is connected to a HUB (or PC) via a LAN cable. Message "mWAIT\_LANLINK" indicates this status. If this link is found within the time specified by parameter IP LANLINK TIMEOUT, the instruments activates the LAN interface and deactivates the local interfaces (message "mLAN\_CONTROL"). If the link is not found within this time, the LAN interface remains deactivated and the local interfaces keep active (message "mLOCAL\_CONTROL").

This method ensures, that – independent of the setting of IP\_MODE - the local interfaces can be activated by simply unplugging the LAN-cable and rebooting the instrument.

## **6.5.3 Configuring the LAN Interface**

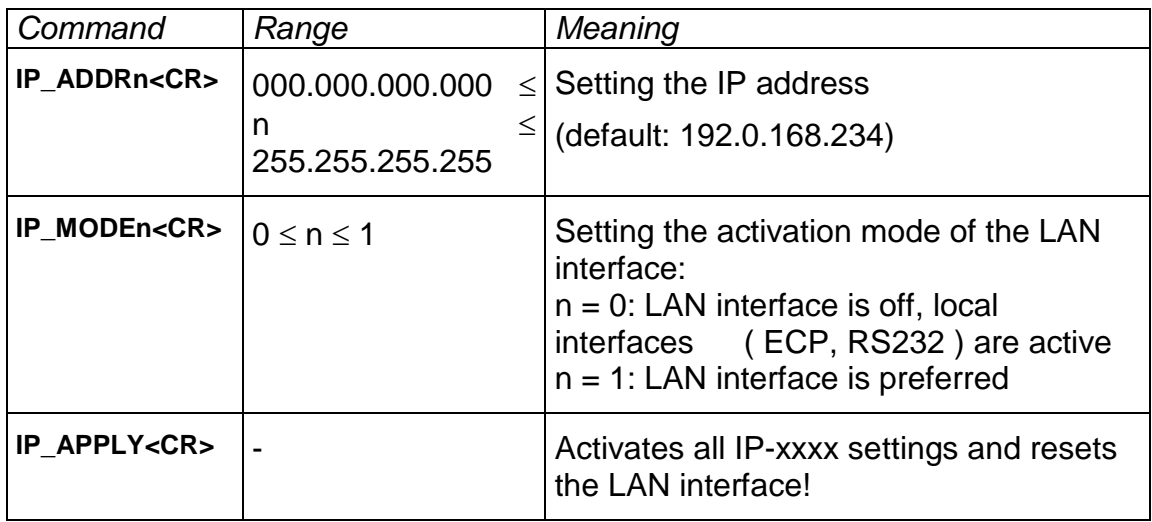

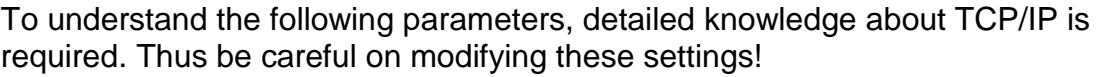

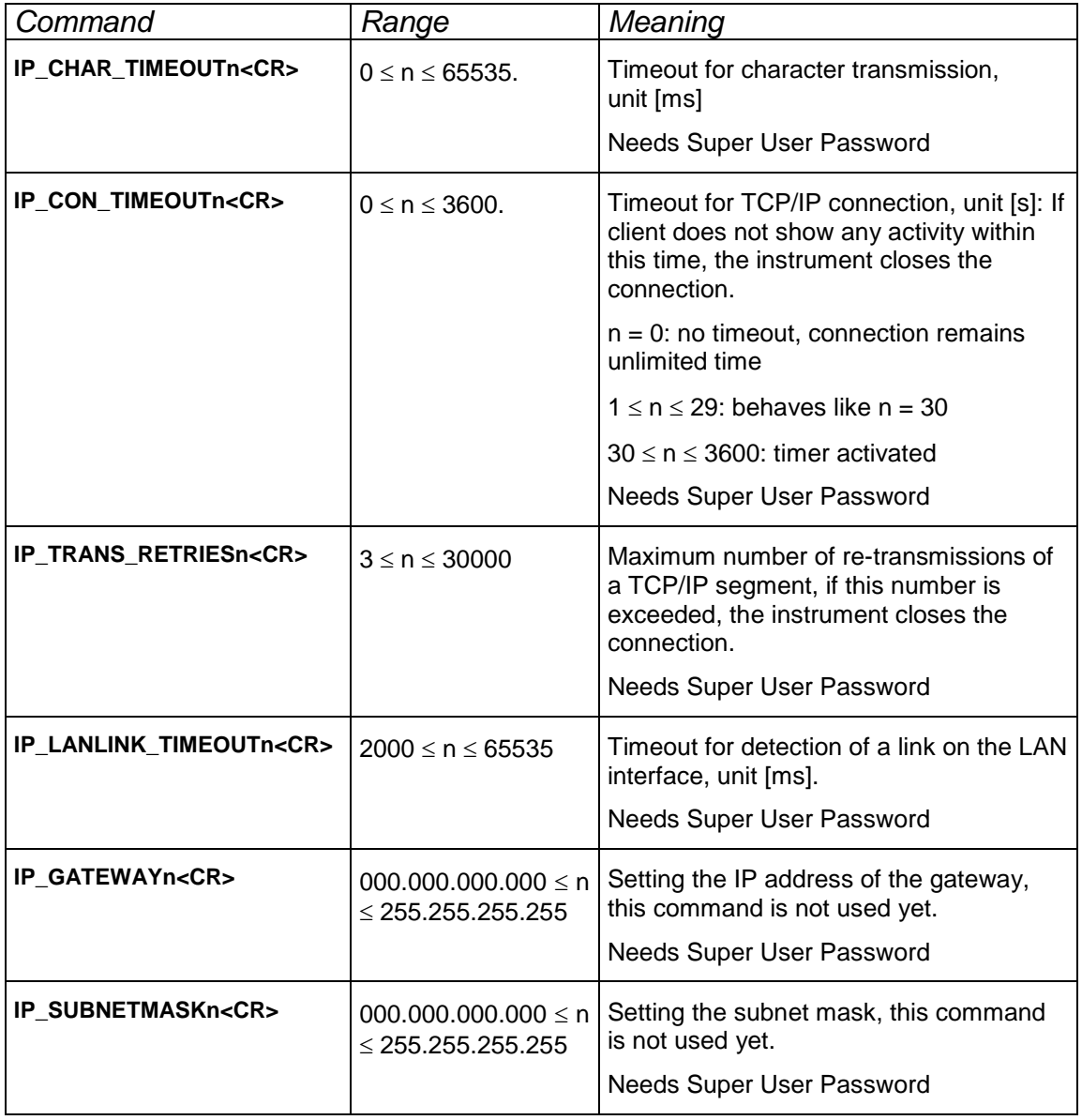

## **6.6 Errors and Error Handling**

The Scanner knows 4 different types of errors:

- **Fatal Errors**
- **Standard Errors with Requested User Intervention**
- **Standard Errors**
- **Warnings**

After power up the system checks and prepares several internal hardware components. Errors are pushed onto an internal error stack. Therefore it can happen that more than 1 error is reported.

A **fatal error** causes a lock of measurement and in programming mode only few commands are available (e.g. .HELP, .ERR, Q ). The laser is switched off. Fatal error messages always start with "FATAL:"

A **standard error** causes a lock of measurement, but programming mode is available. Standard error messages always start with "ERROR:"

A **standard error with requested user intervention** like a standard error locks the measurement; programming mode is available and error messages start with "ERROR:". These types of error need a user intervention, e.g. with a "high temperature error" the instrument must be cooled down or with a "low voltage error" the power supply voltage must be increased (perhaps battery changed).

**Warnings** are reported, but measurement can be (or is) continued. Warning messages always start with "WRNG:"

Errors occurred are pending until they are acknowledged with command "**ERRACK**". When errors are acknowledged, measurement can be continued. Fatal errors can not be acknowledged.

In measurement mode errors are reported automatically as messages (e.g. "mERROR:LOW\_BAT") . In programming mode an error is indicated by an exclamation mark added to the reply string before the carriage return. To get the error message, the command ".ERR" must be sent to receive a list of errors occurred:

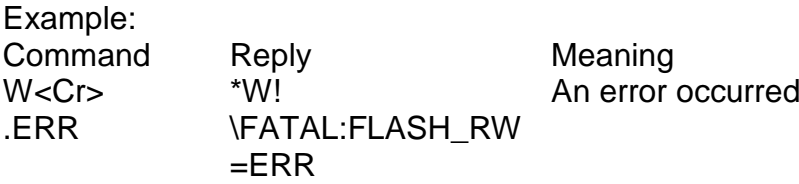

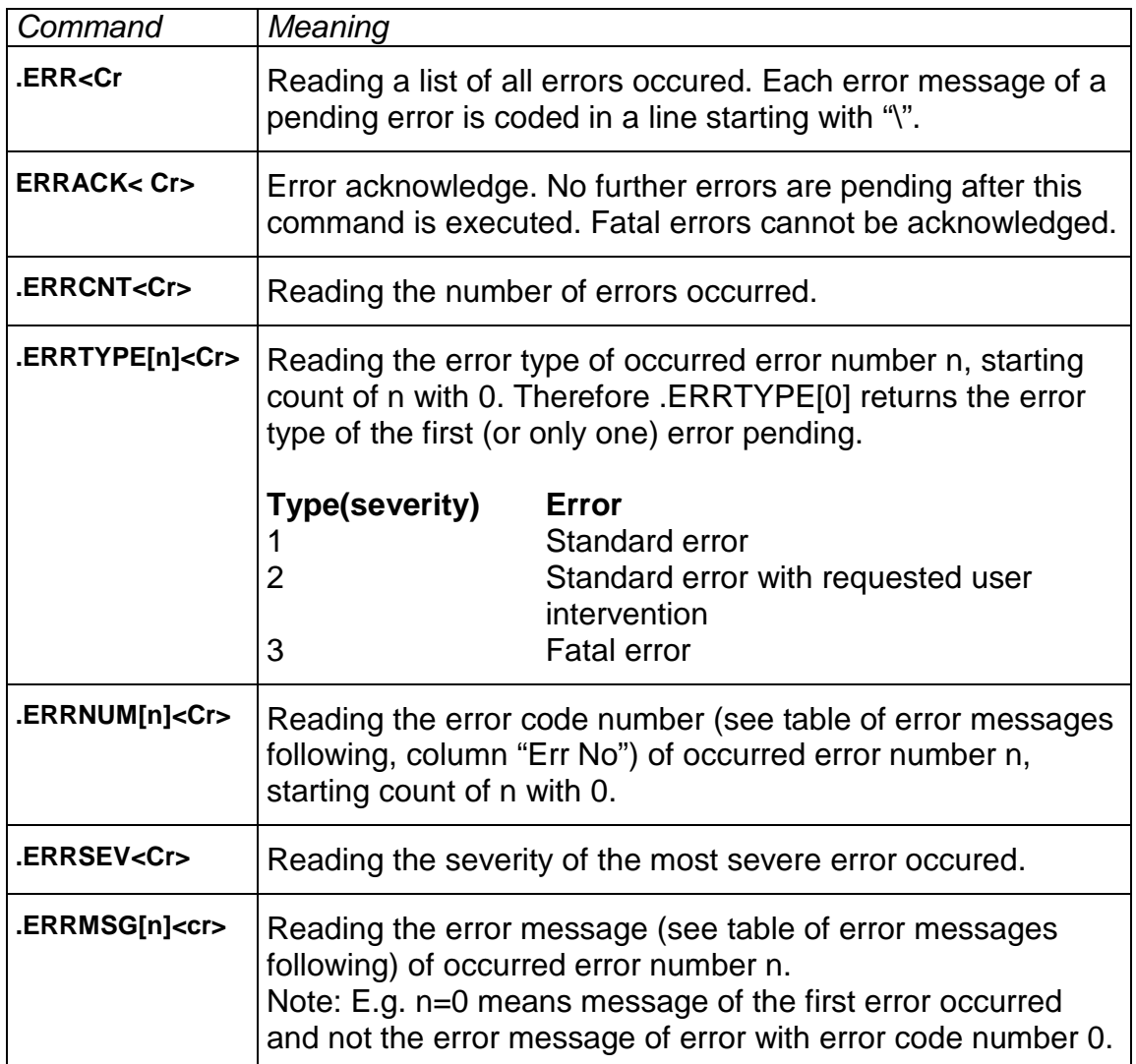

A list of errors is given on the next pages. If fatal errors occur, please contact your sales representative.

# **6.7 Status and Error Messages**

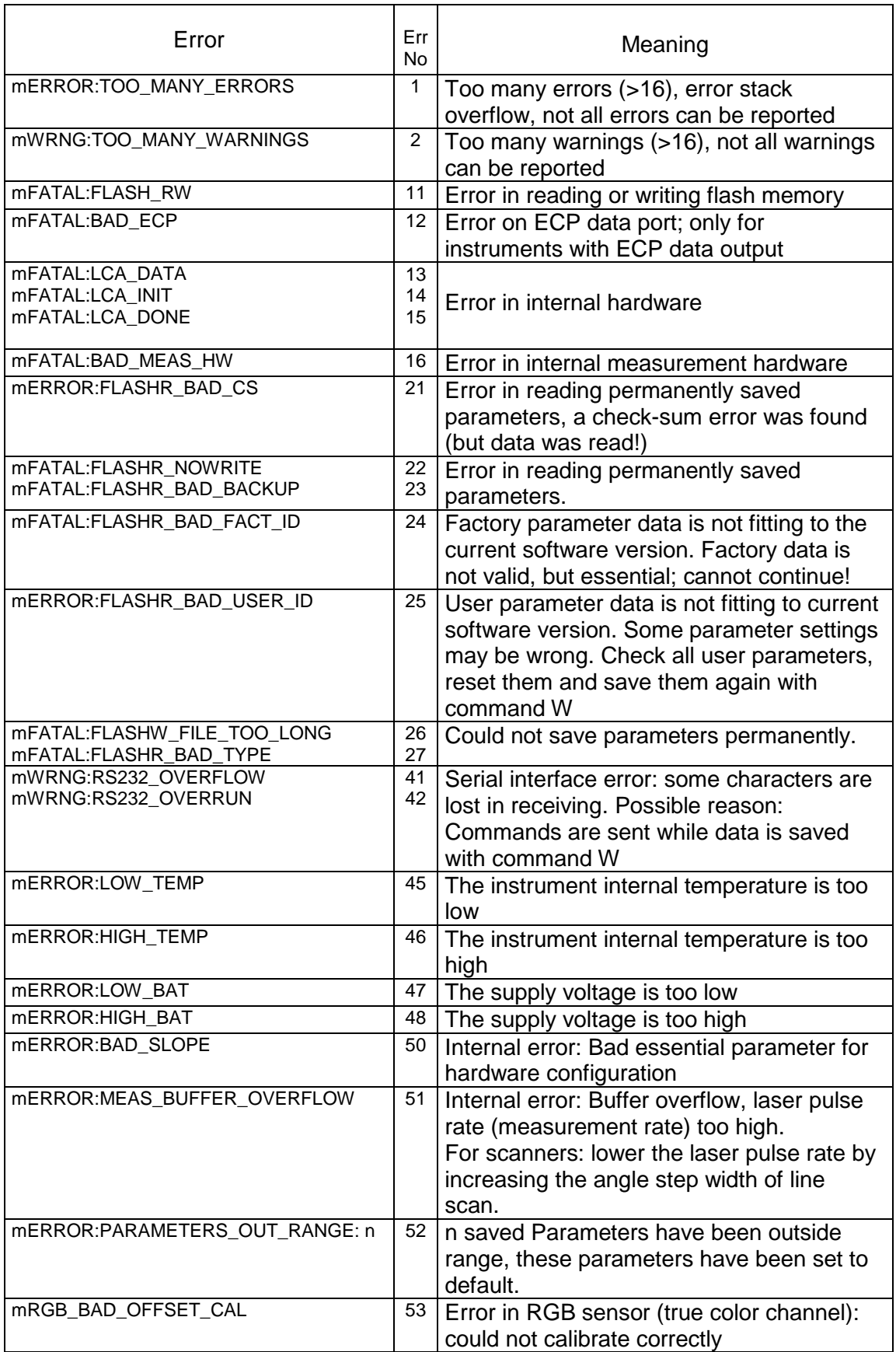

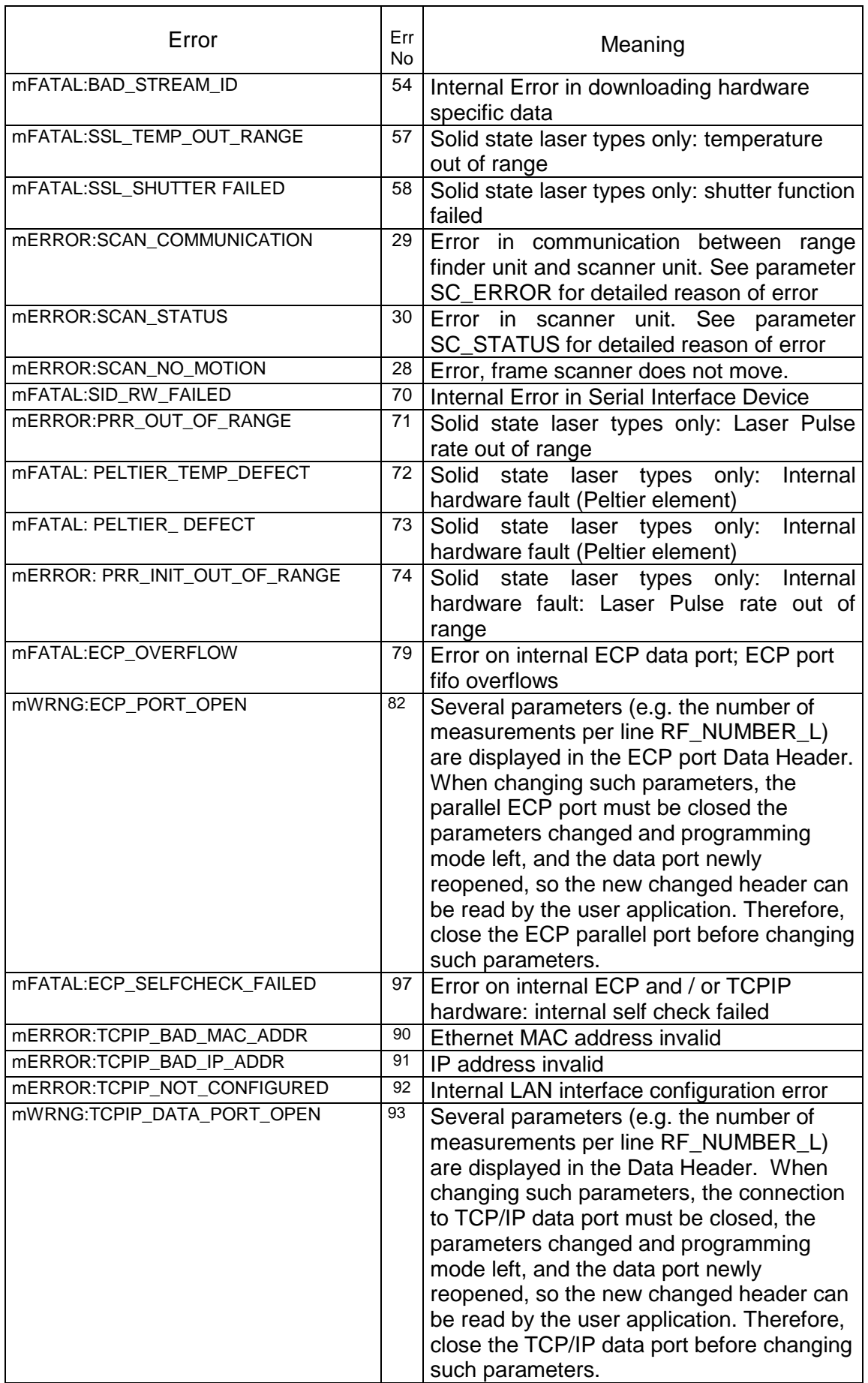

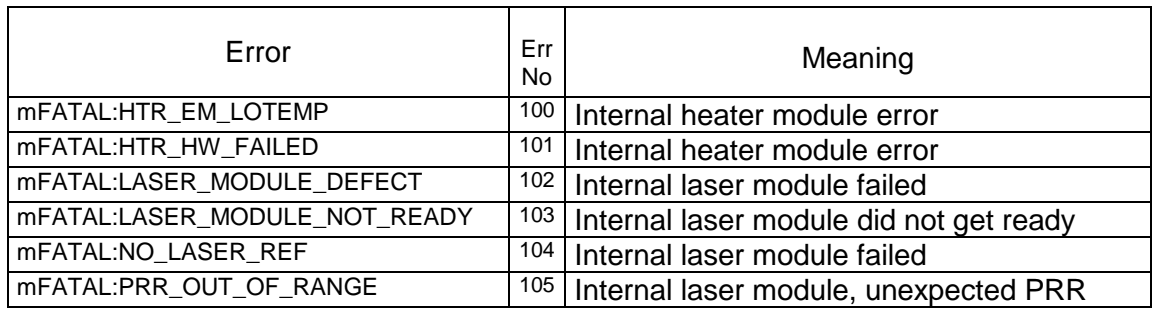

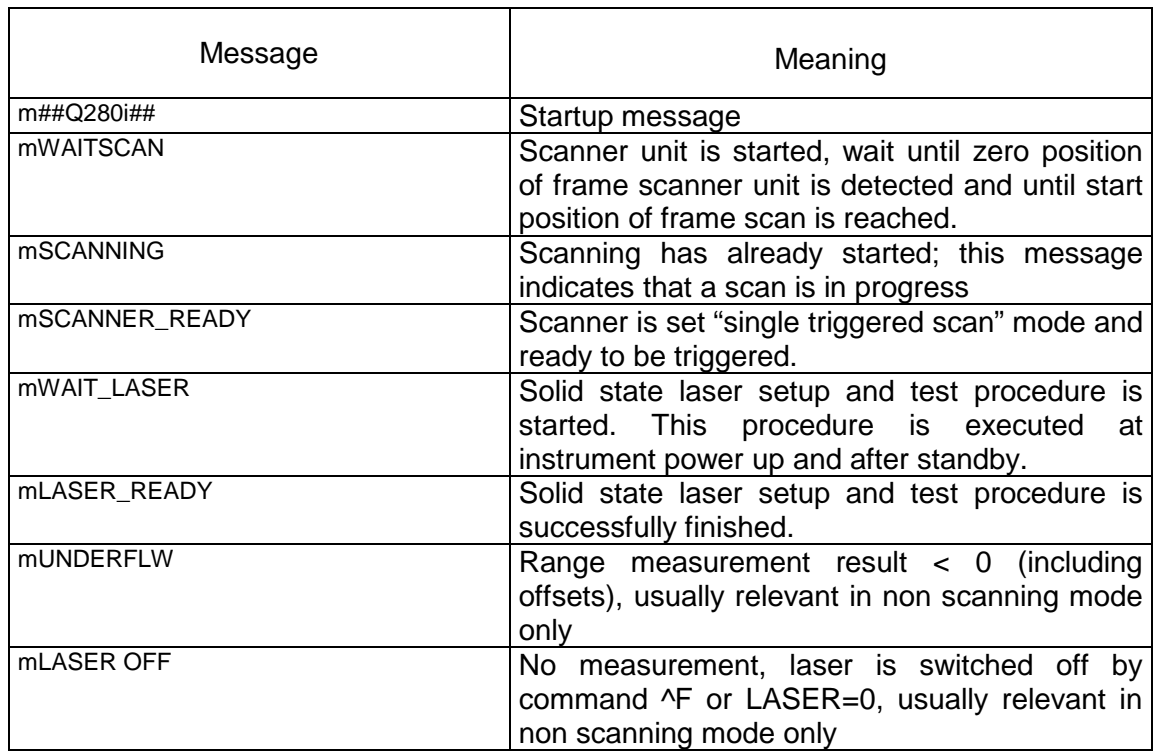